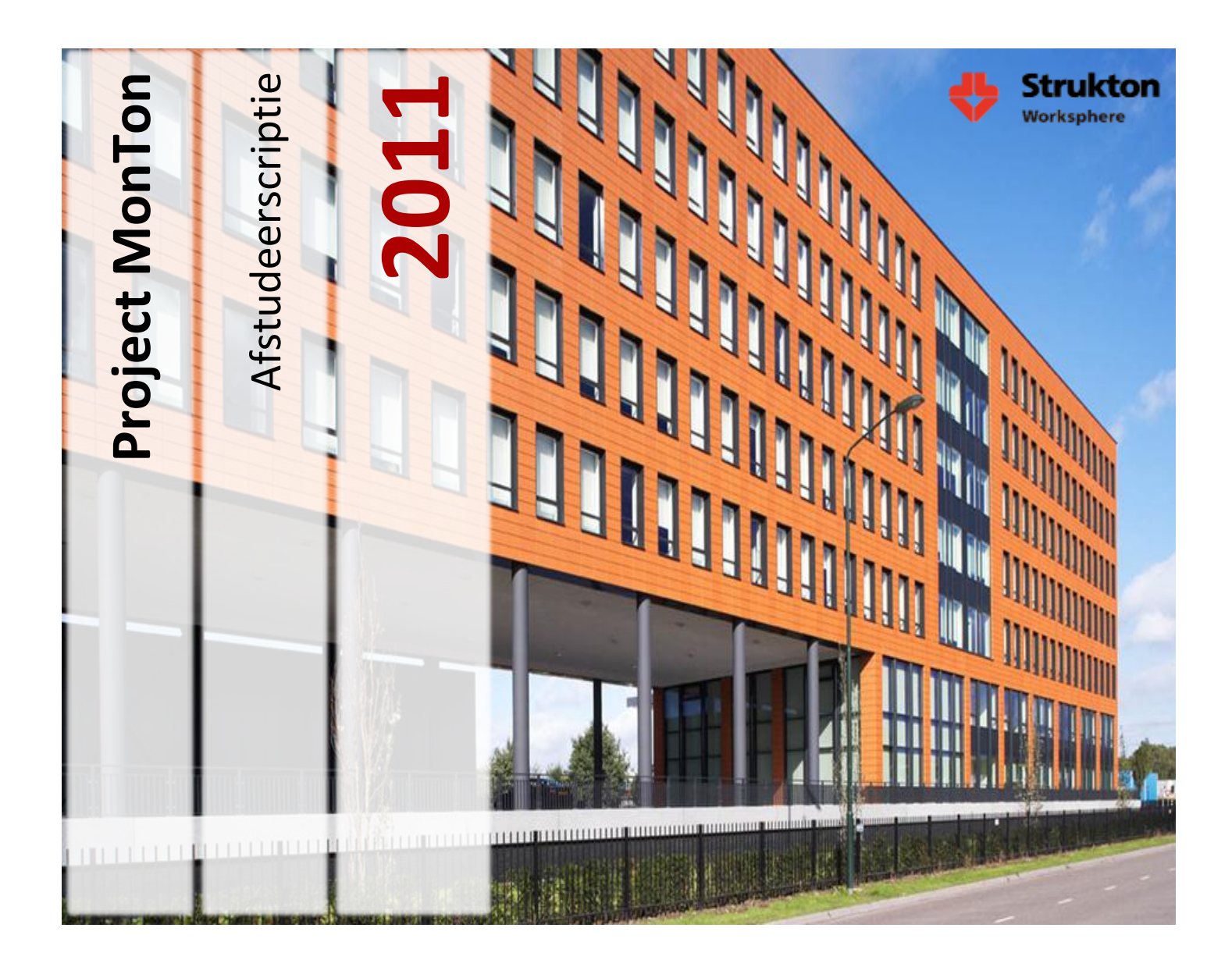

**Student Wouter van Wijngaarden 1555104 wouter.vanwijngaarden@student.hu.nl 06 -44918535**

> **Bedrijfs begeleider Victor Maassen victor.maassen@stru kton.com 040 -2825200**

> > **Docent begeleider Peter van Rooijen peter.vanrooijen@hu.nl**

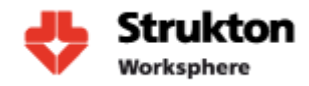

#### **Persoonsgegevens**

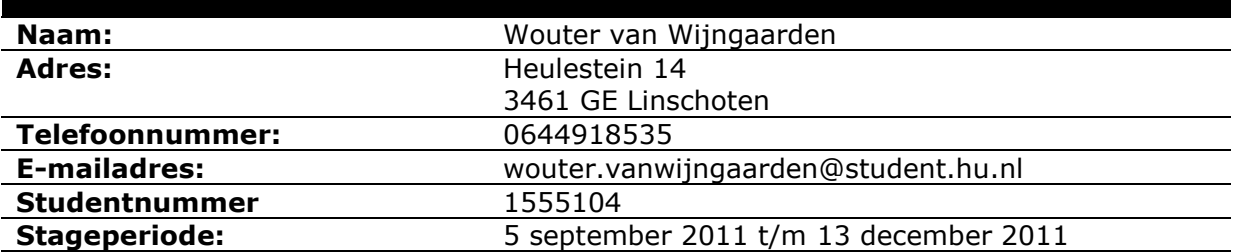

#### **Bedrijfsgegevens**

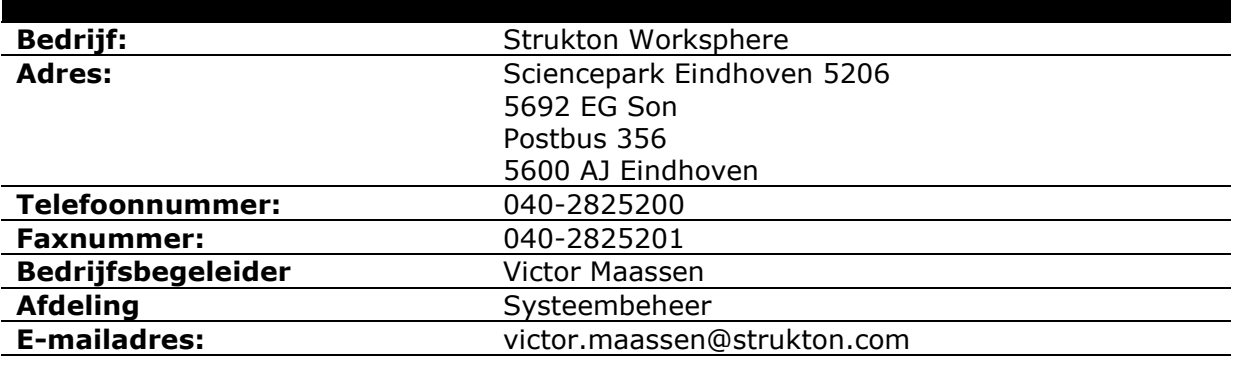

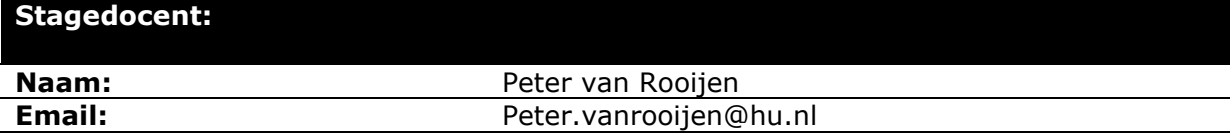

# HOGESCHOOL<br>UTRECHT  $\mathsf{U}$

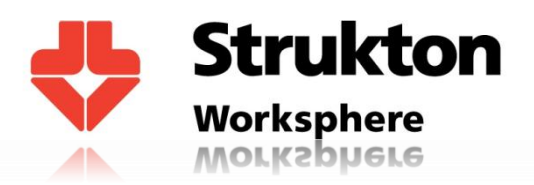

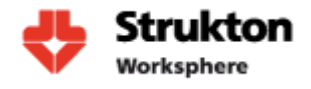

# **Voorwoord**

Dit document komt voort uit een onderzoek dat is uitgevoerd voor het voltooien van de studie als ICT Systeembeer aan de Hogeschool Utrecht.

Dit onderzoek heeft plaatsgevonden van begin september tot midden december 2011 en is uitgevoerd bij de firma Strukton Worksphere gevestigd te Son. Het onderzoek richt zich op het onderzoeken van op de markt beschikbare monitoringtools, een selectie maken tussen deze tools en de uiteindelijke implementatie van de geselecteerde tool.

Dit document is bedoeld voor applicatiebeheerders en systeembeheerders die gebruik gaan maken van de geïmplementeerde tool. Dit document geeft informatie over gemaakte keuzes, de wijze van implementatie en beschrijft de functionaliteit van de monitoringtool.

Graag wil ik via deze weg Peter van Rooijen, mijn begeleider aan de Hogeschool Utrecht bedanken en mijn bedrijfsbegeleider Victor Maassen. Zij gaven mij informatie wanneer nodig en hielpen mij bij het maken van keuzes tijdens het onderzoek. Tevens wil ik graag mijn collega's bij Strukton Worksphere bedanken voor hun ondersteuning en gastvrijheid.

Wouter van Wijngaarden

Son, december 2011

# **Management samenvatting**

#### **Opdracht**

Deze scriptie is geschreven als onderdeel van een afstudeerstage vanuit de Hogeschool Utrecht. Het onderzoek richt zich op het selecteren, implementeren en configureren van een monitoringtool en is uitgevoerd bij Strukton Worksphere te Son. Het hoofddoel van de opdracht is het inzicht krijgen in de gezondheid van de voor Strukton Worksphere kritieke applicaties. Dit zijn applicaties die van cruciaal belang zijn voor het uitvoeren van de bedrijfsprocessen. Vooraf aan dit onderzoek werd nog geen monitoring uitgevoerd op deze applicaties.

#### **Werkwijze**

Het project is opgedeeld in de volgende vier fasen:

- Voorbereidingsfase: in deze fase wordt het plan van aanpak opgesteld. Probleem en doelstellingen worden gedefinieerd en het plan van aanpak ondertekend.
- Onderzoeksfase: er wordt onderzoek gedaan naar de op de markt beschikbare monitoring tools. Daarna volgt verdieping in de werking van deze tools en selectie van een tool. Ook wordt er bepaald welke applicaties er gemonitord dienen te worden. De relaties van deze applicaties onderling met elkaar worden vastgelegd.
- Implementatiefase: de in de vorige fase geselecteerde tool wordt geïmplementeerd in de productieomgeving en er is een dashboard gemaakt waarop monitoringresultaten zijn af te lezen.
- Afrondingsfase: alle uit de vorige fase verkregen informatie en producten worden verwerkt tot de uiteindelijke op te leveren eindproducten.

De start van dit project begon met het opstellen van een plan van aanpak. Voor dit plan van aanpak was het van belang om vooraf duidelijk de problemen en doelstellingen vast te leggen en de scope van het project te bepalen. Toen dit eenmaal gerealiseerd was is er een planning gemaakt voor de uitvoering van het project.

Eenmaal begonnen aan de onderzoeksfase is er met behulp van internet, naslagwerken en leveranciers een selectie van een viertal monitoringtools gemaakt. Deze tools zijn vervolgens één voor één getest in een testomgeving om ze te beoordelen op functionaliteit en of deze aan de eisen van Strukton Worksphere voldoen. Uiteindelijk hebben deze tests uitgewezen dat Microsoft System Center Operations Manager kortweg SCOM de aangewezen kandidaat is om monitoring binnen Strukton Worksphere te gaan verrichten. Naast de selectie van de monitoringtool is er ook gekeken naar de verschillende applicaties binnen Strukton Worksphere. Zo is er gekeken naar hoe deze applicaties zijn geïmplementeerd en de relaties van applicaties onderling. De uitkomst van dit onderzoek is uiteindelijk gebruikt voor de configuratie van de tool. Tijdens de implementatie is de geselecteerde tool SCOM geïmplementeerd in de productieomgeving en geconfigureerd aan de hand van de vooraf gestelde eisen.

#### **Conclusie**

Uit het onderzoek blijkt dat geselecteerde tool (SCOM) goed aan de eisen die Strukton Worksphere stelt kan voldoen. Het pakket biedt ontzettend veel functionaliteit en kan goed worden aangepast om aan te sluiten bij de bedrijfssituatie. Nadeel van al deze functionaliteit is echter wel dat het pakket behoorlijk complex is en daardoor behoorlijk wat kennis vergt van de beheerder. De bij Strukton Worksphere geïmplementeerde tool voldoet aan alle vooraf gestelde doelstellingen, geeft de beheerders in één oogopslag een duidelijk beeld van de gezondheid van alle cruciale applicaties en in geval van een storing kan deze sneller worden geïdentificeerd. De verwachting is dan ook dat met behulp van de tool problemen eerder worden geconstateerd en sneller worden verholpen.

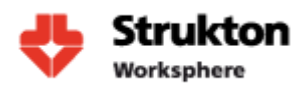

# **Inhoud**

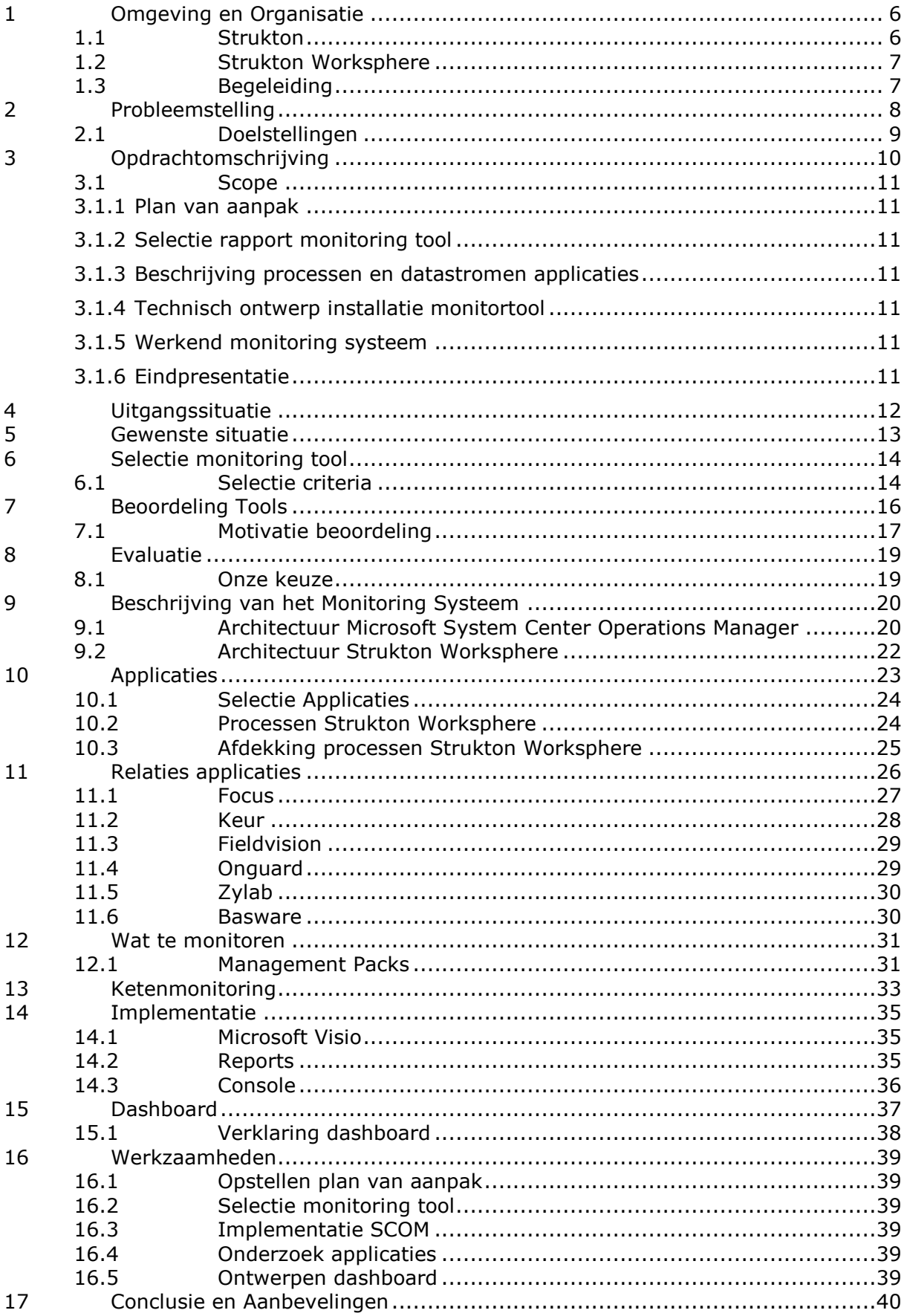

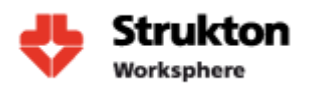

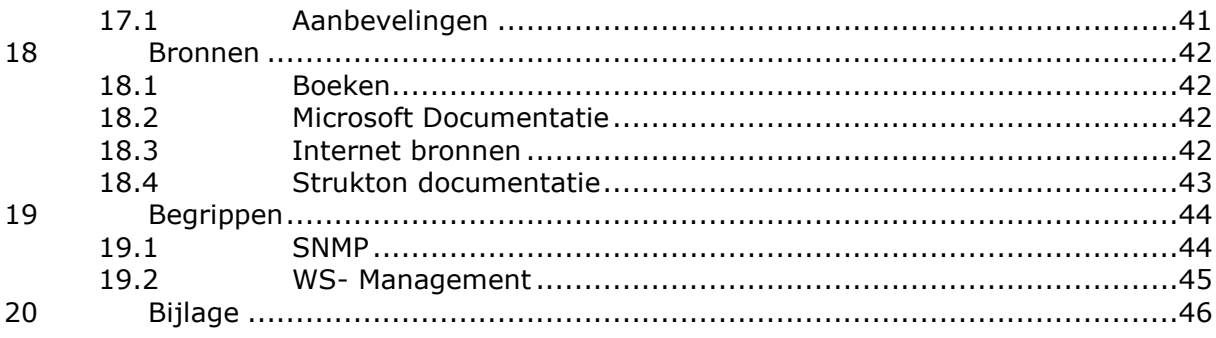

# Lijst met afbeeldingen

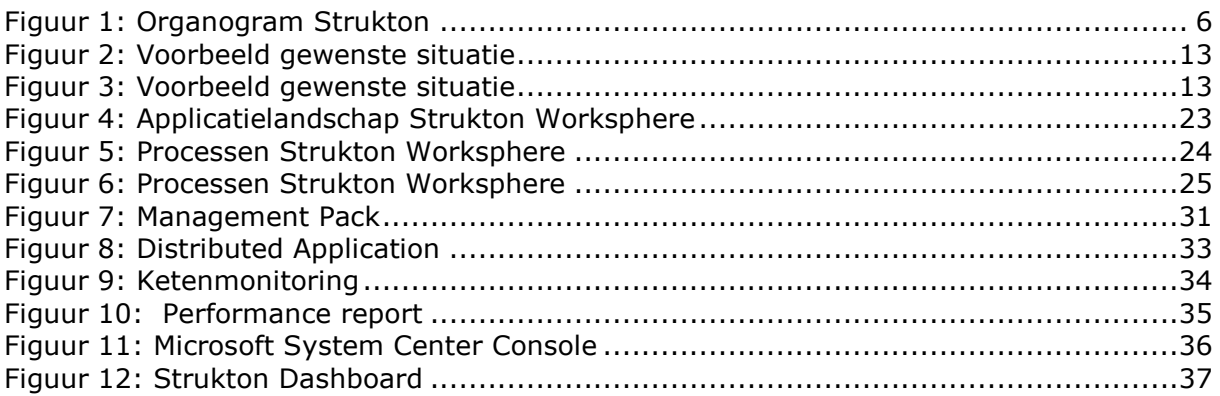

# <span id="page-6-1"></span><span id="page-6-0"></span>**1 Omgeving en Organisatie**

### **1.1 Strukton**

De firma Strukton is aanbieder van een totaalconcept op het gebied van infrastructuur en accommodatie. Het bedrijf beschikt over ongeveer 6100 medewerkers die verdeeld zijn over 5 werkmaatschappijen:

- **Strukton Integrale Projecten** houdt zich bezig met het ontwikkelen, managen en financieren van pps-projecten (publiek-private samenwerking) in de werkvelden huisvesting, infrastructuur, rail, onderwijs en zorg.
- **Strukton Rail** houdt zich bezig met het ontwikkelen, installeren en onderhouden van spoorsystemen. Het doel hierbij is om het spoor optimaal beschikbaar, betrouwbaar, veilig en meetbaar te maken/houden.
- **Strukton Civiel** ontwikkelt, ontwerpt, realiseert en beheert civiele infrastructurele projecten. Denk hierbij aan projecten als de Noord/Zuidlijn in Amsterdam.
- **Strukton Bouw** is actief in alle fasen van het bouwproces. Van initiatief, ontwikkeling en realisatie tot en met bouwtechnisch beheer en onderhoud.
- **Strukton Worksphere** verzorgt gebouw gebonden technische installaties en facility management.

Voor een meer gedetailleerde beschrijving van de werkzaamheden die Strukton verricht verwijs ik naar [www.strukton.com.](http://www.strukton.com/) De afstudeeropdracht zal worden uitgevoerd bij Strukton Worksphere en zal geen verband hebben met de andere maatschappijen. Meer informatie over Strukton Worksphere vindt u terug in hoofdstuk 1.2.

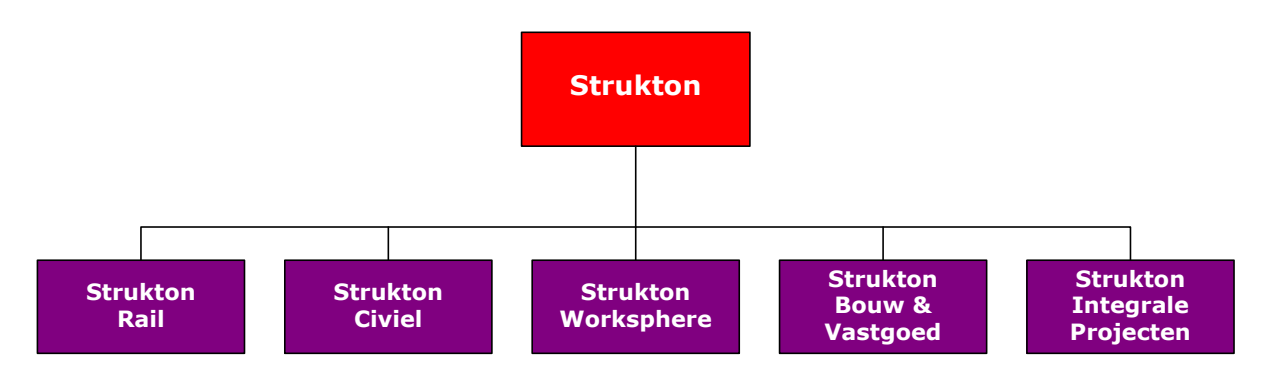

<span id="page-6-2"></span>**Figuur 1 - Organogram Strukton**

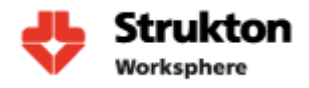

### <span id="page-7-0"></span>**1.2 Strukton Worksphere**

De opdracht wordt uitgevoerd binnen Strukton Worksphere. Strukton Worksphere is als technische dienstverlener actief in de service- en onderhoudsmarkt. Strukton Worksphere kan als merkonafhankelijke organisatie alle diensten realiseren die te maken hebben met gebouw gebonden installaties en systemen. Denk hierbij aan beveiliging van gebouwen zoals toegangscontrole en alarmsystemen. Tevens ook het beheren van klimaten in gebouwen. Denk hierbij aan het bepalen van de luchtvochtigheid om een optimale werkomgeving te creëren. Daarnaast het inrichten van serverruimtes en het verzorgen van communicatie door bijvoorbeeld het toepassen van VOIP. Strukton Worksphere heeft meerdere vestigingen verspreid door Nederland. De ICT wordt aangestuurd vanaf het filiaal in Eindhoven en vanuit daar wordt ook deze opdracht uitgevoerd. De ICT afdeling van Strukton Worksphere valt voor een deel onder het beheer van Strukton. Vanuit Strukton worden in overleg met de onderliggende werkmaatschappijen standaarden bepaald voor de inrichting van de ICT architectuur. Tevens is Strukton verantwoordelijk voor het beheer en de inrichting van de netwerk architectuur en voert ze monitoring uit op de domeincontrollers van Strukton Worksphere om zo de beschikbaarheid van het domein te kunnen controleren. Verder kan de ICT van Strukton Worksphere als individueel geheel worden gezien. Nagenoeg alles wordt beheerd door eigen beheerders.

### <span id="page-7-1"></span>**1.3 Begeleiding**

De begeleiding binnen Strukton Worksphere wordt gedaan door Dhr. Victor Maassen. Dhr. Maassen is reeds 25 jaar binnen Strukton actief en bekleedt de functie hoofd systeembeheer. Alle technische vragen met betrekking tot het project kunnen dan ook aan hem worden gesteld. Vragen met betrekking tot het functioneren van de diverse applicaties binnen Worksphere kunnen worden gesteld aan de verschillende applicatiebeheerders van Strukton Worksphere. Het eerste aanspreekpunt bij problemen met betrekking tot het monitoring van applicaties is dhr. Rob Martens, die projectleider applicatieontwikkeling is. Hij is in staat de meeste vragen te beantwoorden. Zo niet dan kan hij mij doorverwijzen naar de juiste persoon.

Wekelijks zal de voortgang van het project worden besproken met Dhr. Maassen. Tijdens deze gesprekken kan er worden bepaald of de projectdoelen worden gehaald en kunnen er eventuele kleine wijzigingen die noodzakelijk zijn voor het slagen van het project worden bepaald.

Vanuit de Hogeschool Utrecht is er een begeleidend docent aangesteld: Peter van Rooijen. Hij begeleidt het afstudeertraject en houdt de voortgang van het project in de gaten. Tot slot kunnen documenten worden gecontroleerd door de docent om zo feedback aan de student te kunnen geven.

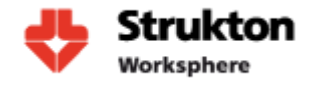

# <span id="page-8-0"></span>**2 Probleemstelling**

Vanuit Strukton wordt op dit moment al monitoring uitgevoerd. Echter deze monitoring vindt alleen plaats op domain controllers van Strukton Worksphere. Deze monitoring wordt toegepast om te zien of het Windows domein van Strukton Worksphere bereikbaar is en genereert een melding wanneer dit niet het geval is. Nu is vanuit Strukton Worksphere de behoefte ontstaan om van alle cruciale applicaties real time te kunnen zien of deze functioneren. Cruciale applicaties zijn de applicaties die van belang zijn voor de continuïteit van het bedrijfsproces.

Op dit moment kan de status van een applicatie niet worden ingezien en wordt een storing pas ontdekt wanneer een gebruiker zich meldt bij de servicedesk. De servicedesk moet vervolgens handmatig de gehele keten van processen doorlopen, omdat niet duidelijk is waar het probleem zich bevindt. Dit kan erg tijdrovend zijn doordat problemen op de verkeerde locaties worden gezocht of problemen zich aan het eind van een keten bevinden.

Zo kan het voorkomen dat klanten de Strukton Portal niet kunnen bereiken. Dit probleem kan zich voordoen wanneer een webserver niet in de lucht is, maar ook wanneer de internetverbinding niet goed functioneert. Zo is iedere applicatie afhankelijk van verschillende onderdelen voor het correct functioneren.

Voor het inrichten van de monitoringtool en het efficiënt werken van de servicedesk is het van belang dat er een duidelijk overzicht is van de relaties tussen applicaties. Op dit moment is dit niet zo. In het geval van een storing is het soms niet duidelijk waar het probleem zich bevindt. Met als gevolg dat troubleshooting veel tijd in beslag neemt.

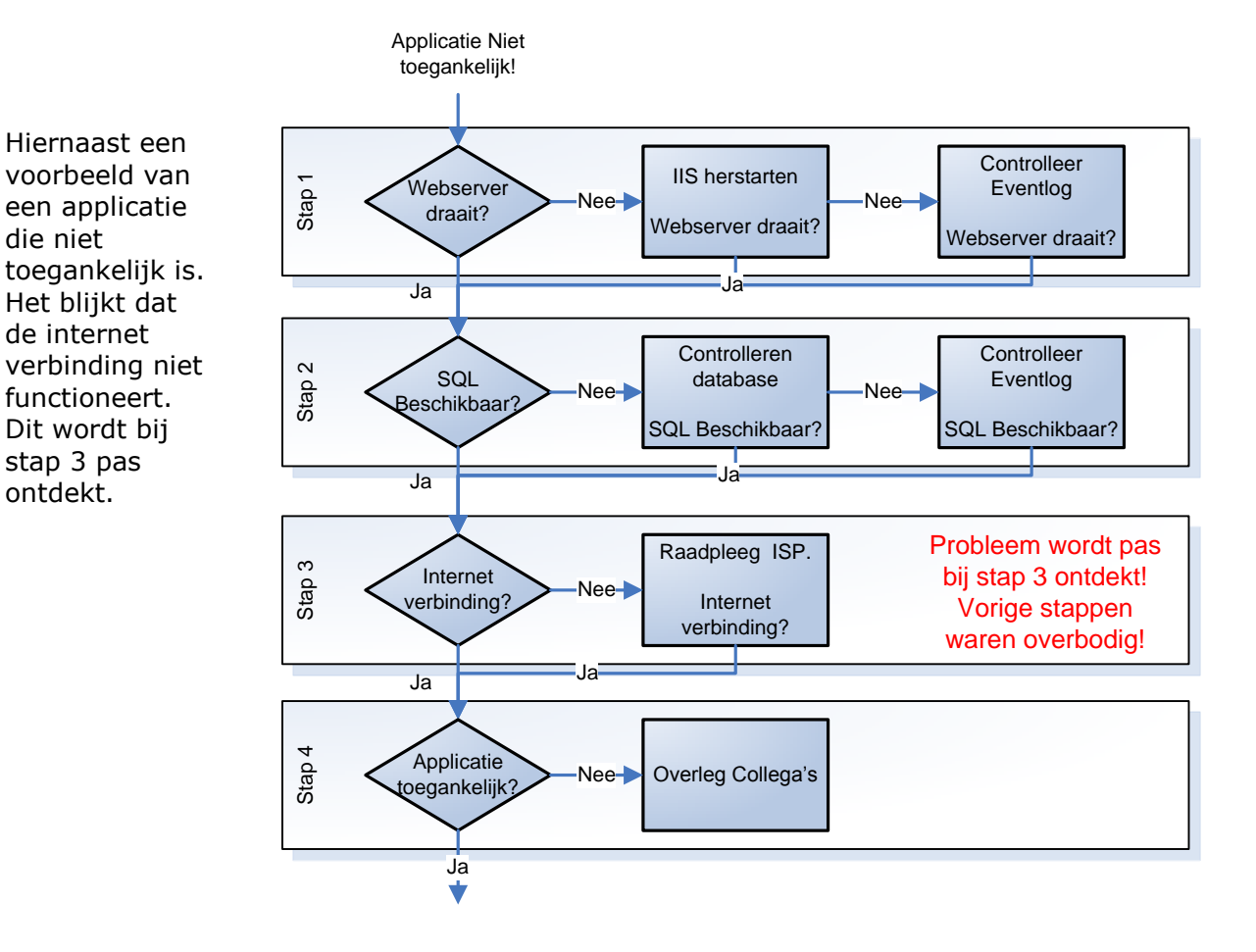

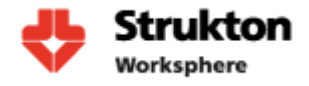

### <span id="page-9-0"></span>**2.1 Doelstellingen**

Het doel van dit project is onderzoek te doen naar de mogelijkheden van monitoring binnen Strukton Worksphere. Om deze mogelijkheden te onderzoeken kunnen we de opdracht opdelen in zes hoofddoelstellingen:

#### **Verschillende problemen in kaart brengen**

 Vooraf zullen de problemen binnen Strukton Worksphere in kaart worden gebracht, om aan de hand hiervan een monitoringtool te kunnen selecteren die deze problemen zou kunnen verhelpen.

#### **Vaststellen van eisen en wensen**

 Vooraf zullen alle eisen en wensen worden verzameld waaraan het uiteindelijke project dient te voldoen. Eventueel kunnen hier tussentijds in overleg met de begeleider nog wijzigingen in worden aangebracht.

#### **Relaties bepalen**

 Om de monitoring goed te laten verlopen is het belangrijk dat de relaties en datastromen tussen de cruciale applicaties worden beschreven. We moeten hierbij denken aan ongeveer 10 à 20 verschillende applicaties verspreid over meerdere servers. Deze relaties en datastromen kunnen vervolgens worden gebruikt voor de uiteindelijke inrichting van de tool en het toepassen van ketenmonitoring. Deze relaties en het begrip ketenmonitoring worden verder toegelicht in hoofdstuk 11 en 13.

#### **Selecteren van een tool**

 Het selecteren van een tool die aan de wensen van Strukton Worksphere voldoet zal plaats vinden aan de hand van een aantal vooraf geselecteerde functies die ieder pakket dient te bevatten. Voor de selectie wordt een viertal verschillende tools bekeken. Om een goede selectie te kunnen maken worden de tools die op papier geschikt lijken, ook in de praktijk op kleine schaal uitgeprobeerd. Aan de hand hiervan wordt vervolgens in overleg met de begeleider de keuze voor de meest geschikte tool gemaakt.

#### **Implementeren**

 Het einddoel van de opdracht is het implementeren van de eerder geselecteerde tool en deze te laten voldoen aan de vooraf opgestelde eisen en wensen. Hierbij is ook het ontwerp van het dashboard een belangrijk onderdeel. Tevens zal het doorzetten van meldingen naar desbetreffende gebruikers worden meegenomen. De implementatie van dit alles wordt getest op juiste werking in samenwerking met de begeleider.

#### **Efficiëntie verhogen**

 Met behulp van de monitoringtool wil Strukton Worksphere de efficiëntie van de servicedesk verhogen en de kosten ervan verlagen. Tijdens het onderzoek werd de monitoringtool nog niet door de servicedesk gebruikt. Een vervolgonderzoek zal moeten uitwijzen of met gebruikmaking van de tool de efficiency inderdaad wordt verhoogd en de kosten worden verlaagd. Dit onderzoek valt echter buiten de scope van dit project.

Wanneer deze doelstellingen worden gehaald, is het mogelijk om in het geval van een storing, in één oogopslag te kunnen vaststellen waar de storing zich bevindt. Strukton Worksphere wil het met behulp van monitoring mogelijk maken om proactief te kunnen beheren en storingen te lokaliseren voordat gebruikers hier hinder van ondervinden. Dit alles zal worden verwerkt in het onderzoek met hierin mijn visie over monitoring binnen Strukton Worksphere en hoe deze monitoring kan worden toegepast.

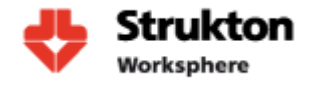

# <span id="page-10-0"></span>**3 Opdrachtomschrijving**

Zoals al beschreven vindt er vanuit Strukton beperkte monitoring plaats bij Strukton Worksphere. Met dit onderzoek wil Strukton deze monitoring uitbreiden zodat van de meest belangrijke applicaties in een oogopslag kan worden gezien of deze operationeel zijn en of ze op dat moment goed functioneren. Hierdoor wordt het in geval van problemen mogelijk om aan de hand van de tool sneller problemen te lokaliseren en te verhelpen. Op dit moment vindt de lokalisatie van problemen nog handmatig plaats en dat kan daardoor veel tijd in beslag nemen.

Voordat deze monitoring kan worden uitgebreid zal er eerst worden gekeken naar de op de markt zijnde beschikbare tools voor het monitoren van de omgeving. Er zal een selectie worden gemaakt uit vier verschillende tools en deze zullen vervolgens worden beoordeeld op hun functionaliteit. De tool die als beste uit deze beoordeling komt zal vervolgens worden gebruikt bij de implementatie.

Voor het inrichten van de monitoringtool zal er onderzoek worden gedaan naar de verschillende applicaties binnen Strukton Worksphere. Zo zullen relaties en datastromen tussen de verschillende applicaties in kaart worden gebracht. Deze kunnen dan vervolgens worden vertaald naar de monitoringtool.

Met behulp van de monitoringtool zal het mogelijk zijn om in de toekomst meer proactief te beheren. Dit wil zeggen: problemen kunnen worden opgelost voordat de gebruiker daadwerkelijk in de gaten heeft dat er problemen zijn. Dit doordat de tool meldingen kan genereren wanneer deze problemen detecteert. Hierdoor kan er actie worden ondernomen voordat de gebruiker er hinder van ondervindt en zal de servicedesk naar verwachting minder worden belast.

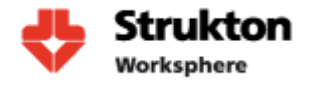

### **3.1 Scope**

<span id="page-11-0"></span>Tijdens het afstuderen bij Strukton Worksphere zijn de volgende producten opgeleverd.

#### <span id="page-11-1"></span>**3.1.1 Plan van aanpak**

Het plan van aanpak beschrijft hoe het onderzoek zal worden uitgevoerd en hoe de doelstellingen en probleemstellingen worden geïdentificeerd. Ook staat hier de gebruikte project methode beschreven met daarbij een tijdsplanning voor alle onderdelen van het project. Het plan van aanpak vindt u terug als bijlage A bij de scriptie.

#### <span id="page-11-2"></span>**3.1.2 Selectierapport monitoringtool**

In het selectierapport is onderzoek gedaan naar de beschikbare monitoringtools en de functionaliteit ervan. Vervolgens is er aan de hand van vooraf geselecteerde selectiecriteria een tool geselecteerd. Dit document is bijgevoegd als bijlage B. Een samenvatting is terug te vinden in de scriptie.

#### <span id="page-11-3"></span>**3.1.3 Beschrijving processen en datastromen applicaties**

Voor het inrichten van de monitoringtool is er gekeken naar de relaties en datastromen tussen de verschillende applicaties. Deze resultaten zijn verwerkt in de scriptie en in de configuratie van de monitoringtool.

#### <span id="page-11-4"></span>**3.1.4 Technisch ontwerp installatie monitortool**

Handleiding die de inrichting van de geselecteerde tool beschrijft. Dit document zal worden bijgevoegd aan de scriptie (bijlage D).

#### <span id="page-11-5"></span>**3.1.5 Werkend monitoring systeem**

Het belangrijkste resultaat van het onderzoek voor Strukton Worksphere is het uiteindelijke monitoringsysteem. Dit systeem zal worden gebruikt om toekomstige problemen sneller te kunnen identificeren.

#### <span id="page-11-6"></span>**3.1.6 Eindpresentatie**

Een eindpresentatie waarin de onderzoeksresultaten worden gepresenteerd en verdedigd.

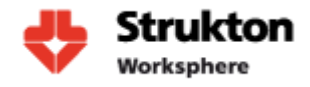

# <span id="page-12-0"></span>**4 Uitgangssituatie**

Binnen Strukton Worksphere wordt op dit moment geen monitoring uitgevoerd van de aanwezige applicaties. Wanneer er storingen optreden in een applicatie moet dit door een beheerder zelf worden opgemerkt. Echter, meestal is dit niet het geval en wordt een storing gemeld aan de servicedesk door een gebruiker die hinder ondervindt van een niet werkende applicatie. De servicedesk registreert vervolgens de melding in het ticketsysteem TOPdesk.

Storingen die zijn gemeld in TOPdesk worden door een beheerder opgepakt. De beheerder gaat vervolgens alle onderdelen waarin hij denkt dat het probleem zich zal bevinden doorzoeken om zo het probleem te lokaliseren. Dit kan tijdrovend zijn en kan er toe lijden dat storingen op de verkeerde plaats worden gezocht. Hierdoor neemt lokaliseren van het probleem meer tijd in beslag dan noodzakelijk is en ondervinden de gebruikers langer hinder van een storing.

Ook kan het irritatie opwekken bij gebruikers wanneer problemen zelf door de gebruiker bij de servicedesk moeten worden gemeld.

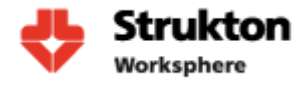

# <span id="page-13-0"></span>**5 Gewenste situatie**

Strukton Worksphere wil naar een monitoringoplossing die alle voor Strukton Worksphere kritieke applicaties monitort en die de resultaten weergeeft op een groot scherm dat voor iedereen is af te lezen. In eerste instantie wordt gedacht aan bijvoorbeeld het toepassen van stoplichten die de status van een applicatie representeren. Zie figuur 2 voor een voorbeeld.

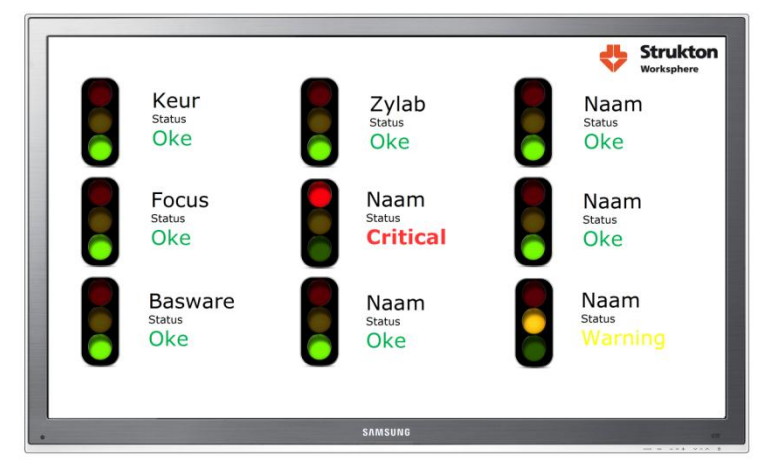

**Figuur 2: Voorbeeld gewenste situatie**

Wanneer een applicatie zich niet naar behoren gedraagt zal het stoplicht verspringen en kan er door op het stoplicht te klikken een gedetailleerde status worden opgevraagd. Zie figuur 3 hieronder.

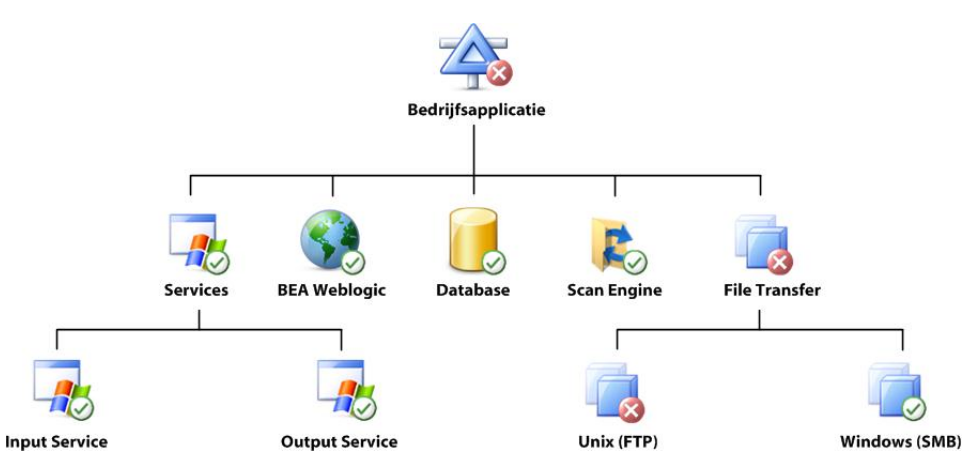

<span id="page-13-1"></span>**Figuur 3: Voorbeeld gewenste situatie**

Hierboven wordt een bedrijfsapplicatie afgebeeld. Alle onderdelen werken naar behoren behalve Unix (FTP). Wanneer er geklikt zou worden op Unix FTP krijgen we een gedetailleerde beschrijving van het probleem en mogelijke oplossingen die het probleem kunnen verhelpen. Bovenstaand figuur is slechts een voorbeeld en heeft geen verbanden met bij Strukton Worksphere gebruikte applicaties. In het voorbeeld is goed te zien dat het mogelijk is om ontzettend snel problemen te lokaliseren en dus ook sneller te verhelpen. Dit met het positieve gevolg dat gebruikers minder hinder van storingen zullen ondervinden.

# <span id="page-14-0"></span>**6 Selectie monitoringtool**

Voor de selectie van de monitoringtool is eerst op internet onderzoek gedaan naar de beschikbare tools. Van tools die werden gevonden werd kort bekeken of deze aan door Strukton vastgestelde selectiecriteria zouden kunnen voldoen. Uiteindelijk is er gekozen om vier monitoring tools uitgebreider te gaan bekijken. Deze tools zijn:

- Microsoft System Center Operations Manager (SCOM);
- Orion Solarwinds;
- Manage Engine Application Manager;
- Whatsup Gold;

Deze vier tools zijn elk geïnstalleerd en geconfigureerd in een testomgeving en zijn vervolgens getest op de geselecteerde selectiecriteria.

Tools die tijdens de inventarisatie zijn afgevallen zijn bijvoorbeeld HP Openview, IBM Tivoli, Nagios, Cacti. Dit omdat deze tools of ontzettend complex zijn om te configureren en te beheren waardoor dit project niet haalbaar zou zijn, of omdat deze behoorlijke Linux-kennis vereisen die binnen Strukton Worksphere niet aanwezig is.

### <span id="page-14-1"></span>**6.1 Selectiecriteria**

#### **Windows**

Strukton Worksphere is volledig ingericht op het gebruik van Microsoft Windows systemen. Daarom is het van cruciaal belang dat de monitoringtool goed overweg kan met Windows. Uit de testomgeving zal blijken of het pakket de juiste informatie kan verschaffen zodat er inzicht is in de gezondheid van de Windows producten die Strukton gebruikt.

#### **Microsoft SQL**

Veel van de cruciale applicaties van Strukton zijn web applicaties die gebruikmaken van een SQL database. Daarom geldt ook hier net als voor Windows dat de monitoringtool goed overweg moet kunnen met Microsoft SQL. De testomgeving zal moeten uitwijzen of de voor Strukton Worksphere relevante informatie kan worden opgevraagd.

#### **Oracle**

Alle cruciale bedrijfsapplicaties hebben een verbinding met SAP. De SAP versie die binnen Strukton Worksphere wordt gebruikt draait op een Oracle database. Daarom zou het mooi zijn als de monitoringtool ondersteuning biedt voor Oracle. Oracle wordt op dit moment al wel gemonitord door een extern bedrijf dus ondersteuning is niet van heel groot belang.

#### **Dashboard weergave**

Een belangrijk doel van het project is de manier waarop de monitoringtool zijn resultaten presenteert. Daarom is de presentatie van resultaten een belangrijk uitgangspunt voor de selectie.

#### **SAP**

Zoals al aangegeven hebben alle cruciale applicaties een verbinding met SAP. Daarom is het wenselijk dat de tool het monitoren van SAP ondersteunt. SAP wordt net als Oracle op dit moment al gemonitord door een externe leverancier. Ondersteuning is dus wenselijk maar niet van heel groot belang.

#### **IIS**

Veel van de applicaties zijn webapplicaties die worden gehost met behulp van Microsoft IIS. De monitoringtool zal dus ondersteuning moeten bieden voor de monitoring van dit Microsoft product.

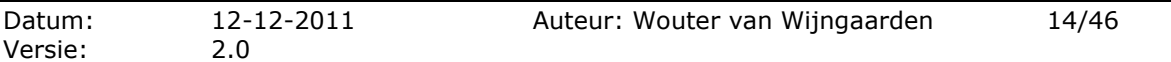

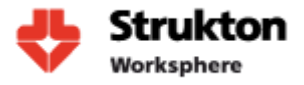

#### **SMS/Email**

Wanneer storingen optreden wil Strukton Worksphere graag dat deze worden gemeld aan de medewerker die verantwoordelijk is voor het oplossen van de storingen.

#### **VMWare**

Strukton Worksphere heeft bijna zijn complete serverpark gevirtualiseerd en maakt hiervoor gebruik van VMware ESX. Ondersteuning van dit pakket zou mooi zijn maar valt buiten de scope van dit project.

#### **IPv6**

Met oog op de toekomst is gekeken naar de ondersteuning van IPv6. Op dit moment is dit nog niet binnen Strukton aan de orde.

#### **Ketenmonitoring**

Voor het monitoren van de applicaties moet er een keten van verschillende onderdelen kunnen worden gemonitord. Met behulp van ketenmonitoring is het ook mogelijk om sneller problemen te kunnen identificeren. Ketenmonitoring is één van de belangrijkste selectiecriteria voor onze monitoringtool.

#### **Aanpasbaarheid**

Met het oog op veranderingen binnen de organisatie en misschien ook het uitbreiden van de te monitoren omgeving zal er worden bekeken hoe een tool kan meegroeien met de organisatie.

#### **Rapport genereren**

Om te zien hoe applicaties in het verleden hebben gepresteerd en of deze aan voor de applicaties geldende eisen voldoen is het noodzakelijk om hier rapportages van te kunnen opvragen.

#### **Netwerk devices**

Bekeken wordt de mogelijkheid van de tool om apparaten als switches en routers te kunnen monitoren. Toepassing van deze functionaliteit valt buiten de scope van dit project maar kan in de toekomst misschien interessant zijn.

#### **Prijs**

Er zal worden gekeken naar de prijs van de verschillende soorten tools. Het budget dat beschikbaar is voor de aanschaf van de tool is redelijk groot en zal daarom niet snel een bottleneck vormen.

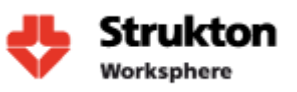

# <span id="page-16-0"></span>**7 Beoordeling Tools**

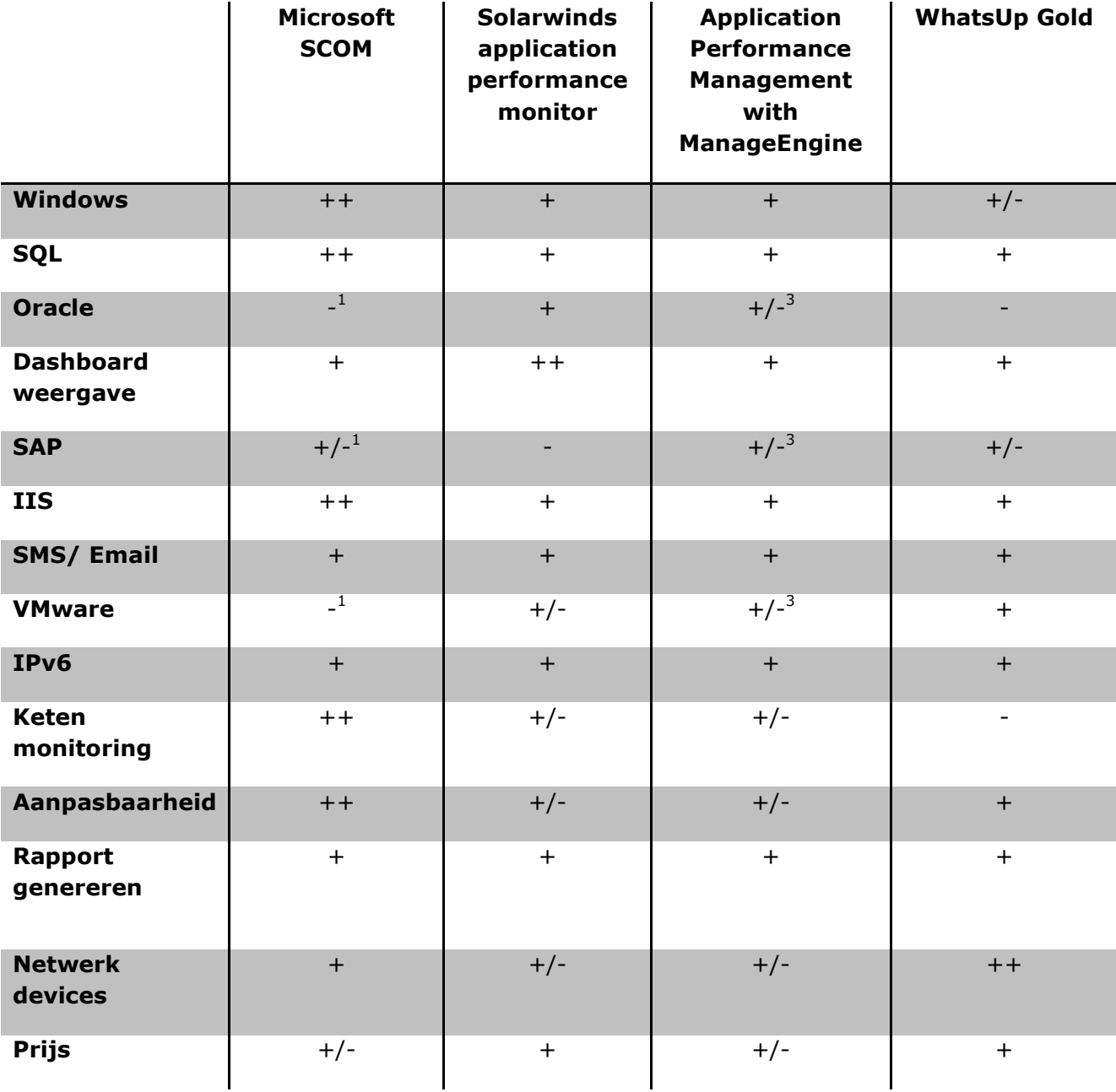

#### **Legenda**

- Slechte tot geen ondersteuning
- +/- Matig
- + Goed
- ++ Zeer goed

1. Microsoft SCOM biedt standaard geen ondersteuning. Wel zijn er externe bedrijven die een Management Pack aanbieden om dit te ondersteunen.

2. Solarwinds biedt geen ondersteuning voor SAP.

3. ManageEngine biedt standaard geen ondersteuning, wel kan deze ondersteuning worden toegevoegd met een los aan te schaffen add-on. Deze wordt aangeboden door de fabrikant.

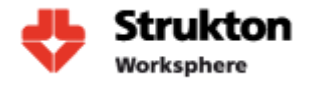

### <span id="page-17-0"></span>**7.1 Motivatie beoordeling**

Nu volgt er een korte motivatie over hoe de beoordeling van ieder monitoringpakket tot stand is gekomen.

#### **Windows**

Alle pakketten zijn beoordeeld op de samenwerking met Microsoft Windows. Hieruit kwam naar voren dat zoals verwacht Microsofts eigen SCOM de beste samenwerking biedt met het Windows besturingssysteem. Andere pakketten bieden wel de mogelijkheid om Windows te monitoren maar zijn niet in staat een even gedetailleerde status van de systemen weer te geven als SCOM.

#### **SQL**

Alle 4 de producten bieden een prima ondersteuning voor Microsoft SQL, waarbij 3 van de 4 pakketten ongeveer een gelijkwaardige output weten te genereren. Ook hier zien we weer dat SCOM veel gedetailleerder de status van SQL kan weergeven.

#### **Oracle**

Bij alle monitoring tools zien we dat de ondersteuning voor Oracle standaard niet echt aanwezig is. Alle pakketten vereisen een extra aan te schaffen add-on om deze functionaliteit toe te voegen. Sommige fabrikanten bieden deze add-on zelf aan. Bij andere zijn we afhankelijk van externe partijen.

#### **Dashboardweergave**

Met dashboardweergave is er gekeken naar de manier waarop monitoringresultaten kunnen worden gepresenteerd. Hierbij zien we dat alle pakketten standaard een ongeveer vergelijkbare weergave kunnen presenteren. Solarwinds is erg gemakkelijk in het aanpassen van het dashboard en verdient daarom pluspunten. Microsoft SCOM biedt standaard een wat beperkter dashboard maar biedt wel weer mogelijkheden om deze uit te breiden met behulp van Visio en MS SharePoint. Dit vereist echter wel weer de nodige configuratie.

#### **SAP**

Geen van de pakketten biedt standaard ondersteuning voor SAP. Manage Engine biedt een add-on aan. Bij SCOM is men afhankelijk van externe leveranciers. De overige tools bieden geen ondersteuning.

#### **IIS**

Ook hier zien we net als bij SQL dat alle pakketten prima ondersteuning bieden voor IIS maar MS SCOM geeft ook hier een meer gedetailleerde status weer.

#### **SMS/Email**

Alle pakketten bieden de mogelijkheid tot het zenden van Email notificaties. Voor het versturen van SMS is extra hardware vereist.

#### **VMWare ESX**

VMWare ondersteuning is alleen in WhatsUp Gold standaard aanwezig. Bij de andere tools dient er een add-on aangeschaft te worden. Twee van de fabrikanten bieden deze add-on zelf aan. Bij Microsoft is men echter afhankelijk van een externe leverancier.

# **Scriptie**

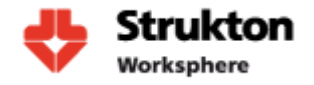

#### **IPv6**

IPv6 is voor Strukton Worksphere op dit moment geen belangrijk selectiecriterium maar is met het oog op de toekomst toch meegenomen. Alle pakketten bieden ondersteuning voor IPv6.

#### **Ketenmonitoring**

Eén van de belangrijkste onderdelen voor Strukton Worksphere wat betreft monitoring is het in één oogopslag kunnen zien of een applicatie goed functioneert. Met behulp van ketenmonitoring kan één pictogram worden weergeven in de vorm van een meter of stoplicht. Dit stoplicht kijkt dan vervolgens onderhuids naar alle onderdelen waarvan de applicatie afhankelijk is. De meeste tools bieden tegenwoordig ondersteuning voor ketenmonitoring maar uit de bij Strukton Worksphere gemaakte testomgeving blijkt dat dit bij Microsoft SCOM verreweg het beste is geïmplementeerd. Echter is weergave van Microsoft SCOM wat minder mooi dan bijvoorbeeld Solarwinds. Voor een goede weergave zijn eigenlijk externe plug-ins als de Visio Addin (die Microsoft gratis ter beschikking stelt) nodig.

#### **Aanpasbaarheid**

Bij de aanpasbaarheid is er gekeken naar de mogelijkheid van de tools om applicaties te monitoren die standaard niet worden ondersteund. Alle fabrikanten bieden deze mogelijkheid. Zo zien we bij Solarwinds en Manage Engine dat de fabrikant extra functionaliteit aanbiedt via de website en hun eigen forum. Bij WhatsUp kan deze functionaliteit worden toegevoegd op basis van SNMP. Microsoft SCOM maakt gebruik van Management Packs die extra functionaliteit kunnen toevoegen. Deze packs worden zowel aangeboden door Microsoft zelf als door externe bedrijven.

#### **Rapport genereren**

Met behulp van rapporten kan men inzage krijgen in de geschiedenis van de gemonitorde applicaties. Zo kunnen trends worden geanalyseerd en kan worden bekeken of applicaties zich naar behoren gedragen. Alle monitoringtools bieden de mogelijkheid tot het genereren van rapporten. Maar Microsoft SCOM is hierbij een duidelijke uitblinker.

#### **Prijs:**

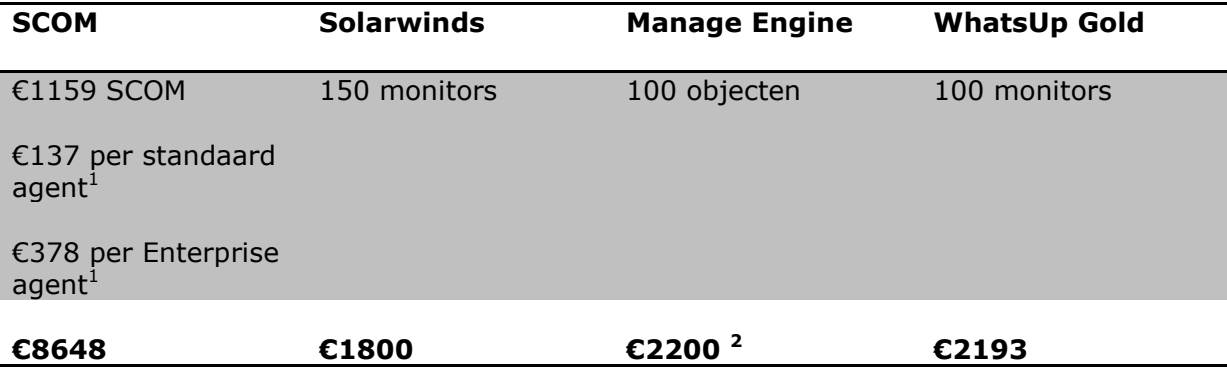

 $1$  De licentie prijs van SCOM hangt af van het aantal agents die noodzakelijk zijn. Binnen Strukton Worksphere wordt gebruik gemaakt van 5 standaard agents en 18 Enterprise agents. Enterprise agents zijn noodzakelijk wanneer er op een server gebruik wordt gemaakt van Microsoft SQL en/of Microsoft IIS. Wanneer dit niet het geval is kan worden volstaan met een standaardlicentie.

 $<sup>2</sup>$  prijs licentie is per jaar.</sup>

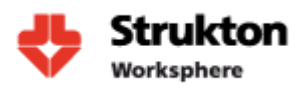

# <span id="page-19-0"></span>**8 Evaluatie**

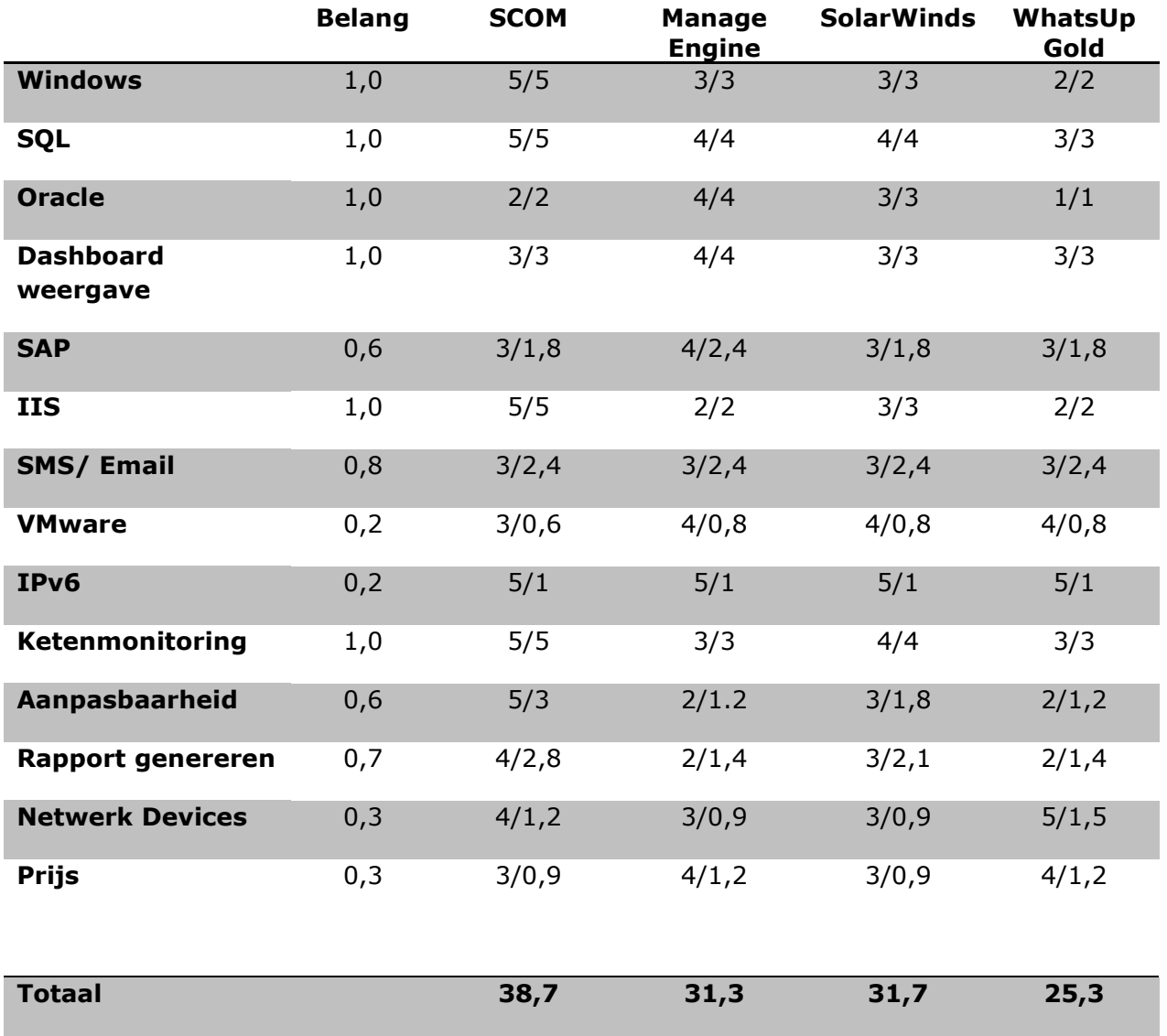

Hierboven staat een tabel waarbij de keuze voor een pakket berekend kan worden. In de belang kolom staat het gewicht van elk aspect van het pakket. Het eerste getal in de daaropvolgende kolommen geeft de waarde weer die we per pakket geven (op een schaal van 1 t/m 5). Vervolgens wordt deze waarde vermenigvuldigd met het belang. Wanneer alle aspecten berekend zijn kunnen deze bij elkaar opgeteld worden zodat er een totale waardering uitkomt. De maximaal te behalen score is 48,5 punten. SCOM scoort van onze pakketten het hoogst met 38,7 van 48,5 punten.

### <span id="page-19-1"></span>**8.1 Onze keuze**

Na alle tools te hebben beoordeeld op de van tevoren vastgestelde criteria, is onze uiteindelijke keuze gevallen op Microsoft SCOM. De voorsprong van Microsoft SCOM werd vooral behaald door de goede samenwerking met andere Microsoft producten als SQL en IIS. Groot nadeel van SCOM is de wat minder mooie manier van presentatie van monitoringresultaten. Echter in samenwerking met Microsoft Visio zijn er mooie dashboards te ontwikkelen.

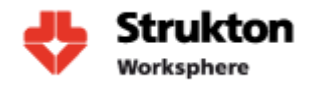

# <span id="page-20-0"></span>**9 Beschrijving van het Monitoring Systeem**

Voor het gebruik en de implementatie van Microsoft System Center Operations Manager (SCOM) is het belangrijk te weten hoe de architectuur van dit pakket is opgebouwd en hoe deze is geïmplementeerd binnen Strukton Worksphere.

### <span id="page-20-1"></span>**9.1 Architectuur Microsoft System Center Operations Manager**

**Console:** de Console biedt een user interface voor interactie met de Operation Manager. Het Console geeft toegang tot monitoringdata, rapporten, Management Packs en alle tools die nodig zijn om de Operation Manager te configureren en te beheren. Een groot deel van de consolefuncties kan worden uitgevoerd via een Web-console. Deze is te raadplegen met behulp van een internet browser. Daarnaast is het mogelijk om via de Command Line, Operation Manager te configureren.

#### **Management Groups:** een

verzameling van 'Operation Manager Servers' wordt een *Management Group*  genoemd. Elke Management Group bevat één Root Management Server, geen of meerdere Management Servers, een Operational Database en geen of meerdere Agents.

#### **Root Management Servers (RMS):**

de Root Management Server vormt de kern van SCOM en is de eerste management server die wordt geïnstalleerd in een management group. Er kan maar één RMS per Management Group tegelijkertijd actief zijn. De RMS beheert en communiceert met de Operational Database, Operation Manager Reporting Server, andere Management Servers en de Agents. Het is mogelijk om van een RMS een cluster te maken, waarbij de aangesloten Management Servers gebruik maken van een enkele Operational Database. Het voordeel van zo'n cluster is dat wanneer de RMS uitvalt, een gewone Management Server gepromoveerd kan worden tot een nieuwe RMS.

**Operational Database:** dit is de eerste database die geïnstalleerd wordt in alle Management Groups. Deze

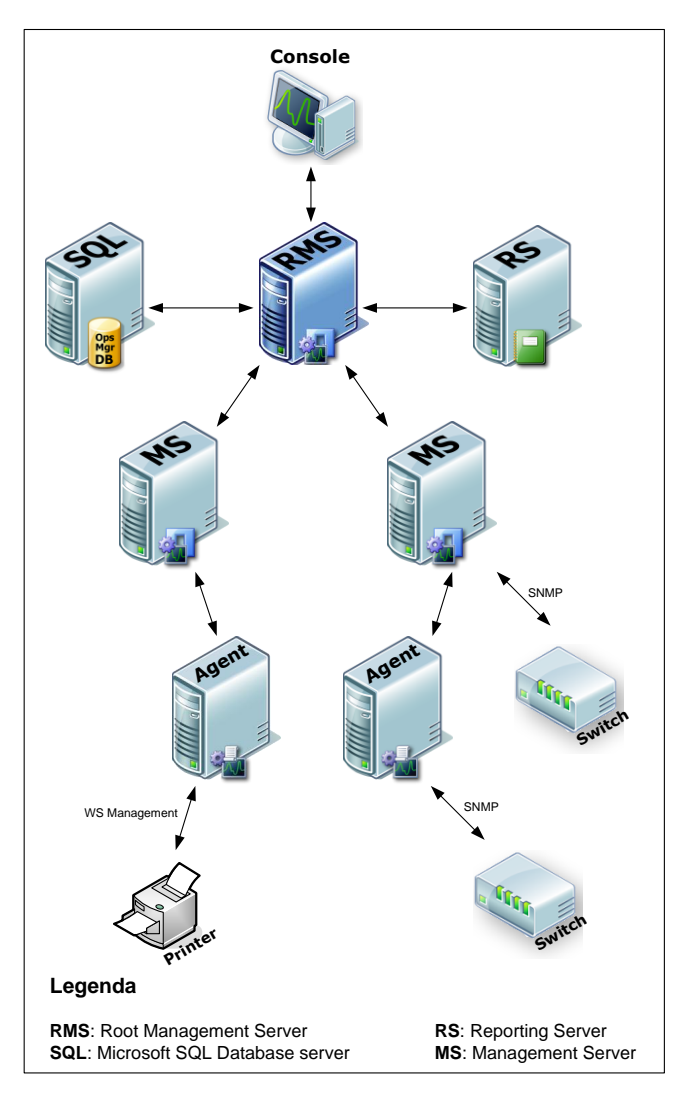

database bevat alle configuratiegegevens voor de Management Groups en slaat alle monitoring gegevens die worden verzameld en verwerkt door de agents op.

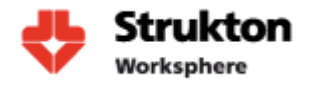

**Management Server (MS):** een Management Server wordt voornamelijk gebruikt voor het ontvangen van configuratie- en beheerpakketten van de RMS. De pakketten worden dan verspreid over de Agents/devices die aan de Management Server rapporteren. Daarnaast zorgt de MS voor de realtime afhandeling van de informatie afkomstig van de Agents en/of andere devices (routers, switches etc.). In een Management Group kunnen meerdere Management Servers geïnstalleerd worden. De introductie van extra Management Servers in een Management Group zorgt voor de schaalbaarheid en loadbalancing. Wanneer een Agent de communicatie met een MS verliest, kan hij zijn data naar een andere MS rapporteren in diezelfde Management Group.

**Operations Manager Reporting Server (OMRS):** deze server wordt als een instance in Microsoft SQL server geïnstalleerd. Hij is verantwoordelijk voor de opbouw en de presentatie van datarapporten die afkomstig zijn van Data Warehouse. Deze rapporten zijn toegankelijk via de console. De toegang wordt geregeld via role-based beveiliging.

**Data Warehouse:** dit is een database die in staat is grote hoeveelheden monitoring- en alert data voor historische doeleinden op te slaan. De (root) Management Servers schrijven hun data op hetzelfde moment als deze naar Operational Database wordt geschreven. Hierdoor is de data in Data Warehous up-to-date. Het Data Warehouse kan van verschillende Management Groups data ontvangen.

**Agents:** een agent is een service die op een cliënt geïnstalleerd wordt om deze te monitoren. Op de cliënt is de agent onder de naam "System Center Management service'' bekend. Elke agent rapporteert naar een Management Server in een Management Group. Een agent kan zowel op een workstation als op een server geïnstalleerd worden. De agents sturen vier soorten data naar de Management Server:

- Events: geven aan dat er iets interessants heeft plaatsgevonden op de cliënt. Bijvoorbeeld een mislukte inlogpoging of een hardware component die weer actief is.
- Alerts: een waarschuwingsalarm voor de administrator. Een agent kan bijvoorbeeld een Event sturen voor elke mislukte inlogpoging, maar hij kan ook een waarschuwing sturen voor vijf mislukte inlogpogingen binnen 5 minuten voor hetzelfde account.
- Performance data: regelmatig updates sturen over de performance van de beheerde componenten.
- Discovery data: informatie over ontdekte objecten.

**Proxy Agent:** Operation Manager 2007 heeft de mogelijkheid netwerkapparatuur, non-Windows computers en computers zonder agents via SNMP of WS-management te monitoren. In deze gevallen wordt de monitoring "remotely'' uitgevoerd door een andere computer waarop een agent geïnstalleerd is. De agent op die computer wordt de Proxy Agent genoemd. Deze Proxy Agent is een standaard Operation Manager Agent en kan geconfigureerd worden door de optie "**Allow this agent to act as a proxy and discover managed objects and other computers**'' te selecteren in de eigenschappen van de agent.

## <span id="page-22-0"></span>**9.2 Architectuur Strukton Worksphere**

Voor de inrichting van Strukton Worksphere is er voor gekozen om alle onderdelen van SCOM te installeren op één server en dus niet zoals hierboven beschreven verspreid over meerdere servers. Er wordt ook geen gebruik

gemaakt van extra management servers. Omdat de monitoring omgeving niet meer dan 25 servers omvat vormt het geen probleem om de monitoring op één server te laten draaien. De performance van het monitoring systeem is toereikend.

Alle servers worden gemonitord met behulp van een agent. Er wordt geen gebruik gemaakt van SNMP. Het voordeel van het beheren met behulp van een agent ten opzichte van SNMP is dat het netwerk veel minder wordt belast doordat de agent alle informatie van een server verzamelt en deze alleen verzendt wanneer de RMS hier om vraagt of wanneer er een kritieke melding optreedt. De collectie van data vindt dus op de cliënt plaats. Dit in tegenstelling tot SNMP die eens in de zoveel tijd vanuit de root management server van alle servers de data moet opvragen.

De console waarmee SCOM wordt beheerd staat voor-geïnstalleerd op de root management server maar kan naar wens op willekeurige andere pc's worden geïnstalleerd. Dit maakt het beheer vanaf

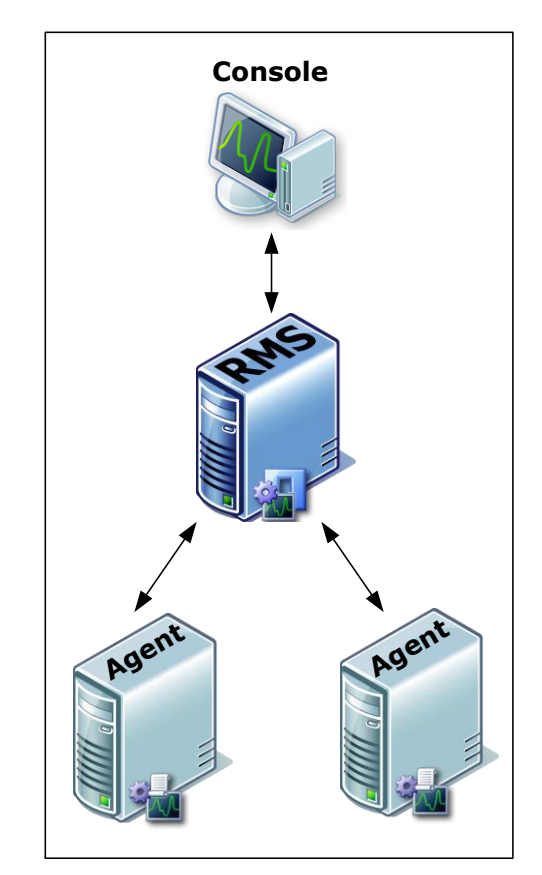

deze pc mogelijk. Aangeraden wordt om dit te doen zodat er geen gebruikers rechtstreeks op de server hoeven aan te melden.

De monitoringomgeving van Strukton Worksphere richt zich om dit moment alleen op de monitoring van Microsoft Windows Servers. Op dit moment is er geen aanleiding om deze monitoring uit te breiden naar niet Windows Apparaten zoals switches en/of printers.

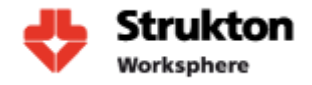

# <span id="page-23-0"></span>**10 Applicaties**

Binnen Strukton Worksphere wordt gebruik gemaakt van SAP R/3. SAP R/3 is het Enterprise resource planning-softwarepakket van SAP AG voor grote en middelgrote bedrijven. De software van SAP kan nog door de klant aangepast worden, waardoor de processen van de klant goed ondersteund worden door de software. SAP komt met gestandaardiseerde processen die best practice oplossingen genoemd worden.

SAP R/3 biedt de kern van het applicatie landschap met daaromheen diverse maatwerk en standaard applicaties zie ook figuur 4 hieronder. Vrijwel alle applicaties zijn verbonden met SAP doormiddel van een interface als SQL of IDoc. IDoc is een SAP standaard voor het uitwisselen van data tussen applicaties en het SAP business systeem. IDoc is vergelijkbaar met XML en heeft ongeveer dezelfde functionaliteit. SAP R/3 bestaat uit verschillende modules welke elk extra functionaliteit toevoegen aan SAP. Met behulp van deze modules kan SAP vrijwel aan iedere bedrijfsomgeving worden aangepast.

Strukton Worksphere maakt naast SAP R/3 ook nog gebruik van SAP Netweaver.

Waar mogelijk en haalbaar is de applicatiearchitectuur opgebouwd volgens het Service Oriented Architecture-model (SOA). Belangrijk voordeel van deze architectuur is de vrijheid om processen flexibel aan te passen zonder heftig in te grijpen in onderliggende IT-lagen.

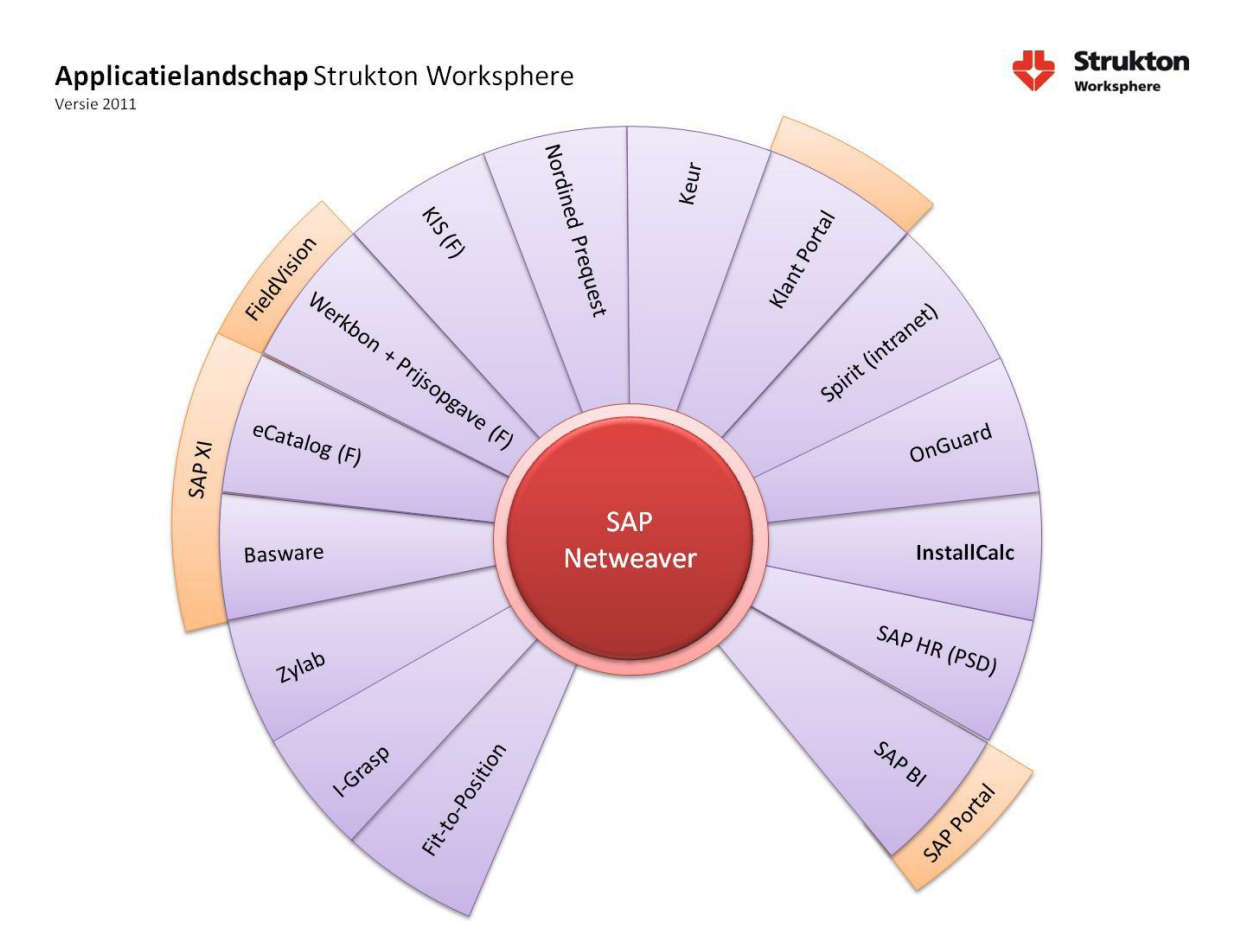

<span id="page-23-1"></span>**Figuur 4: Applicatielandschap Strukton Worksphere | Uit Applicatieportfolio Strukton Worksphere, Auteur Andrik de Jager**

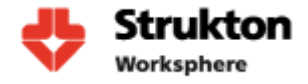

### <span id="page-24-0"></span>**10.1 Selectie Applicaties**

Onze monitoring richt zich op het monitoren van de op dit moment meest belangrijke applicaties. Eventueel zou dit in de toekomst kunnen worden uitgebreid om ook minder cruciale systemen te monitoren. De applicaties waar wij ons in eerste instantie op richten zijn:

- Keur
- Focus
- Basware
- Fieldvision
- Onguard
- SAP
- Spirit
- InstallCal
- Zylab

Voor een beschrijving van deze applicaties verwijs ik u door naar Bijlage C, Inventarisatie Applicaties.

### <span id="page-24-1"></span>**10.2 Processen Strukton Worksphere**

Hieronder een schematisch weergave van de processen binnen Strukton Worksphere. Geheel links zien we de leverancier en rechts de klant. Strukton Worksphere is als technische dienstverlener actief in de service- en onderhoudsmarkt. Als merkonafhankelijke organisatie kan Strukton Worksphere klanten van dienst zijn bij alles wat te maken heeft met gebouw gebonden installaties en systemen. Denk hierbij aan alarmsystemen airconditionings en klimaatbeheersing.

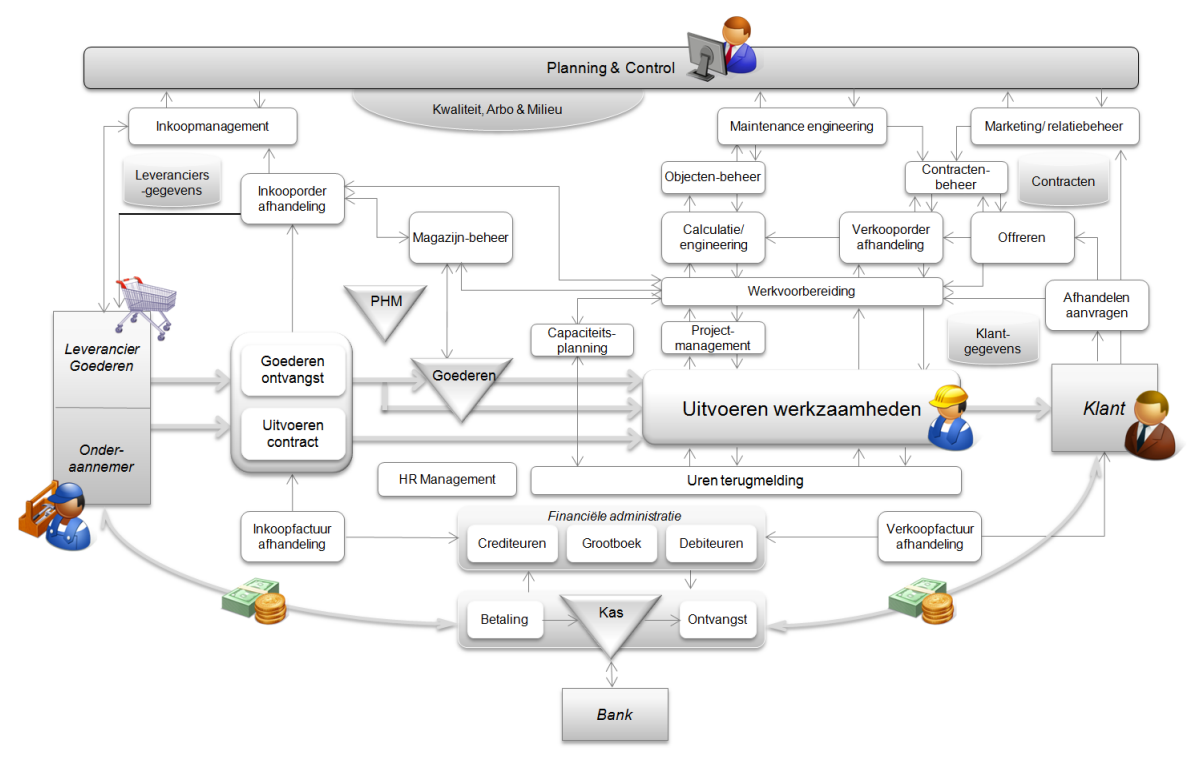

**Figuur 5: Processen Strukton Worksphere | Uit Applicatieportfolio Strukton Worksphere, Auteur Andrik de Jager**

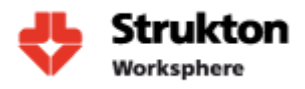

### <span id="page-25-0"></span>**10.3 Afdekking processen Strukton Worksphere**

Hieronder zien we een projectie van de binnen Strukton Worksphere aanwezige applicaties op de bedrijf processen. Hierin is goed te zien hoe de door ons geselecteerde applicaties van belang zijn bij het uitvoeren van de bedrijfsprocessen.

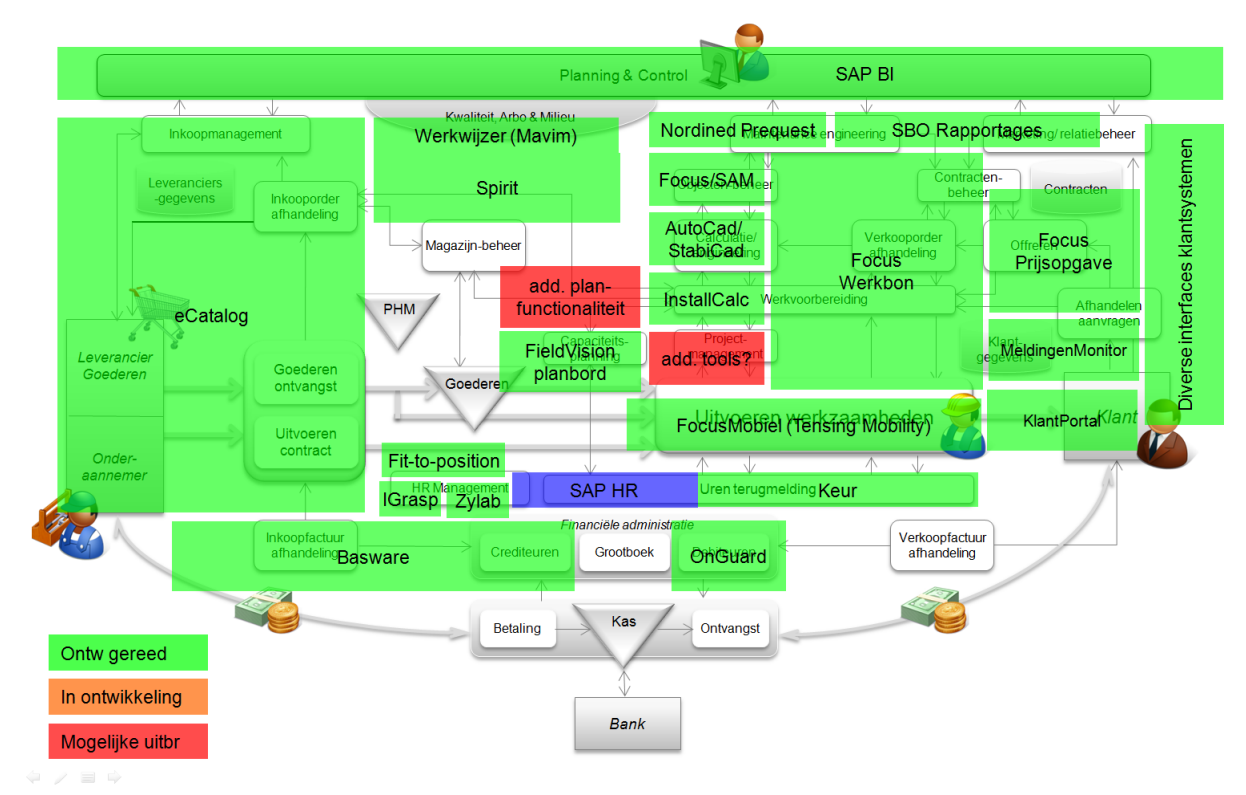

**Figuur 6: Processen Strukton Worksphere | Uit Applicatieportfolio Strukton Worksphere, Auteur Andrik de Jager**

# <span id="page-26-0"></span>**11 Relaties applicaties**

Nu we weten welke applicaties we willen monitoren moet er worden uitgezocht op welke server of servers elke applicatie staat geïnstalleerd en wat de relaties zijn tussen deze servers en applicaties. De resultaten van dit onderzoek kunnen we vervolgens gebruiken voor de inrichting van onze monitoringtool.

Om de relaties tussen de verschillende applicaties inzichtelijk te krijgen is er eerst onderzoek gedaan naar de verschillende servers binnen Strukton Worksphere. Hieruit is gebleken dat de door ons geselecteerde applicaties afhankelijk zijn van 22 verschillende servers. Deze zijn:

- *NLENDBASWPIIS*
- *NLENDCTX010*
- *NLENDFOCUSPIIS*
- *NLENDKEURPIIS*
- *NLENDPORTALIIS*
- *NLEHVPORTALBEPRD*
- *NLEHVWSMONTON*
- *NLEHVWSZYLABPDB*
- *NLEHVFOCUSPDB*
- *NLEHV2SPIRITIIS*
- *NLEHV2SPIRITPDB*
- *NLEHVBASWPDB64*
- *NLEHVONGUARDPDB*
- *NLENDFVPROD*
- *NLEHVFVPDB*
- *NLEHVICPDB*
- *NLEHVKEURPDB*
- *NLENDSAPWBP*
- *NLENDSAPWSP*
- *NLDMZKLPORTFEPR*
- *NLDMZWSXIP*
- *NLENDSAPXIPRD*

Als we bovenstaande servers tekenen in Visio kunnen we met behulp van lijnen een beeld krijgen van de onderlinge verbindingen. Deze lijnen krijgen een nummer en korte beschrijving om vast te stellen welke communicatie over de lijn plaatsvindt. Het totaal overzicht van alle applicaties samen zal tevens de basis vormen voor het dashboard waarop medewerkers de status van alle servers kunnen aflezen.

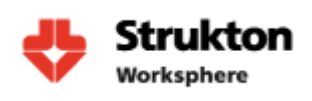

### **11.1 Focus**

<span id="page-27-0"></span>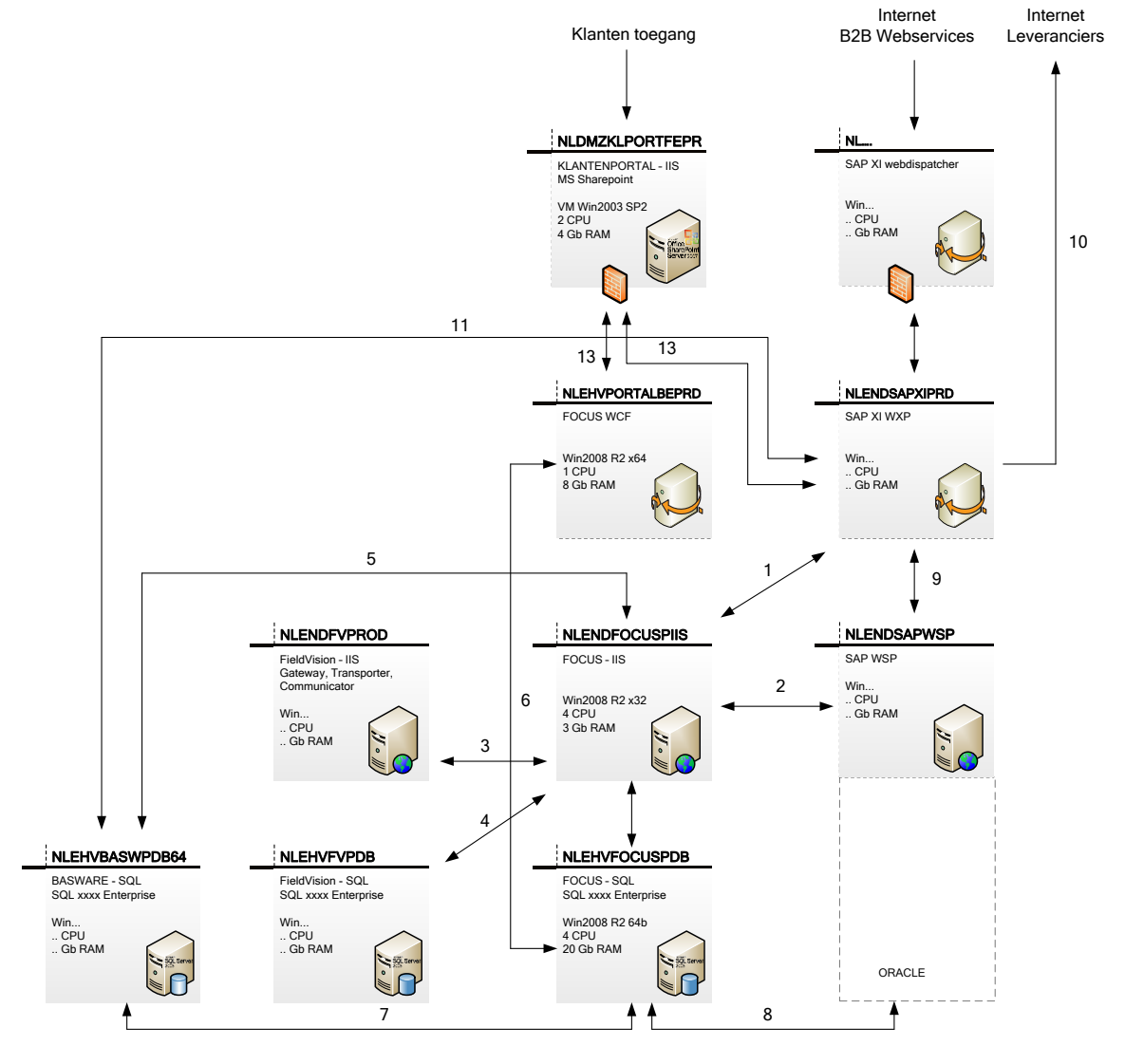

### **Verbindingen**

**1:** Doorzetten storingen naar Focus

**2:** Realtime verbinding voor opvragen gegevens SAP

**3:** XML files opvragen wegschrijven share Werkbonnen

**4:** Opvragen monteur gegevens voor toevoegen aan werkbon

**5:** opgraven URL voor weergave facturen in Focus

**6:** Koppeling naar Focus SQL voor

weergave van Focus rapportage op klanten portal

**7:** Oversturen Factuur informatie

**8:** Tabel synchronisatie gaat hierbij om ongeveer 60 tabellen

**9:** Doorzetten bestellingen leveranciers naar SAP

**10:** Verzenden bestellingen leveranciers **11:** Doorzetten storingen XML files naar Basware

**12:** Klanten toegang focus voor opvragen rapportages, voortgang storingen,

bestellingen enz.

13: Opvragen rapportages t.b.v. klanten portal

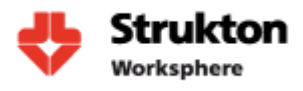

### <span id="page-28-0"></span>**11.2 Keur**

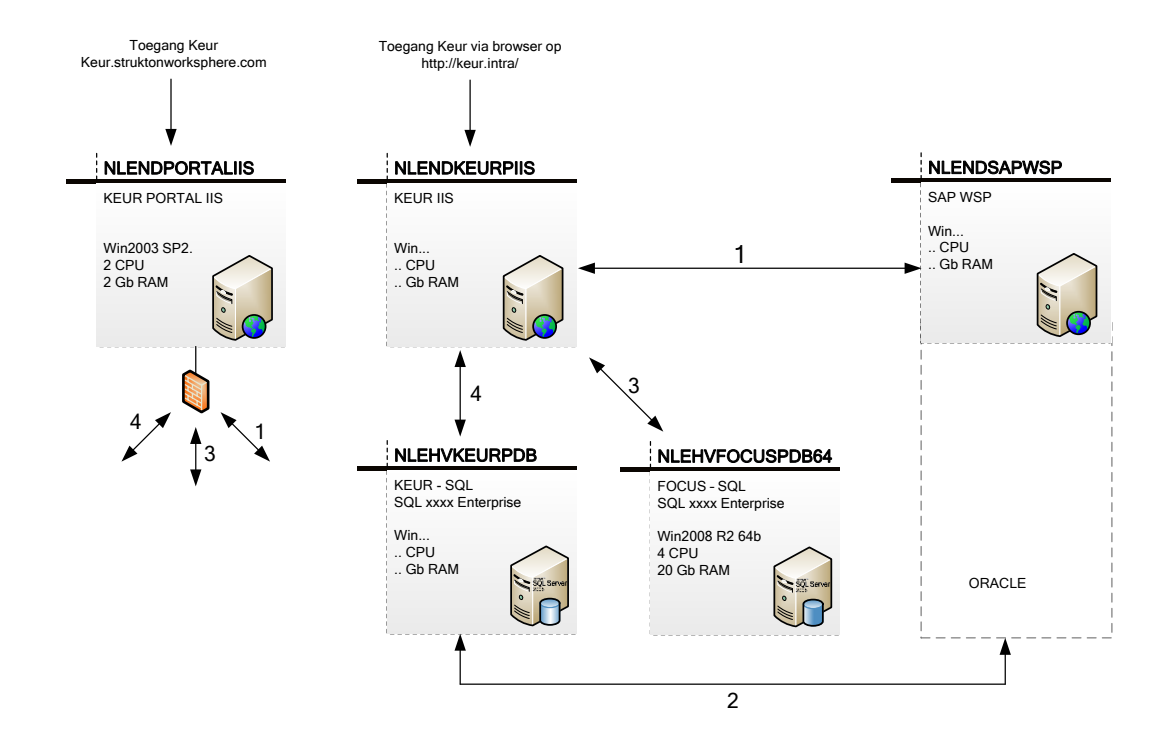

#### **Verbindingen**

**1:** Realtime interface met de Cross Application Time Sheet van SAP; Maakt gebruik van standaard SAP Webservice;

Urenlijsten worden realtime in SAP geboekt;

**2:** Overzetten benodigde stamgegevens (looncomponenten, kostenplaatsen, etc.) vanuit SAP naar Keur, worden eenmaal per dag uitgevoerd.

Order gegevens worden realtime opgehaald en 2 maal per dag gesynchroniseerd naar Keur db voor snellere zoekactie.

**3:** t.b.v. Authenticatie werknemers

**4:** Connectie van iis naar database

NLENDPORTALIIS is een server die toegang verleent tot Keur van buitenaf. Deze server maakt gebruik van dezelfde verbindingen als NLENDKEURIIS

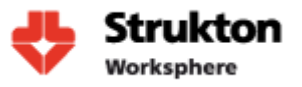

### <span id="page-29-0"></span>**11.3 Fieldvision**

#### **Verbindingen**

**1:** Ophalen en wegschrijven XML files op een Share met hierin werkbonnen. Deze kunnen vervolgens worden doorgestuurd aan service monteurs

**2:** Opvragen Monteur gegevens om deze te koppelen aan werkbonnen. Aanvraag verloopt via Focus WCF

**3:** Koppeling Fieldvision SQL

**4:** Toegang Fieldvision en Focus vanuit Handterminals

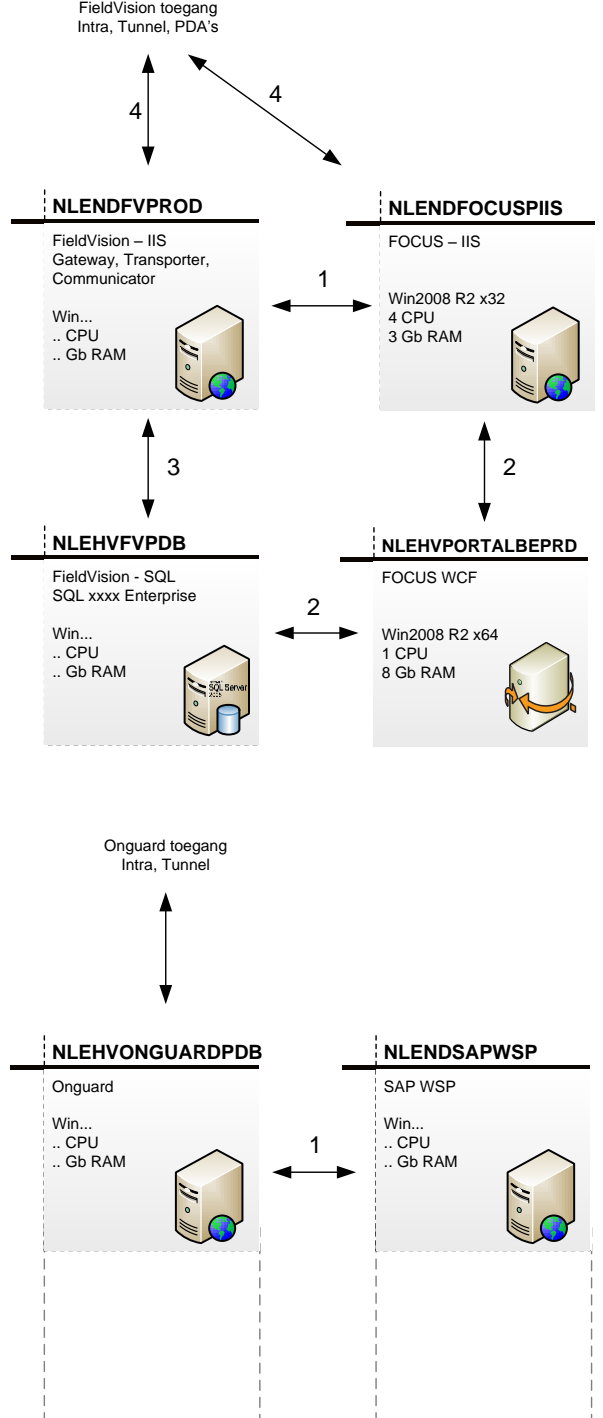

### <span id="page-29-1"></span>**11.4 Onguard**

#### **Verbindingen**

**1:** Dagelijkse import van gegevens vanuit SAP t.b.v. facturatie

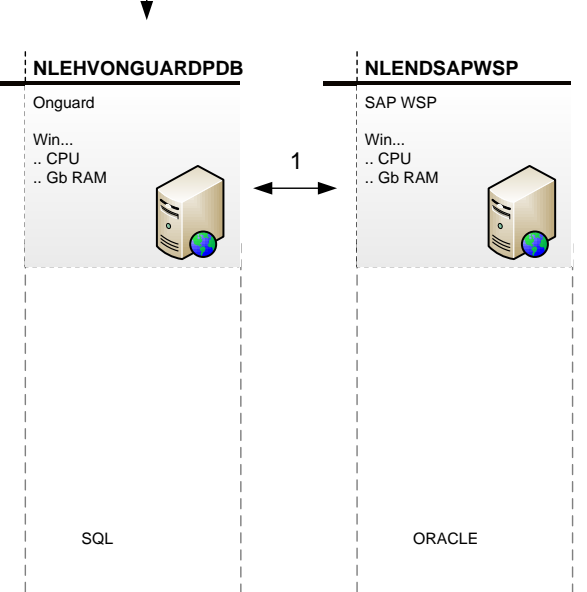

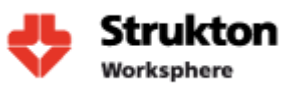

# <span id="page-30-0"></span>**11.5 Zylab**

#### **Verbindingen**

**1:** Overzetten personeelsgegevens vanuit SAP en AD naar Zylab database op Focus PDB

**2:** Connectie Zylab naar FOCUSPDB voor het verkrijgen van pers gegevens. Gegevens worden gebruikt om toe te voegen aan gescande documenten.

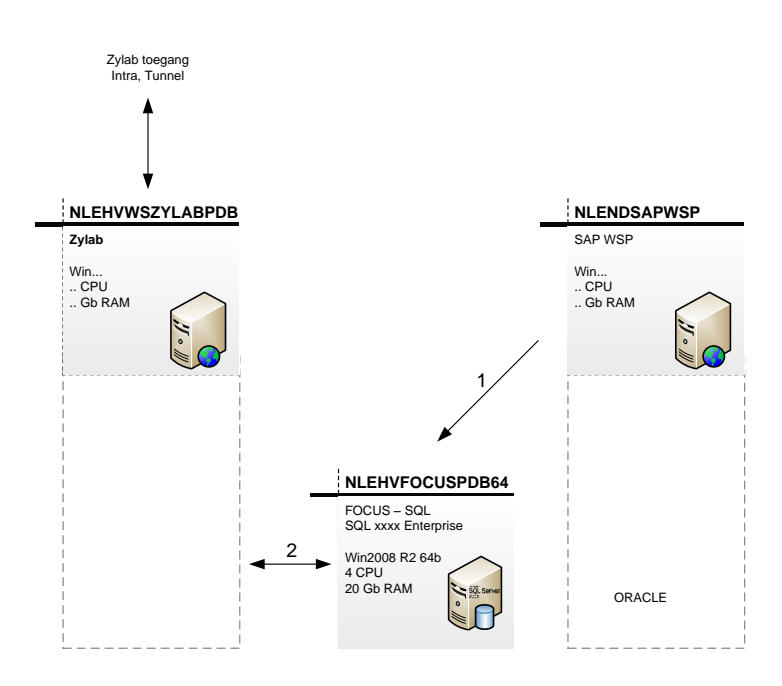

### <span id="page-30-1"></span>**11.6 Basware**

#### **Verbindingen**

**1:** Facturen ophalen/wegschrijven, Factuur match

**2:** Verbindingen IIS en SQL

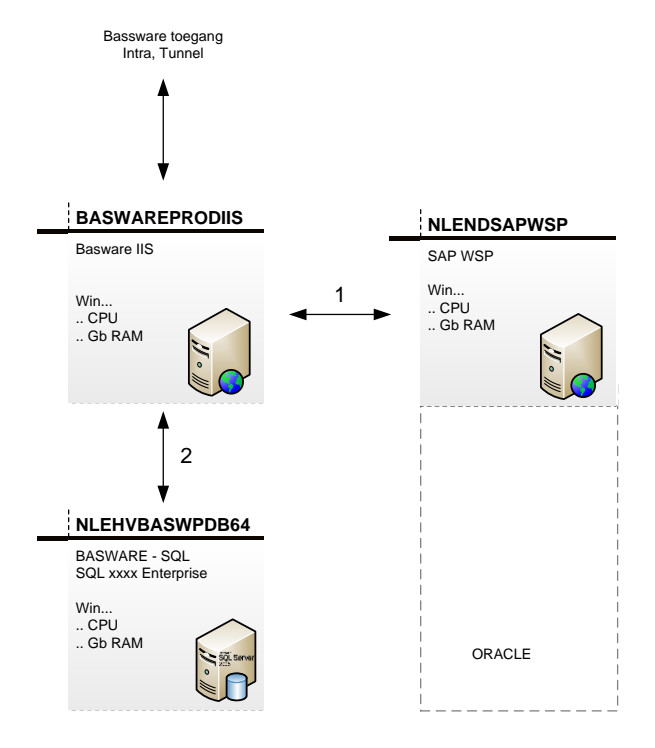

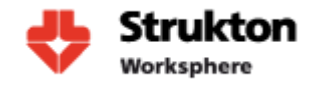

# <span id="page-31-0"></span>**12 Wat te monitoren**

In dit hoofdstuk wordt beschreven welke onderdelen er zullen worden gemonitord binnen Strukton Worksphere en de manier waarop SCOM gebruik maakt van Management Packs voor het monitoren van objecten.

### <span id="page-31-1"></span>**12.1 Management Packs**

Nu alle machines zijn geïnventariseerd en de relaties zijn bepaald kan er worden bepaald op welke onderdelen we willen gaan monitoren. Voor de monitoring van applicaties en servers wordt er binnen Microsoft System Center gebruik gemaakt van Management packs. In een Management Pack staan als het ware de instructies die de Agent op de betreffende machine nodig heeft om de applicatie waarvoor het Management Pack gemaakt is te kunnen monitoren. Bij de meeste Management Packs gaat de monitoring helemaal vanzelf, maar dit heeft echter ook een nadeel; het kan zijn dat het Management Pack alerts genereert over zaken die voor de beheerder niet interessant zijn of dat er geen alerts worden gegenereerd over zaken die juist wel interessant zijn. Het is dus zaak om de Management Packs zodanig te fine tunen, dat deze precies datgene monitoren wat belangrijk is. Een Management Pack (hierna te noemen: MP) moet eerst worden gedownload en geïmporteerd. Bij het importeren valt op dat het MP "ge-sealed" is. Dit betekent dat het niet mag worden aangepast. Dit heeft te maken met de veiligheid. In het verleden was deze veiligheid niet aanwezig en dit had als gevolg dat wanneer er door de leverancier een nieuwere versie van het MP beschikbaar werd gemaakt en deze werd geïmporteerd, dan werden alle wijzigingen op dat oude MP overschreven en moesten alle wijzigingen in het MP opnieuw worden gemaakt. Voor het maken van wijzigingen worden nu niet meer de originele MP's gebruikt, maar moet er een "Override Pack" gemaakt worden voor het betreffende MP.

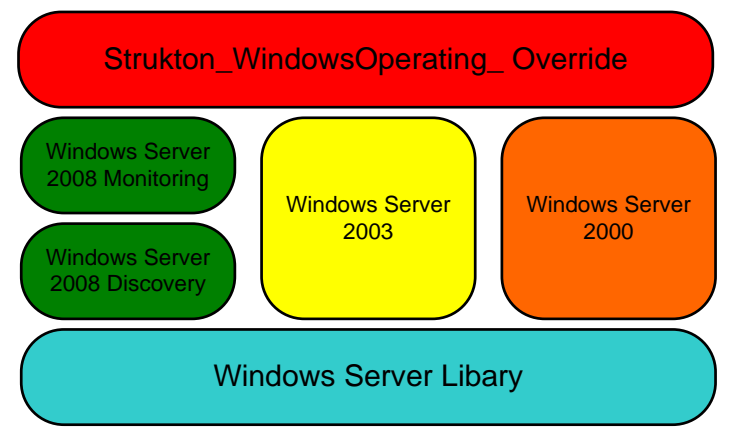

<span id="page-31-2"></span>**Figuur 7: Management Pack**

Hierboven staat een voorbeeld van het MP voor het Windows Server besturingssystemen. Dit MP bestaat uit verschillende .MP bestanden. Bij het importeren van dit MP worden er dus 5 .MP bestanden geïnstalleerd. De Override Pack moet vervolgens zelf aangemaakt worden. In deze Override Pack worden alle wijzigingen op de gedownloade MP's opgeslagen. De Library bevat alle info die voor alle Windows OS'en gelijk is. De wijzigingen hierop zijn vervolgens per OS weer opgeslagen in de gespecialiseerde MP bestanden. De Override Pack is een XML bestand.

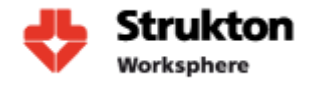

Voor de monitoring binnen Strukton Worksphere gaan we gebruik maken van vier Management Packs, deze zijn:

- Windows Server Operating System Management Pack
- SQL Server Management Pack
- Windows Server Internet Information Services 2000 and 2003 Management Pack
- Windows Server Internet Information Services 7 Management Pack

Ieder Management Pack beschikt over tal van instructies voor onderdelen die kunnen worden gemonitord. Hier volgt een zeer kleine opsomming van interessante onderdelen voor Strukton Worksphere:

#### **Windows**

- Controle van Windows services zoals bijvoorbeeld RPC
- Harde schijven worden gecontroleerd op snelheid en opslagcapaciteit
- Hoeveelheid van beschikbaar werkgeheugen
- Performance van de processor

#### **SQL**

- De beschikbaarheid van SQL databases
- Aantal gebruikers die verbinding hebben met SQL
- Hoeveelheid vrije database ruimte
- Controle backup SQL database

#### **IIS**

Beschikbaarheid website en application pool

De hierboven beschreven parameters zijn slecht een zeer kleine selectie van de voor Strukton Worksphere belangrijke onderdelen. Voor een uitgebreidere beschrijving van de Management Packs verwijs ik naar de bijlage Applicaties Strukton Worksphere. Tevens verwijs ik naar de door Microsoft beschikbaar gestelde Management Pack Guide op de volgende pagina's:

#### **Windows**

<http://www.microsoft.com/download/en/details.aspx?id=9296> **SQL** <http://www.microsoft.com/download/en/details.aspx?id=10631> **IIS**

<http://www.microsoft.com/download/en/details.aspx?displaylang=en&id=9815> <http://www.microsoft.com/download/en/details.aspx?id=19445>

Microsoft biedt naast de Management Packs ook nog de mogelijkheid om maatwerk applicaties te monitoren die niet door het Management Pack worden ondersteund. Hiervoor kan gebruik worden gemaakt van een door de gebruiker zelf geschreven Management Pack. Op dit moment is dit binnen Strukton Worksphere nog niet aan de orde en dit zal dan ook niet worden behandeld.

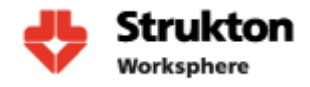

# <span id="page-33-0"></span>**13 Ketenmonitoring**

De belangrijke parameters worden met behulp van de Management Packs nu gemonitord. Echter wanneer er zich nu een probleem voordoet zien we alleen de status van één server veranderen. Dit kan bijvoorbeeld worden veroorzaakt door een harde schijf die vol begint te raken. Om inzicht te krijgen in het hele proces dat deze harde schijf misschien verstoort is het van belang om een keten te definiëren. In SCOM is dit eenvoudig te doen met behulp van de Distributed Applications functie. Hierin kunnen we een proces definiëren en alle relaties aangeven met de verschillende objecten. Hieronder een voorbeeld van de applicatie Focus.

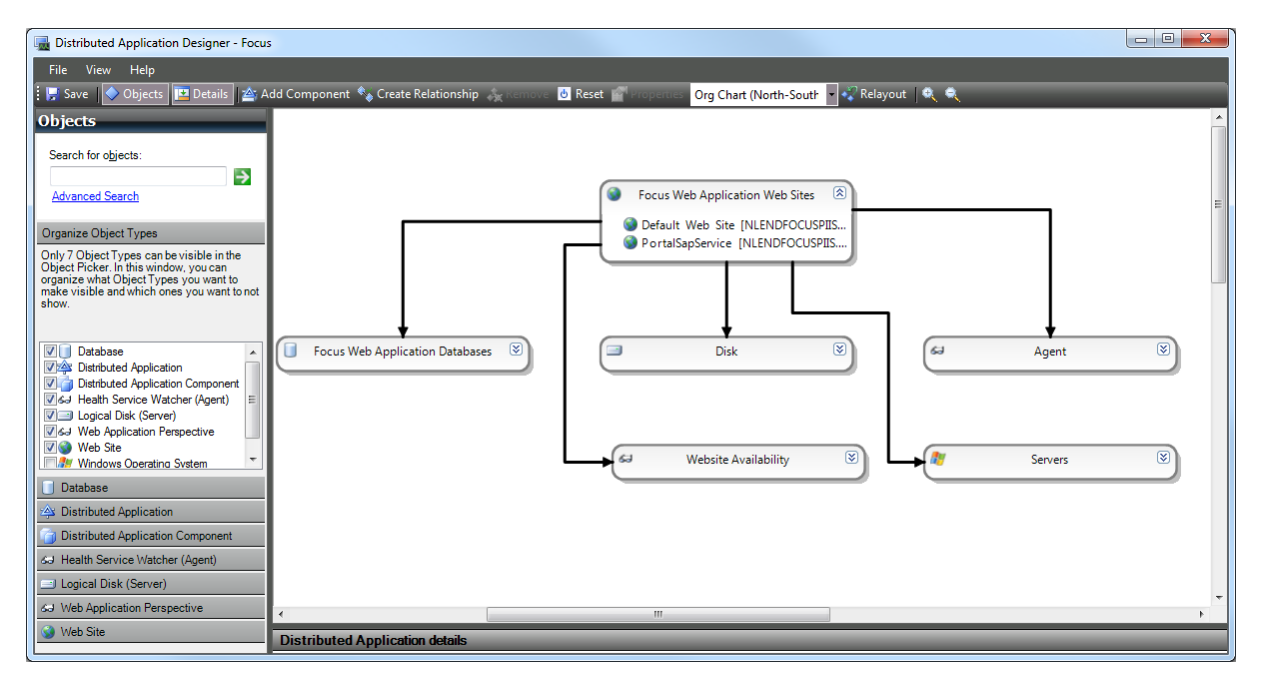

<span id="page-33-1"></span>**Figuur 8: Distributed Application**

Voor Focus hebben we aangegeven dat deze afhankelijk is van de volgende onderdelen:

- De beschikbaarheid van een zestal servers
- Beschikbaarheid van de database
- De performance en beschikbaarheid van de harde schijven op alle servers
- De toegang tot de website

Wanneer nu één van de geselecteerde onderdelen kuren vertoont zal de status van de applicatie veranderen van gezond naar waarschuwing of misschien zelf kritisch, afhankelijk van het probleem. Wanneer dit het geval is kunnen we dit probleem snel identificeren met behulp van de SCOM console.

# **Scriptie**

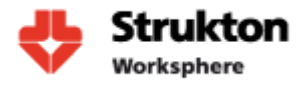

In de SCOM console gaan we naar distributed applications en kiezen voor view diagram. Nu zien we dat de applicatie Focus problemen vertoont en kunnen we ook gelijk identificeren waardoor dit probleem wordt veroorzaakt. Zie hieronder.

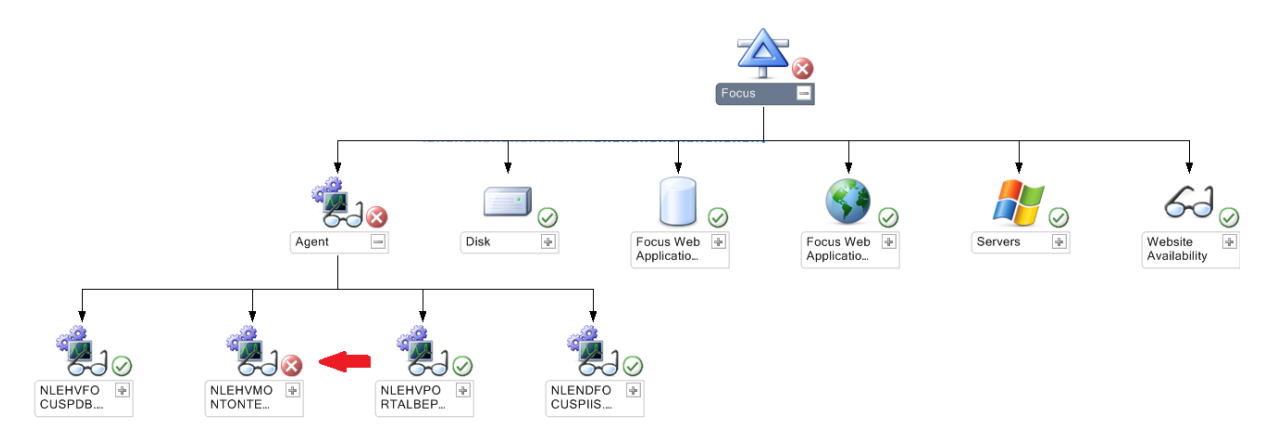

#### <span id="page-34-0"></span>**Figuur 9: Ketenmonitoring**

We zien hier dat één van de servers niet reageert. Wanneer er wordt ge-dubbelklikt op de server verschijnt de SCOM Health Explorer met een gedetailleerde beschrijving van het probleem en biedt de gebruiker ook gelijk mogelijke oplossingen voor het probleem.

Voor een video over het creëren van een distributed application verwijs ik naar de volgende link:<http://www.youtube.com/watch?v=9uQ6ccG2bH0>

Voor onze monitoring omgeving maken we een distributed application aan voor al onze applicaties. De status van deze applicaties tonen we op ons uiteindelijke dashboard dat door de gehele afdeling is af te lezen.

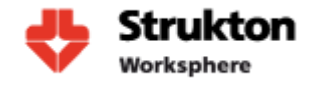

# <span id="page-35-0"></span>**14 Implementatie**

Voor de installatie en configuratie van SCOM verwijs ik naar bijlage D, hoofdstuk 3 van "Implementatie en Inrichting". Hier worden gemaakte keuzes toegelicht en wordt weergeven welke stappen zijn doorlopen voor het succesvol implementeren van SCOM.

### <span id="page-35-1"></span>**14.1 Microsoft Visio**

Voor de weergave van onze monitoring resultaten op een groot scherm maken we gebruikt van Visio 2010. Microsoft heeft voor Visio een add-in ontwikkeld die een koppeling mogelijk maakt met SCOM. Dit maakt het mogelijk om een status van SCOM objecten te koppelen aan Visio symbolen. Met behulp van deze tekening kunnen alle medewerkers op de afdeling ICT in één oogopslag zien wat de huidige status is van servers en applicaties. Het uiteindelijke dashboard design dat is gemaakt voor Strukton Worksphere is terug te vinden onder hoofdstuk 15 Dashboard. Meer informatie over de installatie van Visio is terug te vinden in het document Implementatie en Inrichting.

### <span id="page-35-2"></span>**14.2 Reports**

De reportfunctie binnen SCOM biedt de mogelijkheid om performance data en beschikbaarheid van machines op te vragen over een langere periode. Dit maakt het mogelijk om bijvoorbeeld te controleren of service level agreements worden behaald. Ook is er een mogelijkheid om zelf complete reports te maken. Dit kan met behulp van de report designer. Tijdens de inrichting van SCOM zijn er reeds een aantal reports opgesteld die voor Strukton Worksphere interessante informatie kunnen weergeven. Deze reports kunnen worden opgevraagd met behulp van de SCOM console.

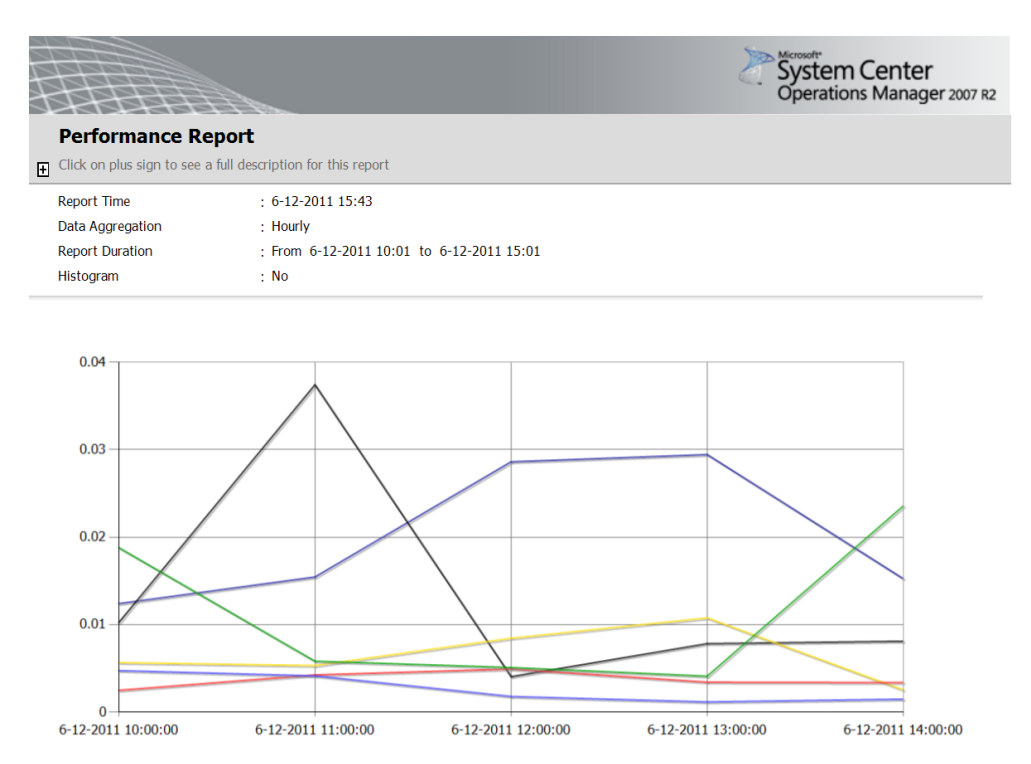

#### <span id="page-35-3"></span>**Figuur 10: Performance report**

Bovenstaand figuur geeft een weergave van het aantal disk seconds per transfer van alle database servers. Hierin is goed te zien dat de performance onder de 0,04 sec blijft. Boven de 0,05 kan als problematisch worden gezien. Meer informatie over het maken van rapporten is terug te vinden in het document Implementatie en Inrichting.
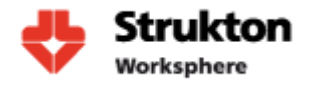

### **14.3 Console**

Hieronder zien we een weergave van de SCOM console. De SCOM console is onderdeel van SCOM en kan door systeembeheerders worden gebruikt om realtime de status van de servers en applicaties op te vragen die worden gemonitord. De Console kan op iedere willekeurige pc worden geïnstalleerd en maakt rechtstreeks verbinding met de root management server. Via de SCOM console kan een gedetailleerde status van machines worden opgevraagd en kan de monitoring omgeving worden beheerd.

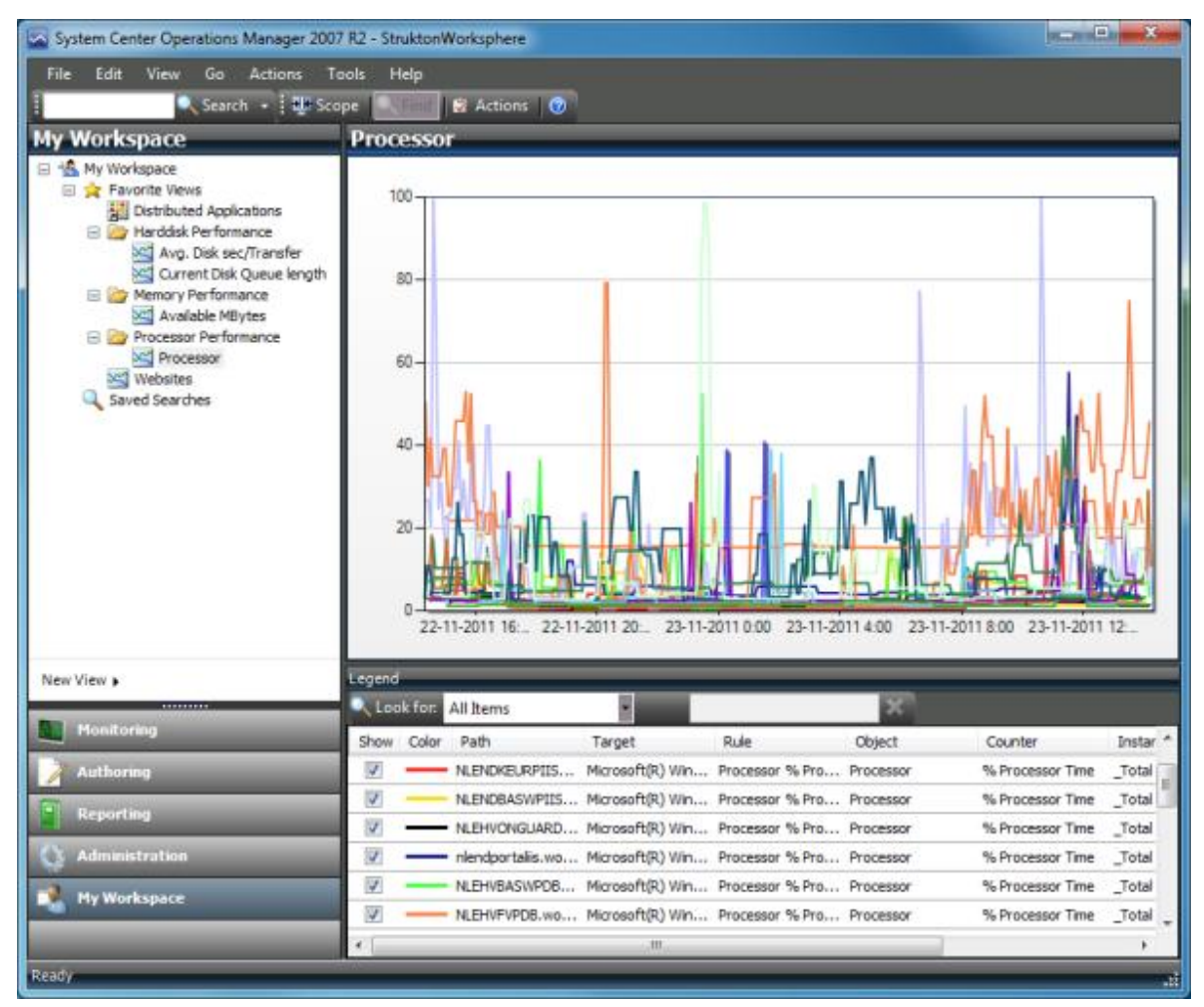

**Figuur 11: Microsoft System Center Console**

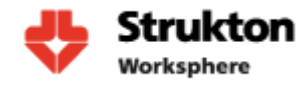

### **15 Dashboard**

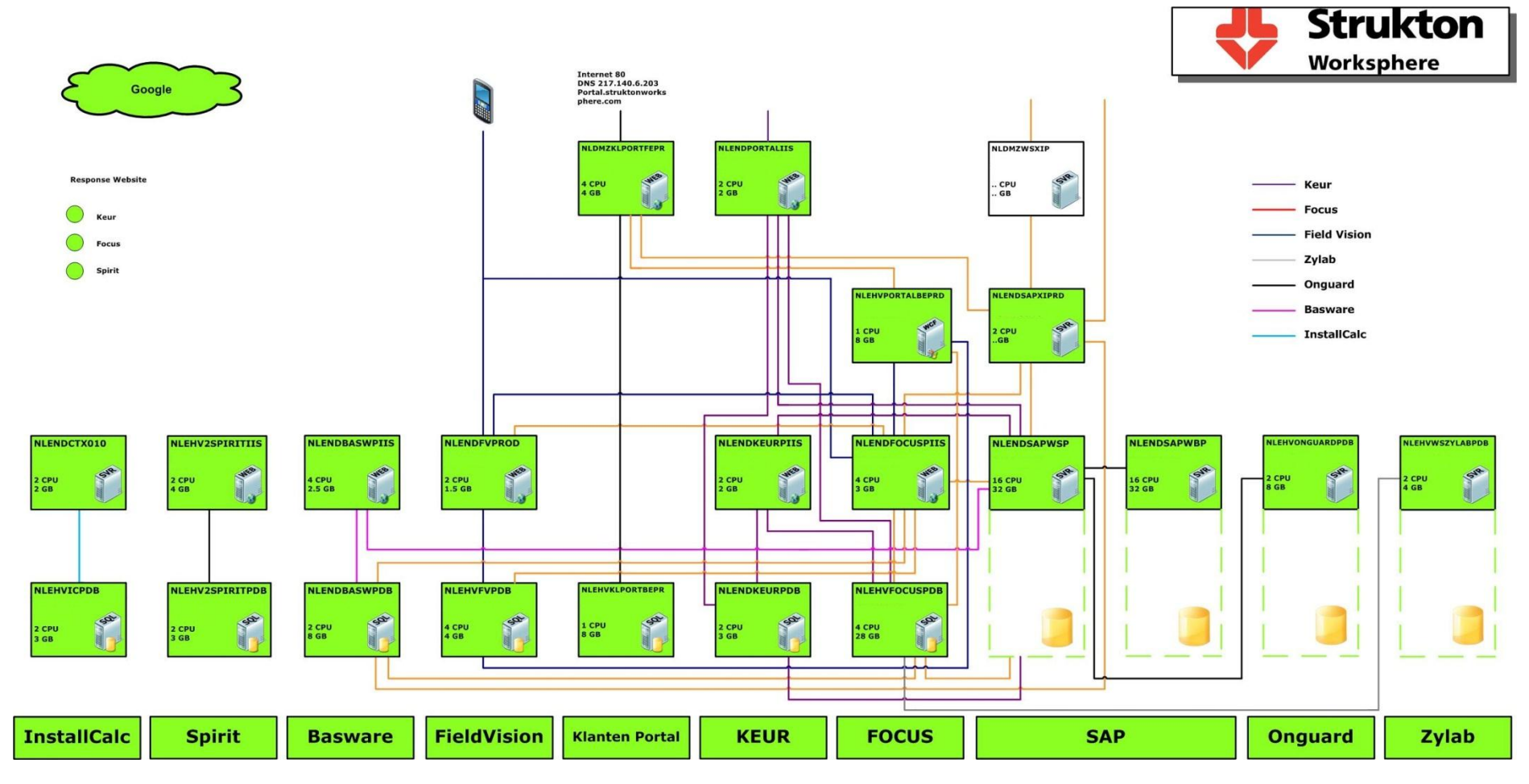

**Figuur 12: Strukton Dashboard**

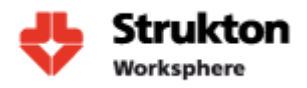

### **15.1 Verklaring dashboard**

Bovenstaande tekening is een weergave van het dashboard zoals deze is gemaakt in Microsoft Visio. Deze tekening kan door iedereen met de beschikking over Visio worden bekeken en wanneer er een storing optreedt veranderen symbolen van kleur. Tevens wordt bovenstaande tekening weergegeven op een groot scherm dat midden op de afdeling is geplaatst. In het figuur zoals afgebeeld zijn alle symbolen groen en functioneert dus alles naar behoren. In de tekening vinden we alle servers terug die worden gemonitord. Ook zijn met behulp van lijnen de verbindingen tussen de verschillende servers per applicatie aangegeven. Onder alle servers zien we een aantal blokken die de gezondheid van iedere applicatie weergeven. Voor de gezondheid van een applicatie wordt gekeken naar de hele keten van objecten waarvan een applicatie afhankelijk is. Zie ook hoofdstuk 13 Ketenmonitoring. De Visio tekening is sterk afgeleid van een reeds bij Strukton Worksphere aanwezige tekening en is daarom door iedereen op de afdeling ICT goed te herkennen. Wanneer symbolen van kleur veranderen kunnen deze worden geselecteerd en kan een gedetailleerde weergave worden gestart. Hierin kan direct de oorzaak van het probleem worden geïdentificeerd. Zie ook hieronder.

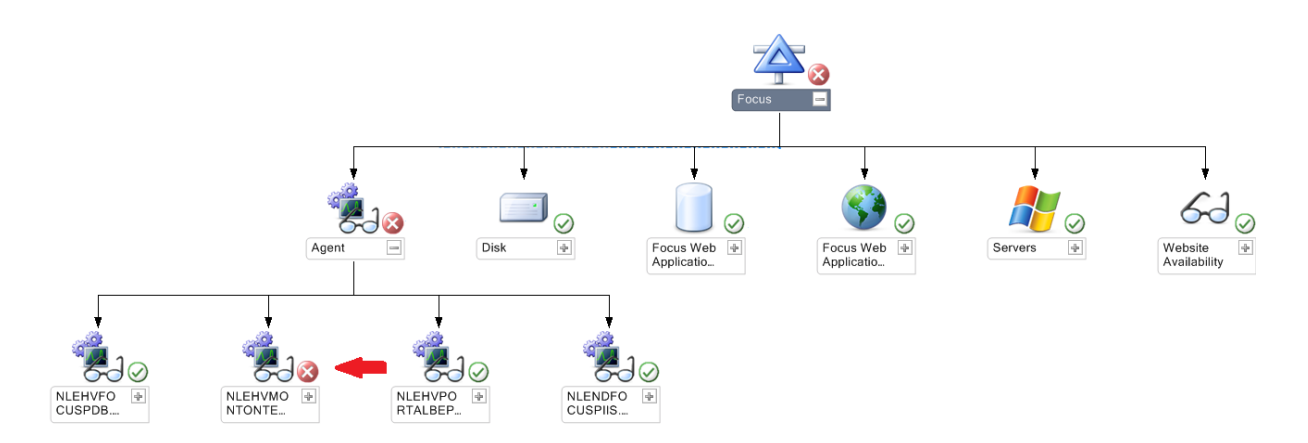

Zoals hierboven is te zien is focus niet bereikbaar omdat één van de servers waar deze applicatie van afhankelijk is niet bereikbaar is.

Tijdens de start van het project was er binnen Strukton Worksphere het idee om een dashboard te ontwikkelen zoals is beschreven in hoofdstuk 5. Echter tijdens het uitproberen van het dashboard kwamen we tot de conclusie dat dit type dashboard ons niet de informatie verschafte die gewenst was. Daarom is er voor gekozen om een dashboard te ontwikkelen dat is afgeleid van een reeds door Strukton Worksphere gemaakte tekening.

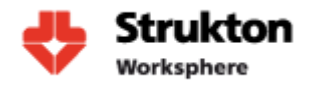

## **16 Werkzaamheden**

### **16.1 Opstellen plan van aanpak**

Ons project is gestart met het opstellen van plan van aanpak. In dit plan van aanpak werden de doelstellingen en probleemstelling bepaald. Ook werd hier een planning gemaakt voor het uitvoeren van het project. Het plan van aanpak geeft ons een duidelijk beeld van de situatie. Tijdens het uitvoeren van het project hebben zich geen wijzigingen van probleem en/of doelstellingen voorgedaan en daardoor was het tijdens de uitvoering van het project altijd duidelijk wat het einddoel was. Hierdoor heb ik me goed kunnen vasthouden aan de planning.

### **16.2 Selectie monitoringtool**

Voor de selectie van de monitoringtool is in de eerste plaats veel het internet afgespeurd op zoek naar informatie over de beschikbare monitoringtools. Tijdens dit onderzoek stuit je al snel op het feit dat fabrikanten hun tool uiteraard de hemel in prijzen en het daardoor moeilijk is vast te stellen of deze tool ook echt aan onze criteria voldoet. Om dit vast te stellen hebben we in eerste instantie een selectie gemaakt van vier tools waarvan gedacht werd dat deze aan onze criteria zouden kunnen voldoen. Deze tools zijn vervolgens één voor één in een testomgeving geïnstalleerd en zijn hierin getest op de door ons vastgestelde criteria. Onze uiteindelijk keus was na het doen van deze test goed te maken doordat het pakket Microsoft System Center Operations Manager op een aantal punten ver boven de concurrentie uitstak. De keuze voor dit pakket kan ik achteraf gezien als zeer goed beschouwen en zal ik in een toekomstige situatie zeker kunnen aanbevelen.

### **16.3 Implementatie SCOM**

De uiteindelijk implementatie van SCOM vereist om te beginnen behoorlijk wat bestudering van de beschikbare Microsoft documentatie. Hier gaat behoorlijk wat tijd in zitten. Een voordeel was dat er in het verleden al enige kennis was opgedaan met SCOM wat de implementatie vergemakkelijkte. De definitieve implementatie is een goede basis om de monitoring in een eventueel later stadium uit te breiden. Op dit moment wordt alleen de gezondheid van de cruciale servers gemonitord, maar dit zou kunnen worden uitgebreid naar alle servers. Ik ben in dit stadium erg tevreden met de monitoring zoals die nu wordt toegepast.

### **16.4 Onderzoek applicaties**

Tijdens het onderzoek liep ik vooral tegen het feit aan dat de applicatieomgeving binnen Strukton Worksphere erg aan veranderingen onderhevig is. Daardoor is het lastig om een gedetailleerd overzicht te maken van alle applicaties, want tegen de tijd dat je hiermee klaar bent zijn er weer veranderingen in de applicatie aangebracht. Hierdoor is er voor gekozen om van de applicaties niet een heel gedetailleerde weergave te maken maar slechts de hoofdverbinding uit te zoeken. Deze resultaten hebben we vervolgens goed kunnen toepassen bij de inrichting van onze monitoringomgeving.

### **16.5 Ontwerpen dashboard**

Het ontwerp van het dashboard heeft behoorlijk wat tijd in beslag genomen. Zo zijn er behoorlijk wat verschillende ontwerpen gemaakt en beoordeeld op functionaliteit. Uiteindelijk is er voor gekozen zoals ook al eerder aangegeven, voor een dashboard dat is afgeleid van een reeds bij Strukton Worksphere aanwezige tekening. Dit dashboard laat de status zien van alle servers die worden gemonitord en geeft aan de hand van kleuren de gezondheid weer. Groen is goed, geel is waarschuwing en rood is kritiek. Dit dashboard wordt getoond op een groot scherm dat door iedereen op de afdeling is af te lezen.

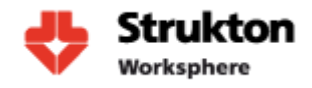

## **17 Conclusie en Aanbevelingen**

Microsoft System Center Operations Manager (SCOM) is een tool die geschikt is voor zowel kleine als grote bedrijven. Door gebruik te maken van Management Packs van zowel Microsoft als externe leveranciers is vrijwel iedere applicatie of systeem te monitoren. Ook de mogelijkheid tot het zelf schrijven van deze Management Packs maakt SCOM zeer goed aanpasbaar aan de bedrijfssituatie. Een nadeel van deze aanpasbaarheid is de complexiteit die dit met zich meebrengt. Voor de implementatie is behoorlijk wat kennis noodzakelijk. Wanneer deze kennis niet aanwezig is kan de implementatie behoorlijk wat tijd in beslag nemen. Om volledig gebruik te kunnen maken van de beschikbare functionaliteit binnen SCOM kan het raadzaam zijn een Microsoft training te volgen of een SCOM specialist in te schakelen. Zo is het soms lastig vast te stellen hoe monitoringresultaten geïnterpreteerd dienen te worden. Wanneer is de performance van een harde schijf bijvoorbeeld niet toereikend?

Naast de goede aanpasbaarheid door het toepassen van Management Packs zijn andere onderdelen als de reportfunctie en distributed application monitoring zeer goede componenten. Met behulp van de reportfunctie zijn mooie verslagen te maken die de prestaties van het monitoringsysteem in het verleden kunnen laten zien. Dit is vooral interessant wanneer bijvoorbeeld een bepaalde uptime moet worden behaald. Met behulp van de distributed application functie is het eenvoudig om ketenmonitoring toe te passen. Zo kan de gebruiker zelf gemakkelijk alle onderdelen selecteren waarop hij monitoring wil uitvoeren. Wanneer één van deze onderdelen vervolgens een storing veroorzaakt kan goed worden gezien welk bedrijfsproces wordt verstoord.

De samenwerking van SCOM met Visio maakt het mogelijk om een dashboard te ontwikkelen dat een mooie presentatie van monitoring resultaten biedt die aansluiten bij de bedrijfswensen. Dit dashboard staat live in verbinding met SCOM en kan status wijzigingen weergeven. Visio biedt de mogelijkheid om dit soort tekeningen op SharePoint te plaatsen, zodat iedereen deze kan benaderen. Hiervoor is echter wel SharePoint 2010 benodigd. Deze versie is binnen Strukton Worksphere helaas niet aanwezig.

De implementatie zoals toegepast binnen Strukton Worksphere kwam in de beginfase wat traag op gang door de hierboven al aangegeven complexiteit van het pakket. Echter gaandeweg werd de werking van SCOM steeds duidelijker en verliep alles vlotter. Tijdens de implementatie liepen we tegen wat kleine problemen aan. Zo was het monitoren van servers in de DMZ niet mogelijk doordat de firewall de communicatie met deze servers tegenhoudt. Het beleid van Strukton laat het ook niet toe om een monitoringagent buiten het netwerk te plaatsen, waardoor het op dit moment niet mogelijk is om de beschikbaarheid van bijvoorbeeld Focus voor de buitenwereld te controleren. Buiten deze kleine problemen zijn uiteindelijk alle vooraf gestelde doelstellingen behaald en kan ik het Microsoft SCOM pakket zeker aanbevelen als monitoringtool. Ik verwacht in de toekomst zeker nog een keer gebruik te gaan maken van SCOM.

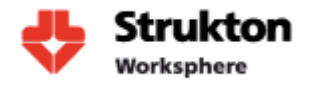

### **17.1 Aanbevelingen**

Een aantal aanbevelingen die ik kan doen voor het toekomstig beheer van de monitoring omgeving:

Visio biedt de mogelijkheid om tekeningen te uploaden naar SharePoint. Hiervoor is echter wel versie 2010 nodig. Op dit moment is deze versie nog niet actief binnen Strukton Worksphere. Bij een toekomstige upgrade van SharePoint kan deze functionaliteit goed van pas komen voor het distribueren van het dashboard.

Vanuit Strukton wordt net als bij Worksphere gebruik gemaakt van SCOM. Om het beheer van de omgeving te centraliseren kan het raadzaam zijn deze twee omgevingen samen te voegen. Hierdoor is er maar één persoon nodig met kennis van SCOM in plaats van twee. Nadeel hiervan is wel dat alle aanpassingen in de monitoring via een andere ICT afdeling dienen te worden uitgevoerd wat vertraging en irritatie tot gevolg kan hebben.

Op dit moment wordt er gebruik gemaakt van een viertal Management Packs. Wanneer nieuwe packs worden geïmporteerd en de huidige packs worden vernieuwd is het noodzakelijk dat de bij de Management Pack geleverde handleiding eerst goed wordt doorgenomen. Dit zodat vooraf kan worden vastgesteld welke invloed het Management Pack heeft op de monitoringomgeving.

Binnen niet al te lange tijd zal er een verandering plaatsvinden in de door Strukton gebruikte firewall. Wanneer deze verandering heeft plaatsgevonden kan opnieuw worden gekeken naar de monitoring van servers in de DMZ en het monitoren van web applicaties vanuit de buitenwereld.

Voor het controleren van de beschikbaarheid van web applicaties wordt nu alleen gekeken naar de beschikbaarheid van websites en servers. Het is een idee om een script te schrijven dat bijvoorbeeld de bestelling van een artikel simuleert. Zo zou je met behulp van verschillende scripts een nog beter inzicht kunnen krijgen in de beschikbaarheid van een applicatie.

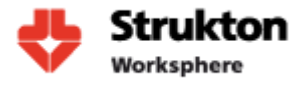

### **18 Bronnen**

#### **18.1 Boeken**

Meyler K, Fuller C, Joyner J,(2008),*System Center Operations Manager 2007 Unleashed*, Indianapolis: Uitgeverij Sams Publishing

#### **18.2 Microsoft Documentatie**

OM2007R2\_DeploymentGuide OM2007R2\_DesignGuide OM2007R2\_OperationsUsersGuide OM2007R2\_SecurityGuide OM2007R2\_TenchinalOverview

#### **18.3 Internet bronnen**

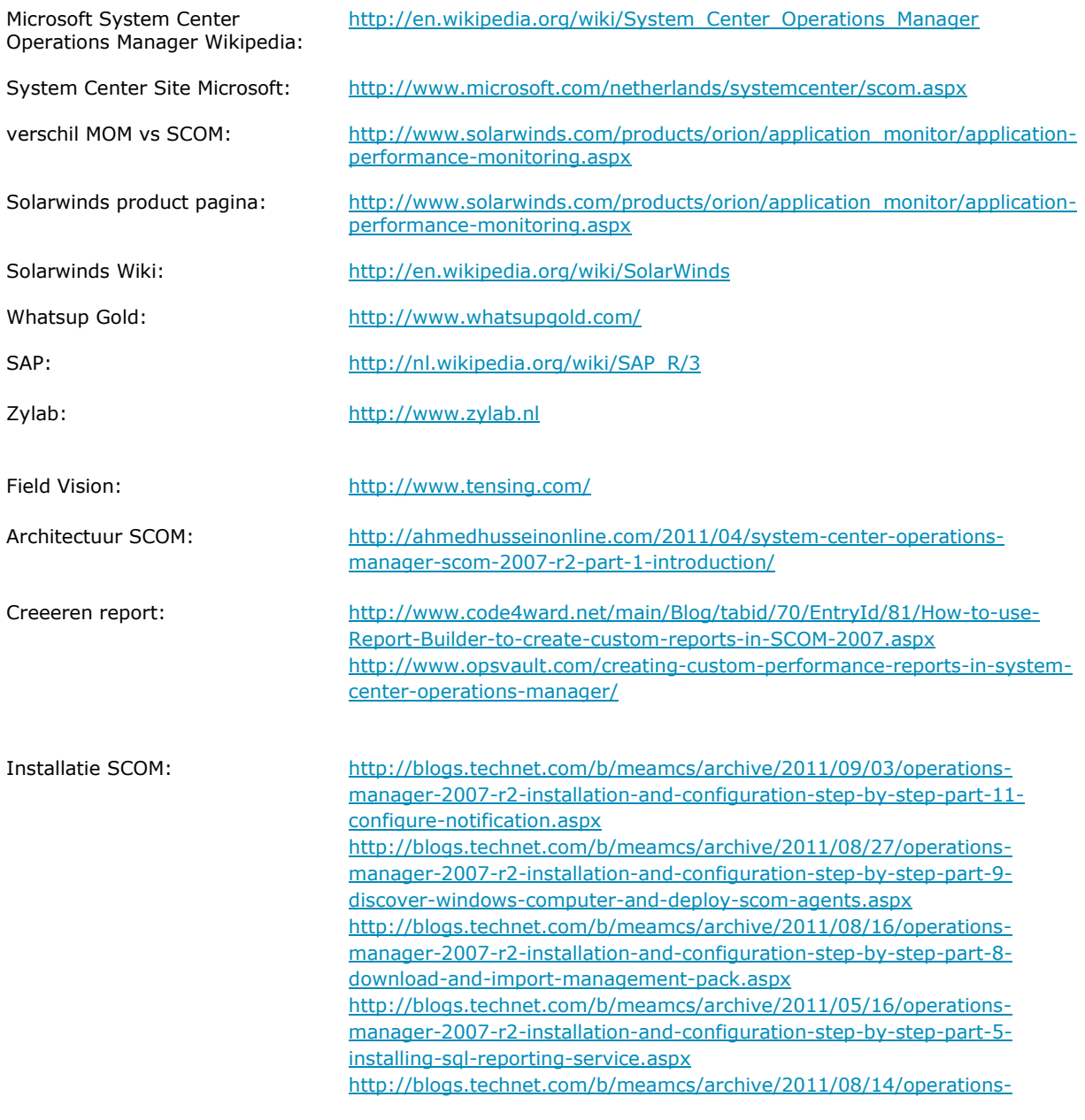

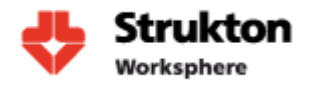

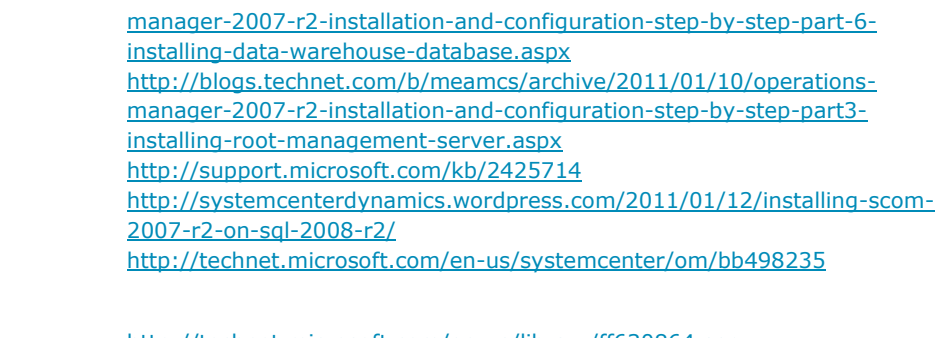

Configuratie SCOM: <http://technet.microsoft.com/en-us/library/ff630864.aspx> <http://bradstechblog.com/scom/scom-how-to-create-an-override>

### **18.4 Strukton documentatie**

Applicatieportfolio Strukton Worksphere.pdf | auteur Andrik de Jager Strukton WS Business Applicaties O(T)AP 2011 v8 april.vsd | auteur Rob Mertens

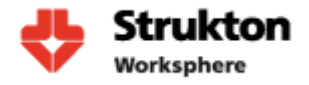

## **19 Begrippen**

#### **19.1 SNMP**

SNMP (Simple Network Management Protocol) is een protocol dat ontwikkeld is om computersystemen en netwerkcomponenten te monitoren en te beheren. Dit protocol wordt in de praktijk vaak gebruikt omdat het weinig bandbreedte nodig heeft. SNMP maakt gebruik van verschillende pakket typen:

GetRequest

Hiermee haalt het management systeemgegevens van een apparaat naar zich toe. Het SNMP apparaat reageert met een response pakket waarin de gevraagde variabelen staan vermeld.

• SetRequest

Hiermee kan het management systeem een bepaalde waarde instellen op het SNMP apparaat. Dat betekent dat het apparaat daadwerkelijk beheerd kan worden. Het SNMP apparaat reageert met een response pakket waarin de nieuwe waarden staan vermeld.

GetNextRequest

Een verzoek van de manager aan de agent om de volgende waarde terug te geven. Op deze manier kan de gehele MIB boom worden doorlopen.

• GetBulkRequest

Een verbeterde versie van de GetNextRequest waarbij het bereik kan worden opgegeven. De respons bevat meerdere variabelen.

• Response

De reactie die een agent stuurt op de *GetRequest*, *SetRequest*, *GetNextRequest*, *GetBulkRequest* verzoeken van de manager.

 $\bullet$  Trap

Een automatisch gegeneerd bericht vanuit de agent die de manager op de hoogte stelt van een verandering of een error.

InformRequest

Een bericht van een manager die een bericht stuurt naar een andere manager. Wanneer een manager bepaalde informatie wil ophalen van een SNMP apparaat wordt er gebruik gemaakt van een object identifaction (OID), dit is een nummer dat specifieke waarden adresseert binnen een apparaat. Een OID wordt gebruik in een GetRequest om de gewenste waarden van de agent te krijgen. De verschillende OID's zijn hiërarchisch ingedeeld. Verschillende fabrikanten hebben speciale OID's toegewezen gekregen. Deze OID zijn gestandaardiseerd zodat ze voor verschillende managers bereikbaar zijn.

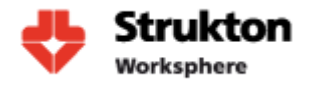

### **19.2 WS- Management**

Web Service-Management (WS-Management) is een DMTF open standaard die is gebaseerd op een SOAP protocol voor het beheren van servers, apparaten en applicaties. De specificaties van WS-Management is gebaseerd op de DMTF open standaard een internet standaard voor web services. WS-Management is ontwikkeld door een samenwerking van een aantal grootte IT organisaties waaronder AMD , Intel, Sun en Microsoft. WS-Management biedt de mogelijkheid tot het beheer van complete IT infrastructuren. WS-Management is beter beveiligd dan SNMP en daarom veiliger in het gebruik. WS-Management maakt gebruik van http en kan daarom ook worden gebruikt om applicaties te monitoren die zich achter een firewall bevinden.

Microsoft System Center Operations Manager maakt gebruik van WS-Management. Het is echter wel noodzakelijk dat de cliënt computerondersteuning biedt voor WS-Management. Alle nieuwere besturingssystemen van Microsoft bieden standaard ondersteuning voor WS-Management.

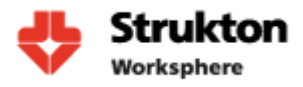

## **20 Bijlage**

- A. Plan van Aanpak
- B. Selectie Monitoring Tool
- C. Inventarisatie Applicaties
- D. Implementatie en inrichting

# **Bijlage A**

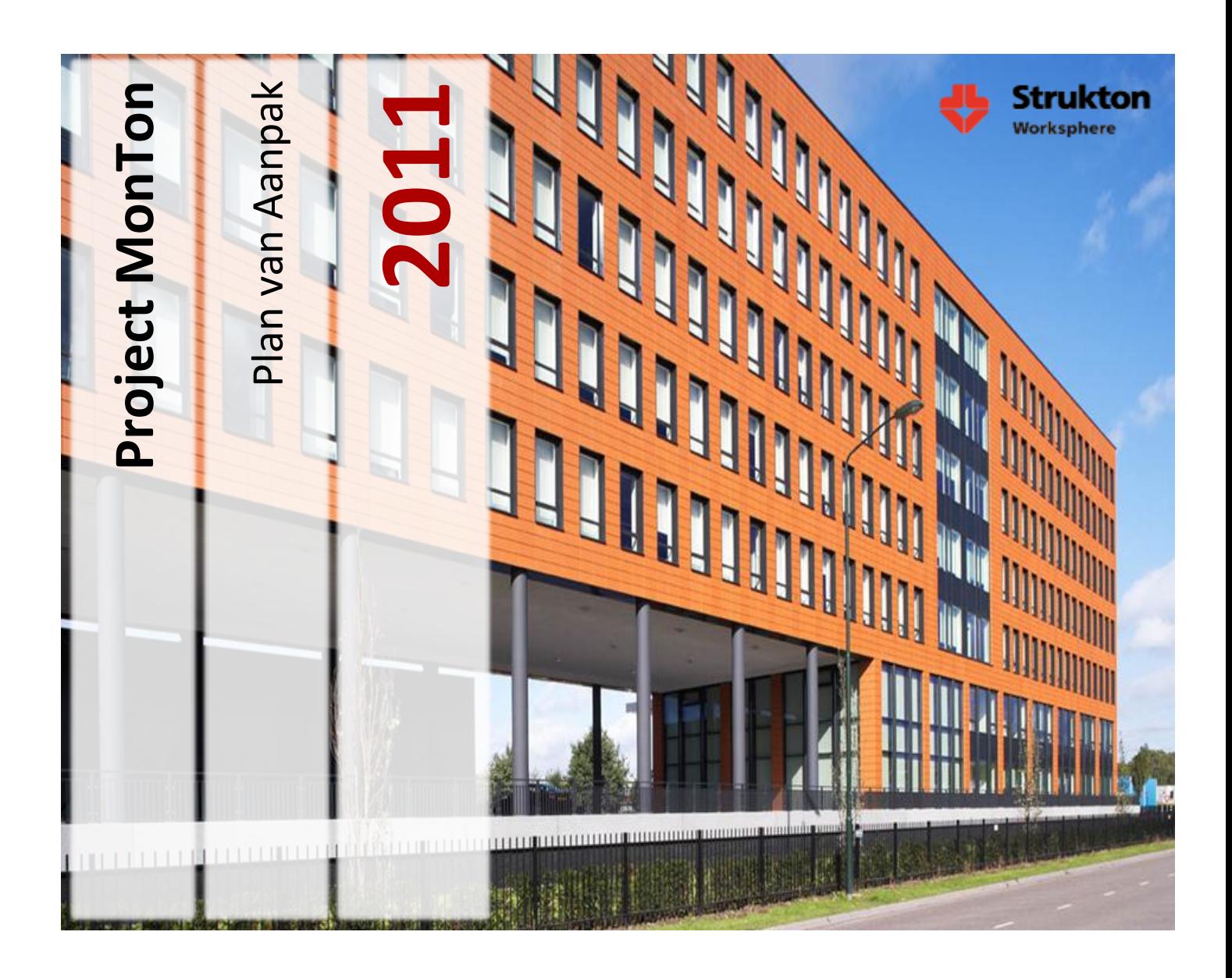

**Student Wouter van Wijngaarden 1555104 wouter.vanwijngaarden@student.hu.nl 06 -44918535**

> **Bedrijfsbegeleider Victor Maassen victor.maassen@strukton.com 040 -2825200**

> > **Docent begeleider Peter van Rooijen peter.vanrooijen@hu.nl**

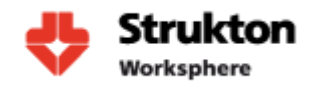

## **Samenvatting**

Dit document gaat over de firma Strukton Worksphere. In dit plan van aanpak zal er een start worden gemaakt met het toepassen van monitoring binnen de firma Strukton Worksphere. De organisatie wordt beschreven, de problemen binnen de organisatie worden gedefinieerd en doelstellingen worden bepaald. Als laatste onderdeel wordt een strategie bepaald en een planning gemaakt om het project met succes te kunnen voltooien. Het afstudeercontract is als bijlage bij dit document gevoegd.

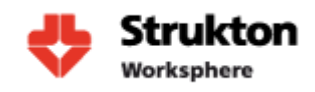

## **Inhoud**

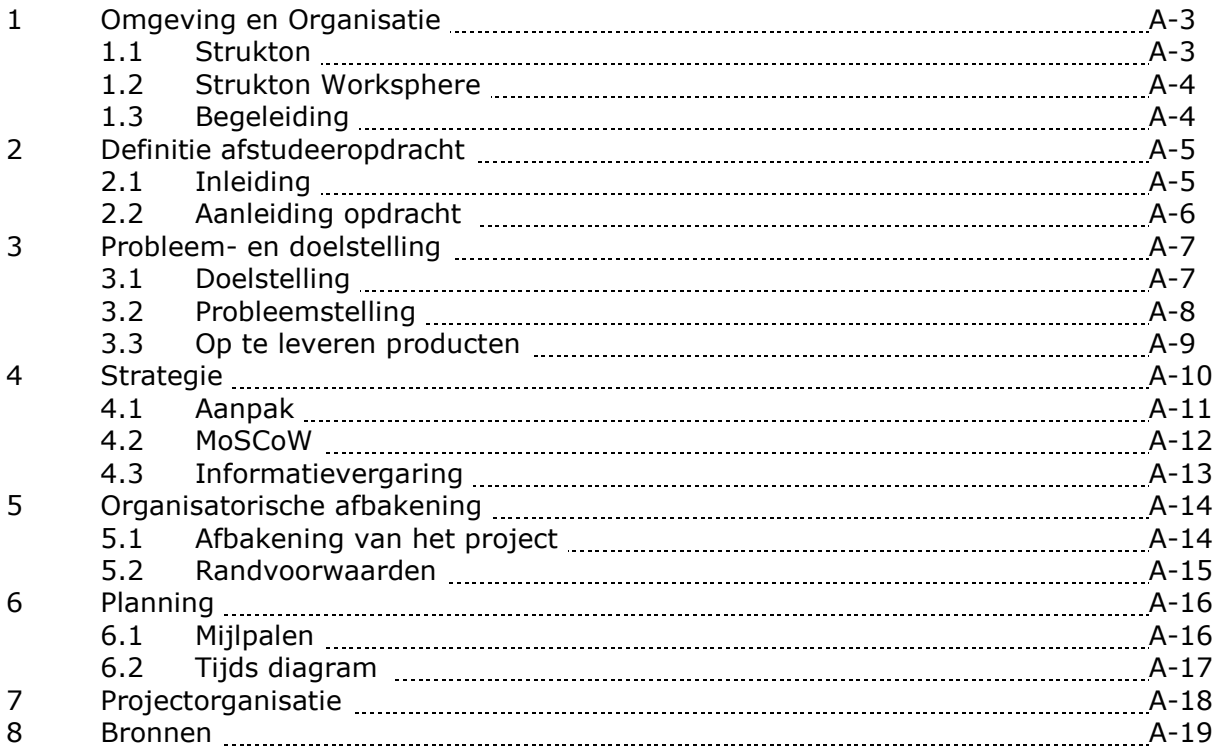

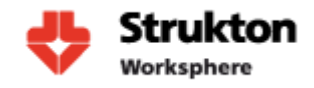

## **1 Omgeving en Organisatie**

#### **1.1 Strukton**

De firma Strukton is aanbieder van een totaalconcept op het gebied van infrastructuur en accommodatie. Het bedrijf beschikt over ongeveer 6100 medewerkers die verdeeld zijn over 5 werkmaatschappijen:

- **Strukton Integrale Projecten** houdt zich bezig met het ontwikkelen, managen en financieren van pps-projecten (publiek-private samenwerking) in de werkvelden huisvesting, infrastructuur, rail, onderwijs en zorg.
- **Strukton Rail** houdt zich bezig met het ontwikkelen, installeren en onderhouden van spoorsystemen. Het doel hierbij is om het spoor optimaal beschikbaar, betrouwbaar, veilig en meetbaar te maken/houden.
- **Strukton Civiel** ontwikkelt, ontwerpt, realiseert en beheert civiele infrastructurele projecten. Denk hierbij aan projecten als de Noord/Zuidlijn in Amsterdam.
- **Strukton Bouw** is actief in alle fasen van het bouwproces. Van initiatief, ontwikkeling en realisatie tot en met bouwtechnisch beheer en onderhoud.
- **Strukton Worksphere** verzorgt gebouw gebonden technische installaties en facility management.

Voor een meer gedetailleerde beschrijving van de werkzaamheden welke Strukton verricht verwijs ik naar [www.strukton.com.](http://www.strukton.com/) De afstudeeropdracht zal worden uitgevoerd bij Strukton Worksphere en zal geen verband hebben met de andere maatschappijen. Meer informatie over Strukton Worksphere vindt u terug in hoofdstuk 1.2.

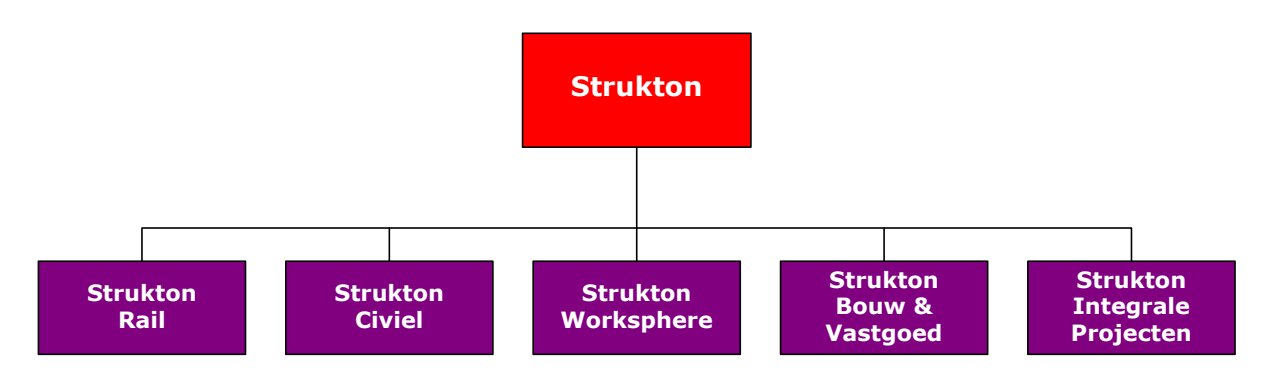

**Figuur 1 - Organogram Strukton**

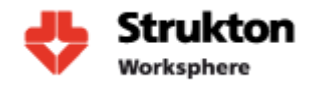

### **1.2 Strukton Worksphere**

De opdracht wordt uitgevoerd binnen Strukton Worksphere. Strukton Worksphere is als technische dienstverlener actief in de service- en onderhoudsmarkt. Strukton Worksphere kan als merkonafhankelijke organisatie alle diensten realiseren die te maken hebben met gebouw gebonden installaties en systemen. Denk hierbij aan beveiliging van gebouwen zoals toegangscontrole en alarmsystemen. Ook: het beheren van klimaten in gebouwen. Denk hierbij aan het bepalen van luchtvochtigheid om een optimale werkomgeving te creëren. Daarnaast het inrichten van serverruimtes en het verzorgen van communicatie met bijvoorbeeld het toepassen van VOIP. Strukton Worksphere heeft meerdere vestigingen verspreid door Nederland. De ICT wordt aangestuurd vanaf het filiaal in Eindhoven en vanuit daar wordt ook deze opdracht uitgevoerd.

### **1.3 Begeleiding**

De begeleiding binnen Strukton Worksphere wordt gedaan door Dhr. Victor Maassen. Dhr. Maassen is reeds 25 jaar binnen Strukton actief en bekleedt de functie hoofd systeembeheer. Alle technische vragen met betrekking tot het project kunnen dan ook aan hem worden gesteld. Vragen met betrekking tot het functioneren van de diverse applicaties binnen Worksphere kunnen worden gesteld aan de verschillende applicatiebeheerders van Strukton Worksphere. Het eerste aanspreekpunt bij problemen met betrekking tot het monitoring van applicaties is dhr. Rob Martens, die projectleider applicatieontwikkeling is. Hij is in staat de meeste vragen te beantwoorden. Zo niet dan kan hij mij doorverwijzen naar de juiste persoon.

Wekelijks zal de voortgang van het project worden besproken met Dhr. Maassen. Tijdens deze gesprekken kan er worden bepaald of de projectdoelen worden gehaald en kunnen er eventuele kleine wijzigingen die noodzakelijk zijn voor het slagen van het project worden bepaald.

Vanuit de Hogeschool Utrecht is er een begeleidend docent aangesteld: Peter van Rooijen. Hij begeleidt het afstudeertraject en houdt de voortgang van het project in de gaten. Tot slot kunnen documenten worden gecontroleerd door de docent om zo feedback aan de student te kunnen geven.

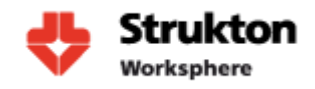

## **2 Definitie afstudeeropdracht**

### **2.1 Inleiding**

De afstudeeropdracht bij Strukton Worksphere is een combinatie van een onderzoek en een praktijkopdracht. Het doel van de opdracht is het onderzoeken en implementeren van een monitoringtool.

De afstudeeropdracht heeft meerdere doelen:

- De student te testen op kennis en vaardigheden;
- Een implementatie van de monitoringtool die monitoring uitvoert op de cruciale applicaties;
- Meer zicht krijgen op de applicaties (doen deze wat ze moeten doen);
- Proactief beheren van de ICT omgeving;
- Problemen sneller kunnen lokaliseren;
- Persoonlijk doel; het opdoen van kennis met betrekking tot monitoring en het behalen van een diploma.

Voor de afstudeeropdracht zullen een aantal termen worden gebruikt bij het definiëren van de afstudeeropdracht. Deze termen worden hieronder kort toegelicht:

- Monitoring is het bewaken/observeren van processen en performance binnen een IT infrastructuur. Monitoring maakt het mogelijk om problemen in bijvoorbeeld hardware of software snel vast te stellen. Hierdoor kan een beheerder sneller actie ondernemen en zullen gebruikers minder hinder ondervinden van eventuele problemen.
- Relaties. Een applicatie welke afhankelijk is van meerdere servers zal alleen goed functioneren wanneer alle servers hun werk doen. Zo kan bijvoorbeeld een webserver wanneer deze is gekoppeld aan een database server, zijn website niet goed weergeven wanneer de database niet beschikbaar is. Hiervoor is het noodzakelijk te weten welke onderdelen waar staan geïnstalleerd en de relatie/afhankelijkheden hiertussen.
- Ketenmonitoring. Bij ketenmonitoring wordt er niet alleen gekeken naar één individueel softwarepakket of server, maar wordt ook gekeken naar relaties met andere componenten. Zo kan het mogelijk zijn dat een applicatie verspreid is over meerdere servers. Als vervolgens een server er mee stopt kan het voorkomen dat de complete applicatie niet meer functioneert. Wanneer deze relaties niet duidelijk zijn vastgelegd kan het lastig zijn om het probleem van de niet functionerende applicatie te lokaliseren. In figuur 2 in hoofdstuk 3 is een voorbeeld te zien van ketenmonitoring
- Proactief beheer. Met behulp van proactief beheer wordt geprobeerd om problemen te signaleren voordat deze ontstaan. Het voordeel van het uitvoeren van proactief beheer is de waarborging van de continuïteit van de ICT-omgeving, omdat potentiële problemen herkend worden voordat het echte problemen worden.

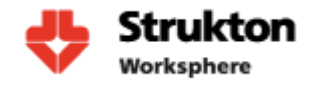

### **2.2 Aanleiding opdracht**

Op dit moment vindt er binnen Strukton Worksphere in beperkte mate monitoring plaats. Nu is de behoefte ontstaan om van de meest belangrijke applicaties in een oogopslag te kunnen zien of deze operationeel zijn en of ze op dat moment goed functioneren. Hierdoor zou het in geval van problemen mogelijk zijn om aan de hand van de tool sneller problemen te lokaliseren en te verhelpen. Op dit moment vindt de lokalisatie van problemen nog handmatig plaats en dat kan daardoor soms veel tijd in beslag nemen. Ook zal het met behulp van deze monitortool mogelijk zijn om in de toekomst meer proactief te beheren. Dit wil zeggen problemen kunnen worden opgelost voordat de gebruiker daadwerkelijk in de gaten heeft dat er problemen zijn. Dit doordat de tool meldingen kan generen wanneer deze problemen detecteert. Hierdoor kan er actie worden ondernomen voordat de gebruiker hier hinder van ondervindt en zal de servicedesk minder worden belast.

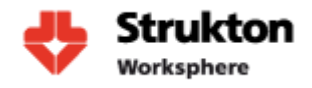

## **3 Probleem- en doelstelling**

Het doel van dit project is onderzoek te doen naar de mogelijkheden van monitoring binnen Strukton Worksphere. Om deze mogelijkheden te onderzoeken kunnen we de opdracht opdelen in zes hoofddoelstellingen:

#### **Verschillende problemen in kaart brengen**

 Vooraf zullen de problemen binnen Strukton Worksphere in kaart worden gebracht, om aan de hand hiervan een monitoringtool te kunnen selecteren die deze problemen zou kunnen verhelpen.

#### **Vaststellen van eisen en wensen**

 Vooraf zullen alle eisen en wensen worden verzameld waaraan het uiteindelijke project dient te voldoen. Eventueel kunnen hier tussentijds in overleg met de begeleider nog wijzigingen in worden aangebracht.

#### **Relaties bepalen**

 Om de monitoring goed te laten verlopen is het belangrijk dat de relaties en datastromen tussen de cruciale applicaties worden beschreven. We moeten hierbij denken aan ongeveer 10 à 20 verschillende applicaties verspreid over meerdere servers. Deze relaties en datastromen kunnen vervolgens worden gebruikt voor de uiteindelijke inrichting van de tool en het toepassen van ketenmonitoring. Deze relaties en het begrip ketenmonitoring worden verder toegelicht in hoofdstuk 11 en 13.

#### **Selecteren van een tool**

 Het selecteren van een tool die aan de wensen van Strukton Worksphere voldoet zal plaats vinden aan de hand van een aantal vooraf geselecteerde functies die ieder pakket dient te bevatten. Voor de selectie wordt een viertal verschillende tools bekeken. Om een goede selectie te kunnen maken worden de tools die op papier geschikt lijken, ook in de praktijk op kleine schaal uitgeprobeerd. Aan de hand hiervan wordt vervolgens in overleg met de begeleider de keuze voor de meest geschikte tool gemaakt.

#### **Implementeren**

 Het einddoel van de opdracht is het implementeren van de eerder geselecteerde tool en deze te laten voldoen aan de vooraf opgestelde eisen en wensen. Hierbij is ook het ontwerp van het dashboard een belangrijk onderdeel. Tevens zal het doorzetten van meldingen naar desbetreffende gebruikers worden meegenomen. De implementatie van dit alles wordt getest op juiste werking in samenwerking met de begeleider.

#### **Efficiëntie verhogen**

 Met behulp van de monitoringtool wil Strukton Worksphere de efficiëntie van de servicedesk verhogen en de kosten ervan verlagen. Tijdens het onderzoek werd de monitoringtool nog niet door de servicedesk gebruikt. Een vervolgonderzoek zal moeten uitwijzen of met gebruikmaking van de tool de efficiency inderdaad wordt verhoogd en de kosten worden verlaagd. Dit onderzoek valt echter buiten de scope van dit project.

Wanneer deze doelstellingen worden gehaald, is het mogelijk om in het geval van een storing, in één oogopslag te kunnen vaststellen waar de storing zich bevindt. Strukton Worksphere wil het met behulp van monitoring mogelijk maken om proactief te kunnen beheren en storingen te lokaliseren voordat gebruikers hier hinder van ondervinden. Dit alles zal worden verwerkt in het onderzoek met hierin mijn visie over monitoring binnen Strukton Worksphere en hoe deze monitoring kan worden toegepast.

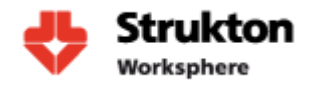

### **3.1 Probleemstelling**

Vanuit Strukton Group wordt op dit moment al monitoring uitgevoerd met behulp van Microsoft SCOM. Op dit moment worden alleen de domain controllers gemonitord. Deze monitoring wordt toegepast om te zien of het domein bereikbaar is en deze genereert een melding wanneer dit niet het geval is. Graag wil Strukton Worksphere naar de situatie dat alle cruciale applicaties worden gemonitord. Deze applicaties zullen we vooraf inventariseren. Vervolgens wordt bekeken hoe deze het best kunnen worden gemonitord. De monitoring zal ongeveer 10 à 20 applicaties omvatten. Cruciale applicaties zijn de applicaties die van belang zijn voor de continuïteit van het bedrijfsproces.

Er is geen duidelijk overzicht beschikbaar van de relaties tussen applicaties (zie ook figuur 2). Hierdoor is het in geval van storingen soms niet duidelijk wie hiervoor verantwoordelijk is.

Wanneer de monitoring is gerealiseerd willen we dat de status van applicaties en processen wordt getoond op 1 overzichtelijk scherm dat voor de complete afdeling zichtbaar is. Hieronder worden enkele voorbeelden weergegeven van een scherm waarop monitoring statussen worden getoond.

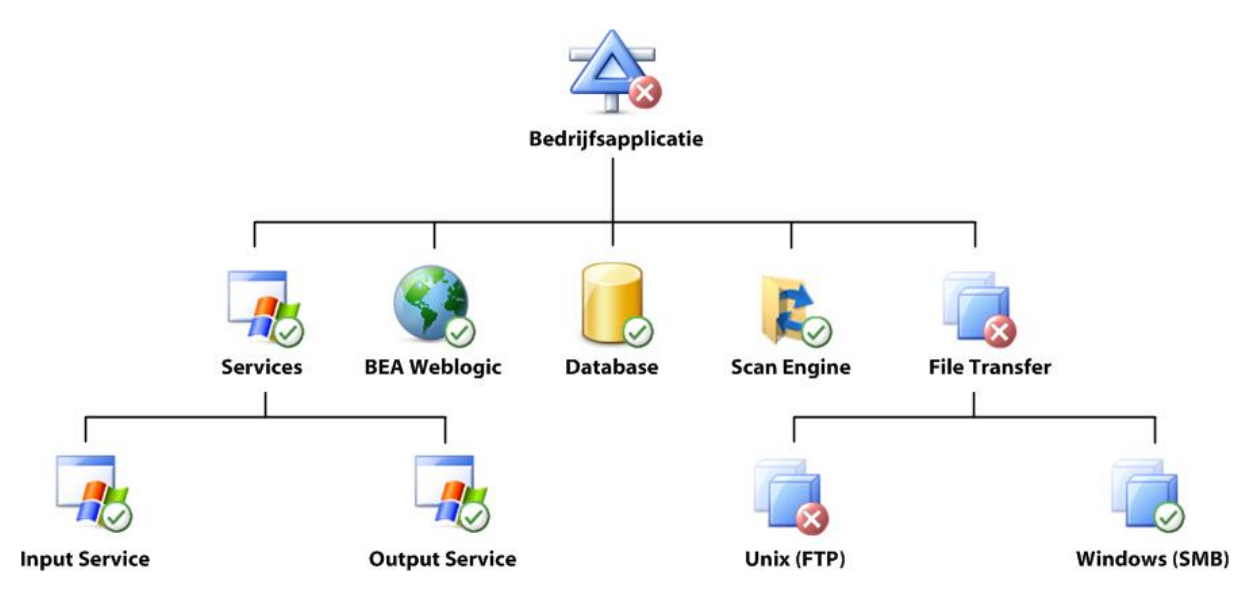

#### **Figuur 2 - Voorbeeld relaties applicatie**

Voorbeeld van monitoring waarbij goed te zien is of alle onderdelen van een applicatie goed functioneren. Graag zouden we een soortgelijke situatie verkrijgen binnen Strukton Worksphere.

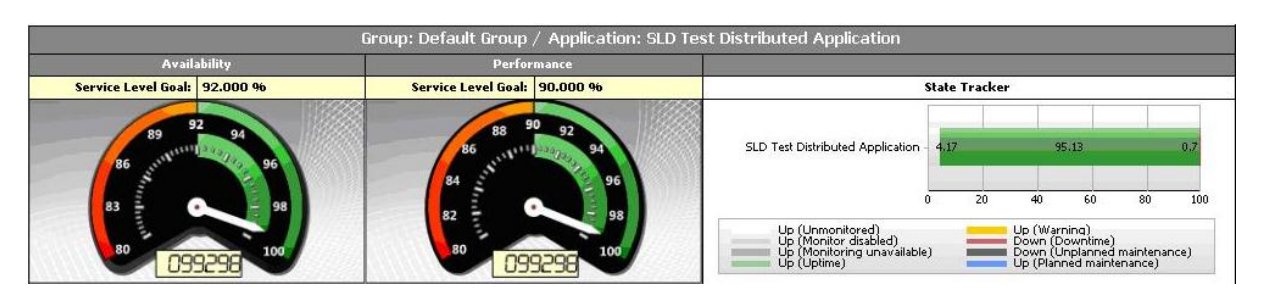

#### **Figuur 3 - Voorbeeld meter.**

Hier zien we een voorbeeld van een meter waaraan de beschikbaarheid van de applicatie kan worden afgelezen. Graag zouden we voor iedere applicatie een meter laten weergeven waarop in één oogopslag de huidige staat kan worden afgelezen. Denk hierbij aan groen is goed, oranje waarschuwing, rood kritiek.

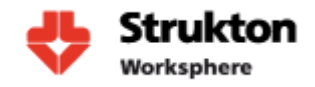

### **3.2 Op te leveren producten**

Wanneer de afstudeeropdracht is voltooid, zal er een implementatie hebben plaatsgevonden van de monitoringtool die verder kan worden ontwikkeld om optimaal bij de bedrijfssituatie aan te sluiten. Naast deze implementatie zal er nog een aantal andere producten worden opgeleverd. Namelijk:

- Plan van aanpak;
- Selectierapport monitoringtool;
- Beschrijving processen en datastromen applicaties;
- Technisch ontwerp installatie monitortool;
- Werkend monitoring systeem voor de 10 belangrijkste applicaties
- Installatie handleiding monitoring tool;
- Scriptie;
- Eindpresentatie.

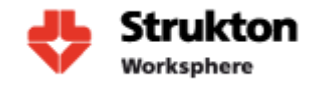

## **4 Strategie**

Tijdens het project is gekozen om gebruik te maken van een aantal onderdelen uit de **Dynamic Systems Development Method** (**DSDM)** projectmethode. Deze methode is ontwikkeld voor het ontwikkelen van applicaties maar biedt een aantal onderdelen welke goed kunnen worden toegepast in ons project. De onderdelen welke we gaan toepassen zijn:

#### **Timeboxing**

Met behulp van Timeboxing hebben we de beschikking over een tijdmanagement techniek. Timeboxing heeft als doel te zorgen voor een tijdige oplevering en realisatie van een project. Een Time box binnen DSDM heeft een begin- en einddatum van een periode waarbij aan het eind een product wordt opgeleverd (deadline). Denk bijvoorbeeld aan een plan van aanpak. Samengevat zorgt Timeboxing er dus voor:

- Dat de focus blijft liggen op de oplevering van een product;
- Dat de concentratie ligt op de hoogste prioriteiten;
- Dat er een overzicht is van de verwachte tijd die een bepaald onderdeel kost.

#### **MoSCoW**

De **MoSCoW-methode** is een wijze van prioriteiten stellen. De eisen aan het resultaat van een project worden ermee ingedeeld. Het is een afkorting, waarvan de letters staan voor:

- **Must have this** deze eis *moet* in het eindresultaat terugkomen, zonder deze eis is het product niet bruikbaar;
- **Should have this if at all possible** deze eis is zeer gewenst, maar zonder is het product wel bruikbaar;
- **Could have this if it does not affect anything else** deze eis mag alleen aan bod komen als er tijd genoeg is;
- **Won't have this but would like to have this in the future** deze eis zal in dit project niet aan bod komen maar kan in de toekomst, bij een vervolg project, interessant zijn.

De kleine letters 'o' in de afkorting hebben geen betekenis, maar maken de afkorting makkelijker te onthouden. Een project wordt als mislukt gezien wanneer niet alle Musthave eisen in het eindproduct verwerkt zitten.

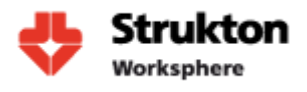

### **4.1 Aanpak**

Het verloop van het project kunnen we opdelen in een aantal fasen. In iedere fase zal een aantal delen van de opdracht worden uitgevoerd.

#### **Voorbereidingsfase**

- Kennismaking Strukton Worksphere
- Planning maken
- Afstudeercontract maken
- Onderzoeksmethode omschrijven

Product: Plan van aanpak

#### **Onderzoeksfase**

- Verdiepen in de werking van monitoringtools en technieken
- Praktijktesten monitoringtool
- Selectie monitoringtool
- Onderzoek naar de cruciale applicaties; welke processen heeft de applicatie nodig en waar is deze van afhankelijk
- Inlezen literatuur
- Interviews

Producten: Selectie rapport monitoringtool, Onderzoeksrapport applicaties

#### **Implementatiefase**

- Beschrijven procedures om de cruciale applicaties weer up en running krijgen
- Ontwerpen dashboard voor weergave status applicaties
- Installeren/Configureren van monitoring tool

Producten: Implementatie, procedurebeschrijving, installatie handleiding, werkend systeem

#### **Afrondingsfase**

- Verwerken resultaten onderzoek
- Afronden van scriptie
- Overdragen project
- Testen tool
- Voorbereiden verdediging

Producten: Scriptie (bevindingen, conclusies, aanbevelingen), presentatie

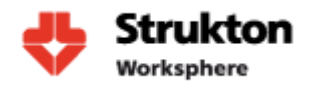

### **4.2 MoSCoW**

Voor ons project hieronder een opsomming van alle te voltooien opdrachten om het project tot een goed eind te brengen.

#### **Must have this:**

- Eisen/wensen per applicatie;
- Groepering van verschillende problemen van Strukton Worksphere en in kaart brengen ervan;
- Implementatie monitoringtool waarin de meest belangrijke applicaties worden gemonitord;
- Ontwerpen van één overzichtelijk scherm waarop verkregen resultaten worden gepresenteerd;
- Selecteren van tool die de gewenste resultaten kan presenteren;<br>• Scriptie waarin het onderzoek en bevindingen worden samengebu
- Scriptie waarin het onderzoek en bevindingen worden samengebundeld en uitgewerkt.

#### **Should have:**

- Het automatisch doorzetten van meldingen/problemen naar de daartoe verantwoordelijke persoon, via mail/sms/anders;
- Onderzoek monitoring externe partijen Strukton Group en Ciber. Deze partijen voeren monitoring uit bij Strukton Worksphere.

#### **Would have:**

 Onderzoek procedures hoe niet werkende applicaties zo snel mogelijk weer in de lucht komen.

#### **Won't have:**

Doorzetten melding naar incidentmanagement.

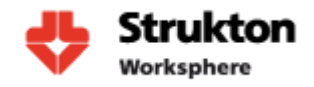

### **4.3 Informatievergaring**

Voor het onderzoek zal veelal gebruik worden gemaakt van het internet als bron van informatie. Daarnaast zijn boeken ook een goed alternatief (deze geven soms concreter antwoord op vragen dan het internet). Hierbij moeten we denken aan boeken die Microsoft beschikbaar stelt voor zijn producten. Ook mondelinge communicatie (eventueel in de vorm van interviews) komt aan bod. Zo zal er in gesprekken met eventueel applicatieontwikkelaars of beheerders moeten worden onderzocht wat applicaties nodig hebben om goed te kunnen functioneren.

Op dit moment vindt er reeds monitoring plaats vanuit Strukton Group. Deze monitoring wordt gedaan met behulp van Microsoft SCOM. Ik hoop met hulp vanuit Strukton Group de basiskennis van de monitoring die zij toepassen onder de knie te krijgen.

Testen van de uiteindelijke opstelling zal plaatsvinden in samenwerking met hoofdsysteembeheer en een applicatiebeheerder. Vooraf zal er een checklist worden opgesteld om de behaalde resultaten te kunnen toetsen.

Om meer inzicht te krijgen in de werking van de aanwezig applicaties zal er gebruik worden gemaakt van het door Strukton opgestelde document Applicatie portfolio Strukton Worksphere. Dit document geeft een duidelijk beeld over de verschillende processen binnen Strukton. Denk hierbij aan het verwerken van bestellingen tot het afwerken van storingen.

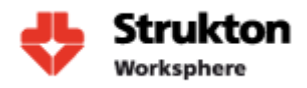

## **5 Organisatorische afbakening**

Binnen dit onderzoek zijn de volgende organisaties en mensen betrokken.

- Begeleider: Victor Maassen (Hoofd systeembeheer Strukton Worksphere)
- Hogeschool Utrecht: Peter van Rooijen
- Student: Wouter van Wijngaarden

### **5.1 Afbakening van het project**

Om dit project niet te groot te laten worden is het van belang om het project af te bakenen. Het onderzoek is redelijk omvangrijk en ook het bedrijf is van een grotere omvang. Het is daarom belangrijk om duidelijke grenzen te stellen aan het project. Voor dit onderzoek worden de volgende punten als grenzen gesteld:

- Het onderzoek beperkt zich tot het bedrijf Strukton Worksphere.
- Dit onderzoek richt zich op het verbeteren van de huidige (handmatige) monitoring en inrichten van een (automatische) monitoromgeving binnen Strukton Worksphere.
- Na afronding van het project zal er overdracht plaatsvinden aan een medewerker van Strukton Worksphere.

Buiten dit project vallen de volgende punten:

 Het aanpassen van of aanbrengen van wijzigingen in reeds aanwezige software. Indien noodzakelijk zal een desbetreffende applicatieontwikkelaar hierom worden gevraagd. Denk aan scripts om monitoring te laten plaatsvinden.

Het project is geen onderdeel van een groter project en daarom zijn er verder geen onderdelen die buiten de scoop van dit project vallen.

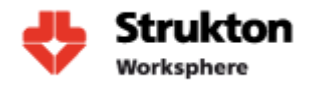

### **5.2 Randvoorwaarden**

Er zijn meerdere voorwaarden gesteld om het project tot een goed einde te brengen.

Randvoorwaarden Hogeschool Utrecht. Vanuit de HU zijn de volgende randvoorwaarden gesteld:

- Het aanstellen van een docent begeleider;
- Afstudeerperiode loopt van september december 2011;
- De aangeleverde documenten worden beoordeeld en gecontroleerd door de docent.

#### Begeleider.

Vanuit Strukton Worksphere worden de volgende randvoorwaarden gesteld om het project goed te kunnen uitvoeren:

- Een werkplek van maandag tot en met vrijdag die beschikbaar is van 08:00 tot 16:30;
- Het beschikbaar stellen van de benodigde software en hardware;
- Het beschikbaar stellen van begeleiding;
- Het controleren en beoordelen van opgeleverde documenten door bedrijfsbegeleider en mentor.

Mogelijke veranderingen aan de scope of opdracht moeten tijdig worden doorgegeven en kunnen alleen worden doorgevoerd als er een overeenstemming is bereikt tussen de opdrachtgever en de student.

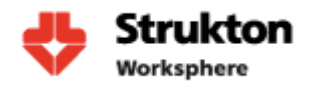

## **6 Planning**

### **6.1 Mijlpalen**

Mijlpalen uiterste inleverdata zijn **dik** gedrukt.

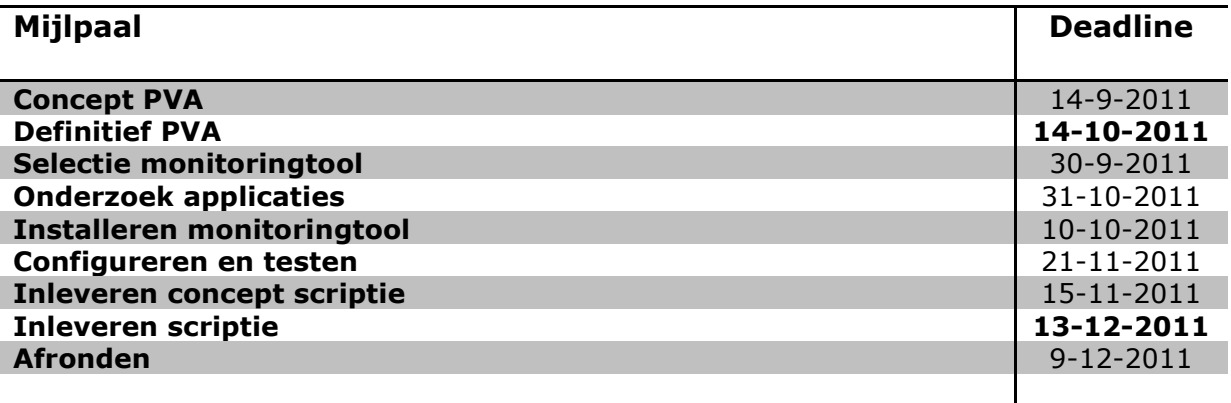

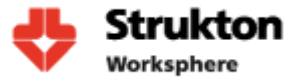

## **6.2 Tijdsdiagram**

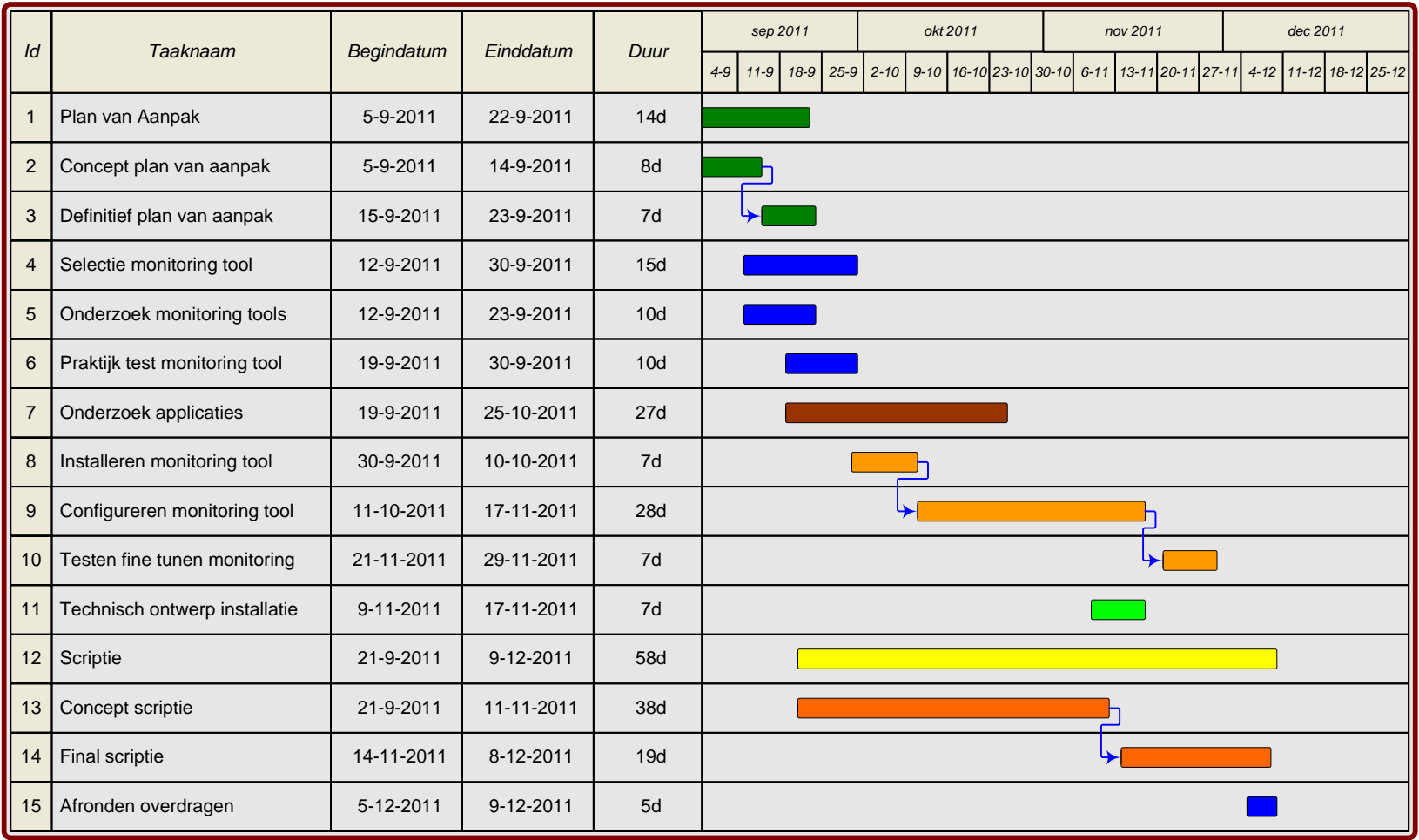

#### **Figuur 4 - Planning**

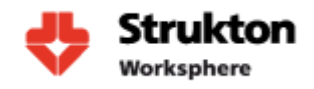

# **7 Projectorganisatie**

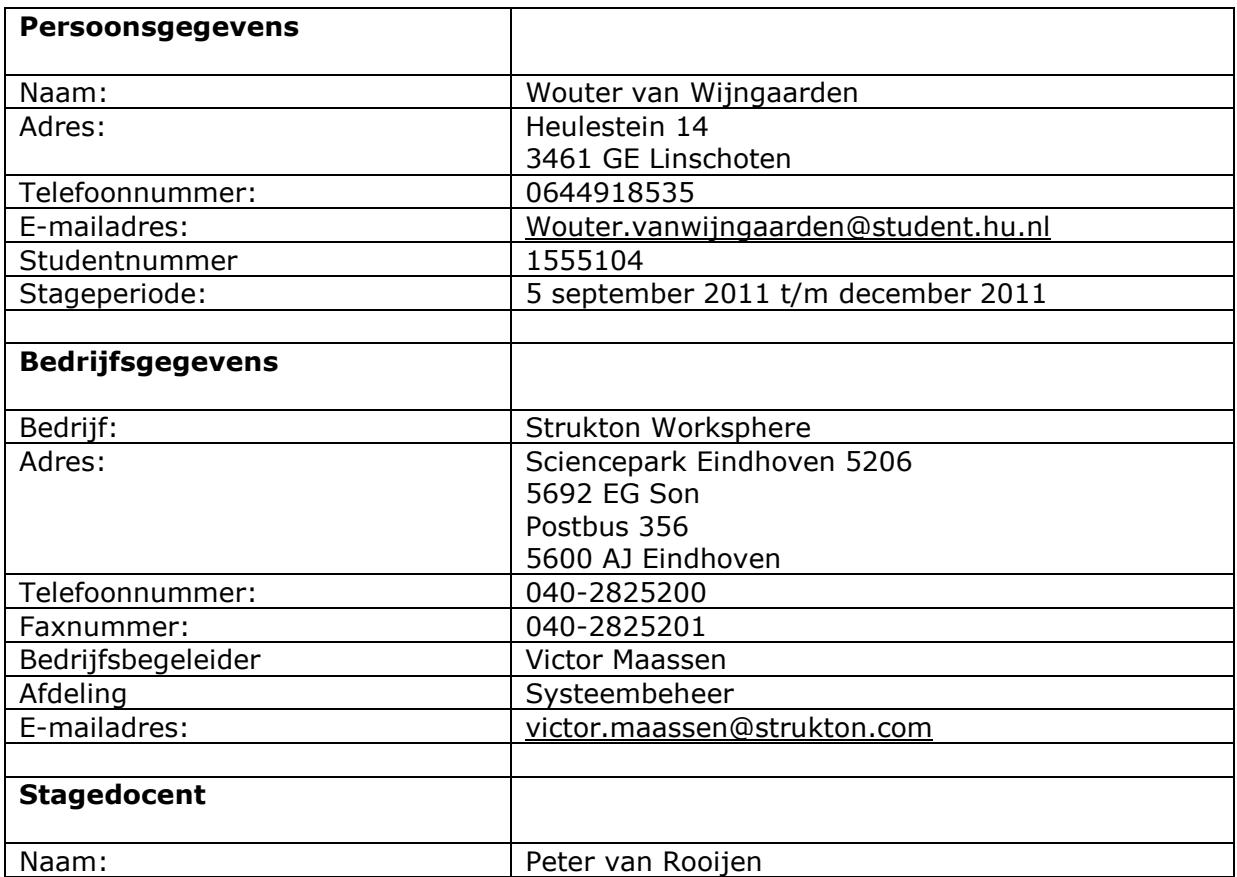

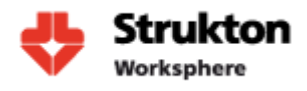

## **8 Bronnen**

[http://www.worksphere.nl](http://www.worksphere.nl/) [http://nl.wikipedia.org/wiki/Dynamic\\_Systems\\_Development\\_Method](http://nl.wikipedia.org/wiki/Dynamic_Systems_Development_Method) <http://www.whatsupgold.com/> <http://www.microsoft.com/netherlands/systemcenter/scom.aspx> [http://www.manageengine.com/products/applications\\_manager/application](http://www.manageengine.com/products/applications_manager/application-performance-management.html)[performance-management.html](http://www.manageengine.com/products/applications_manager/application-performance-management.html)

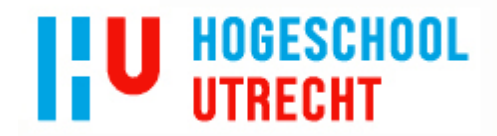

**NB: Dit contract dient te worden opgenomen als vast onderdeel van het plan van aanpak** 

Datum:

Naam student: Wouter van Wijngaarden

Opleiding: Systeembeheer

Variant: voltijd

Adres student: Heulestein 14

Postcode / Woonplaats student: 3461 GE Linschoten

Studentnummer: 1555104

Telefoonnummer privé: 06-44918535

E-mailadres: [wouter.vanwijngaarden@student.hu.nl](mailto:wouter.vanwijngaarden@student.hu.nl)

Naam bedrijf (afstuderen): Strukton Worksphere

Adres bedrijf: Sciencepark Eindhoven 5206

Postcode / Woonplaats bedrijf: 5692 EG Son

Naam bedrijfsbegeleider: Victor Maassen

Telefoonnummer bedrijfsbegeleider: 040-2825550

E-mailadres bedrijfsbegeleider: [victor.maassen@strukton.com](mailto:victor.maassen@strukton.com)

Afstuderen in: *september t/m januari 2011* 

#### *Ondergetekenden verklaren hiermee akkoord te gaan met de inhoud van bijgevoegd PvA.*

Handtekeningen

Student :

Docentbegeleider :

Bedrijfsbegeleider**[4]** :

**4Door ondertekening van dit formulier verklaart de bedrijfsbegeleider minimaal een hbo- of vergelijkbare opleiding te hebben.**

# **Bijlage B**

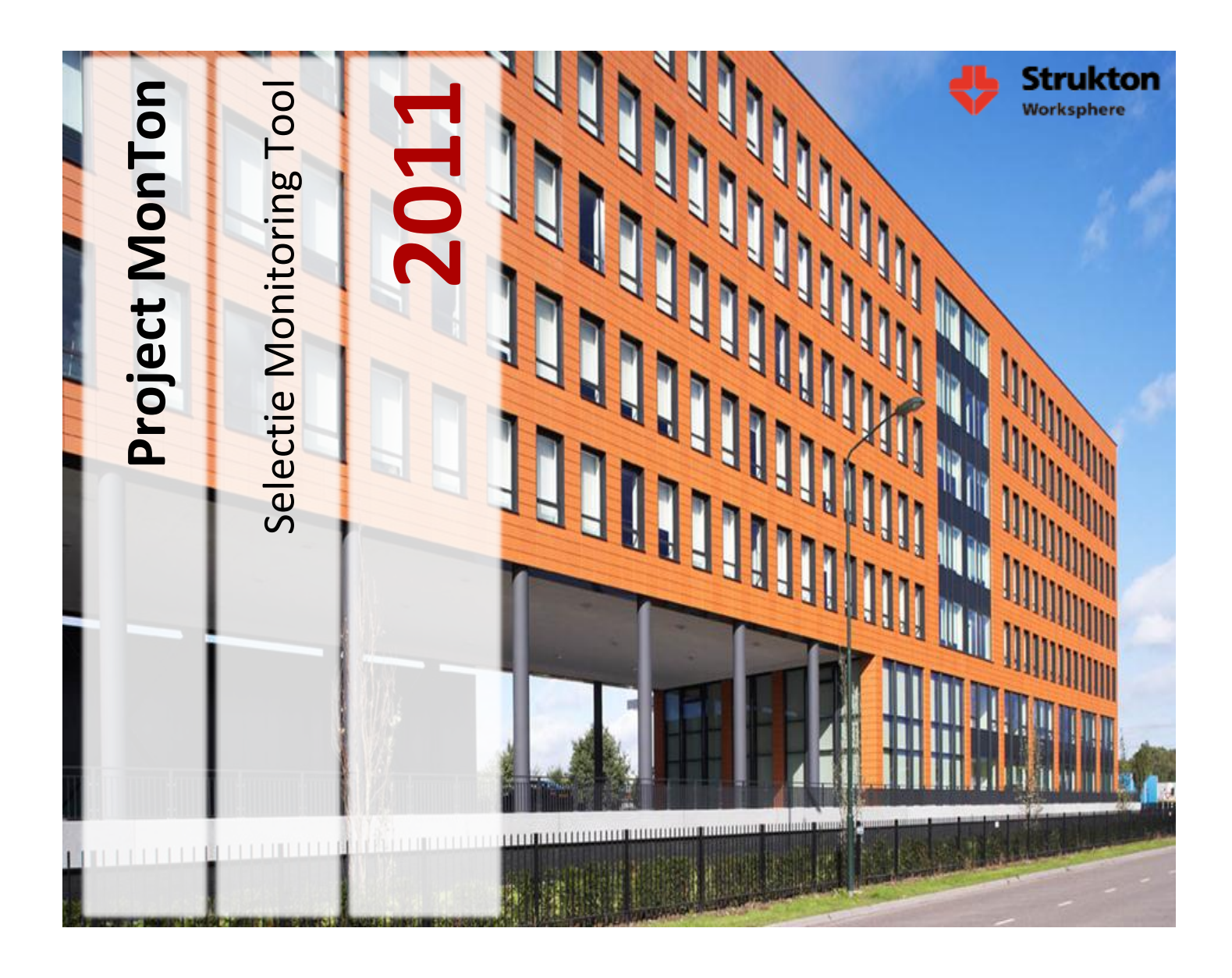

**Student Wouter van Wijngaarden 1555104 wouter.vanwijngaarden@student.hu.nl 06 -44918535**

> **Bedrijfsbegeleider Victor Maassen victor.maassen@strukton.com 040 -2825200**

> > **Docent begeleider Peter van Rooijen peter.vanrooijen@hu.nl**

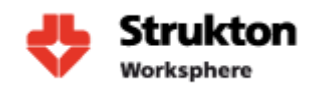

## **Inhoud**

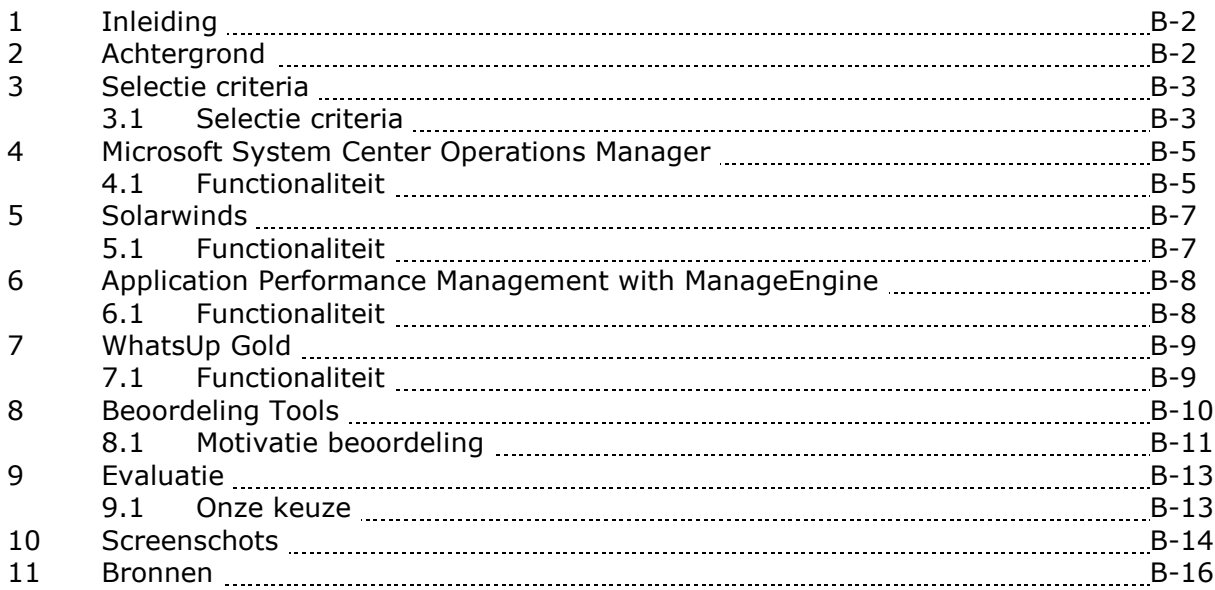
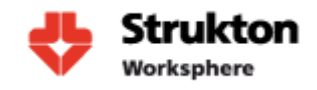

## **1 Inleiding**

In dit document zullen we onderzoek doen naar de verschillende monitoringtools die op de markt beschikbaar zijn. We zullen vooraf een aantal voorwaarden stellen waar onze tool aan moet voldoen en deze dan vergelijken met de functionaliteit die de verschillende tools bieden. Uiteindelijk hopen we aan de hand van dit onderzoek de tool te kunnen selecteren die beschikt over de door ons gewenste functionaliteit.

# **2 Achtergrond**

Op dit moment wordt er binnen de organisatie al enige monitoring uitgevoerd. Dit wordt echter enkel uitgevoerd op de domein controllers. Graag zouden we zien dat alle cruciale applicaties die binnen Strukton Worksphere aanwezig zijn worden gemonitord. Dit om in een oogopslag te kunnen zien of de applicatie up and running is. Graag gaan we naar de situatie waarbij met behulp van een simpele meter of grafiek één complete applicatie kan worden overzien op juist functioneren. Deze weergave van de resultaten is dan ook gelijk één van de eerste belangrijke selectiecriteria.

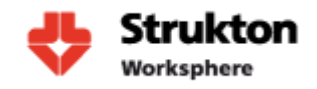

## **3 Selectiecriteria**

Voor de selectie van de monitoringtool is er eerst op internet onderzoek gedaan naar de beschikbare tools. Van tools die werden gevonden werd kort bekeken of deze aan door ons vastgestelde selectiecriteria zouden kunnen voldoen. Uiteindelijk is er gekozen om vier monitoringtools uitgebreider te gaan bekijken. Deze tools zijn:

- Microsoft System Center Operations Manager (SCOM);
- Orion Solarwinds;
- Manage Engine Application Manager;
- Whatsup Gold;

Deze vier tools zijn elk geïnstalleerd en geconfigureerd in een testomgeving en zijn vervolgens getest op de geselecteerde selectie criteria.

Tools die tijdens de inventarisatie zijn afgevallen zijn bijvoorbeeld HP Openview, IBM Tivoli, Nagios, Cacti. Dit omdat deze tools of ontzettend complex zijn om te configureren en te beheren waardoor dit project niet haalbaar zou zijn, of omdat deze behoorlijke Linux-kennis vereisen die binnen Strukton Worksphere niet aanwezig is.

### **3.1 Selectiecriteria**

### **Windows**

Strukton Worksphere is volledig ingericht op het gebruik van Microsoft Windows systemen. Daarom is het van cruciaal belang dat onze tool goed overweg kan met Windows. Uit de testomgeving zal blijken of het pakket ons de juiste informatie kan verschaffen welke ons inzicht geeft in de gezondheid van onze Windows producten.

### **Microsoft SQL**

Veel van de cruciale applicaties van Strukton zijn web applicaties die gebruik maken van een SQL database. Daarom geldt ook hier net als voor Windows dat onze monitoringtool goed overweg moet kunnen met Microsoft SQL. De testomgeving zal moeten uitwijzen of de voor ons relevante informatie kan worden opgevraagd.

### **Oracle**

Alle cruciale bedrijfsapplicaties hebben een verbinding met SAP. De SAP versie die binnen Strukton Worksphere wordt gebruikt draait op een Oracle database. Daarom zou het mooi zijn als onze monitoring tool ondersteuning biedt voor Oracle. Oracle wordt op dit al wel gemonitord door een extern bedrijf dus ondersteuning is niet van heel groot belang.

#### **Dashboard weergave**

Een belangrijk doel van het project is de manier waarop de monitoringtool zijn resultaten presenteert. Daarom is de presentatie van resultaten een belangrijk uitgangspunt voor onze selectie.

### **SAP**

Zoals al aangegeven hebben alle cruciale applicaties een verbinding met SAP. Daarom zou het mooi zijn als onze tool het monitoren van SAP zou ondersteunen. SAP wordt net als Oracle op dit moment al gemonitord door een externe leverancier. Ondersteuning is dus niet van heel groot belang.

### **IIS**

Veel van de applicaties zijn web applicaties die worden gehost met behulp van Microsoft IIS. De monitoringtool zal dus ondersteuning moeten bieden voor de monitoring van dit Microsoft product

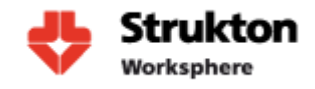

### **SMS/Email**

Wanneer storingen optreden willen we graag dat deze worden gemeld aan de desbetreffende medewerker.

#### **VMWare**

Strukton Worksphere heeft bijna zijn complete serverpark gevirtualiseerd en maakt hiervoor gebruik van VMware ESX. Ondersteuning voor dit pakket zou mooi zijn maar valt buiten de scope van dit project.

#### **IPv6**

Met eventueel oog op de toekomst is gekeken naar de ondersteuning van IPv6. Op dit moment is dit nog niet binnen Strukton aan de orde.

#### **Ketenmonitoring**

Voor het monitoren van de applicaties moet er een keten van verschillende onderdelen kunnen worden gemonitord. Met behulp van ketenmonitoring is het ook mogelijk om sneller problemen te kunnen identificeren. Dit is één van de belangrijkste selectiecriteria voor onze monitoringtool.

#### **Aanpasbaarheid**

Met het oog op veranderingen binnen de organisatie en misschien ook het uitbreiden van de te monitoren omgeving zal er worden gekeken hoe een tool kan meegroeien met de organisatie.

#### **Rapport genereren**

Om te kunnen zien hoe applicaties in het verleden hebben gepresteerd en of dat deze aan eventuele eisen voldoen is het noodzakelijk om hier reports van op te kunnen vragen.

#### **Netwerk devices**

De mogelijkheid van de tool om apparaten als switches en routers te kunnen monitoren. Toepassing van deze functionaliteit valt buiten de scope van dit project maar kan in de toekomst misschien interessant zijn.

### **Prijs**

Er zal worden gekeken naar de prijs van de verschillende soorten tools. Het budget dat beschikbaar is voor de aanschaf van de tool is redelijk groot en zal daarom niet snel een bottleneck vormen.

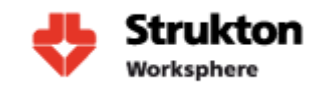

## **4 Microsoft System Center Operations Manager**

Microsoft System Center Operations Manager (SCOM) is het Microsoft platform voor het beheren en monitoren van besturingssystemen en applicaties. Microsoft geeft de mogelijkheid om met behulp van één console de status gezondheid en performance van applicaties en systemen binnen het netwerk ze zien. Microsoft SCOM is afgeleid van het management pakket SenTry dat is ontwikkeld door Serverware Group plc. In 1998 werd dit pakket overgenomen door Mission Critical Software inc die het product hernoemde naar Enterprise Event Manager. In begin 2000 fuseerde Mission Critical Software met NetIQ en werden de rechten verkocht aan Microsoft. Microsoft heeft vervolgens de tool opnieuw herschreven tot SCOM. Hoewel Microsoft SCOM gelijkenissen heeft met Microsoft MOM is het geen upgrade.

### **4.1 Functionaliteit**

### **Microsoft**

Het grote voordeel van Microsoft SCOM ten opzichte van concurrenten is de naadloze samenwerking met het Microsoft besturingssysteem. Zo biedt SCOM de mogelijkheid voor integratie met Active Directory voor user authenticatie en cliënt discovery. SCOM kan zo worden geconfigureerd dat wanneer er een nieuwe cliënt in het netwerk wordt toegevoegd deze wordt gedetecteerd en er automatisch een agent wordt geïnstalleerd. Hierdoor zal er nooit een cliënt zijn die aan het oog van de beheerder ontsnapt.

### **Management Packs**

Binnen System Center Operations Manager 2007 R2 wordt gewerkt met Management Packs voor het monitoren van applicaties. In een Management Pack staan als het ware de instructies die de Agent op de betreffende machine nodig heeft om de applicatie waarvoor het Management Pack gemaakt is te kunnen monitoren. Microsoft biedt zelf een 60 tal Management Packs voor een reeks aan applicaties en systemen. Bij de meeste Management Packs gaat de monitoring helemaal vanzelf, maar dit heeft echter ook een nadeel; het kan zijn dat het Management Pack alerts genereert over zaken die voor de beheerder niet interessant zijn of dat er geen alerts worden gegenereerd over zaken die juist wel interessant zijn. Microsoft biedt de mogelijkheid om het Management Pack zo te fine tunen dat deze alleen de meldingen genereert die voor de beheerder interessant zijn. Ook is het mogelijk om Management Packs zelf te schrijven of te verkrijgen via externe partijen. Zo kun je extra functionaliteit aan SCOM toevoegen, zodat het mogelijk wordt om bijna elk onderdeel binnen de organisatie te beheren/monitoren.

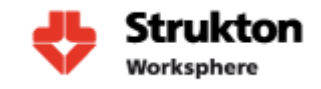

### **Monitors**

Monitors maken het mogelijk om binnen SCOM aan te geven welke informatie dient te worden getoond in de console. Deze monitors kunnen worden aangemaakt met behulp van de Configure computers and devices optie in de console.

#### **Ketenmonitoring**

Het belangrijkste onderdeel van SCOM voor Strukton Worksphere is de mogelijkheid tot het monitoren van een keten. Dit wil zeggen dat niet slecht één losse server wordt gemonitord, maar de complete dienst die wordt aangeboden. Denk hierbij aan een applicatie die is verspreid over meerdere servers. Deze functie maakt het mogelijk om in één oogopslag de status van de dienst te bekijken.

#### **Positie op de markt**

Microsoft SCOM is een tool die zich positioneert op de markt tussen de eenvoudige monitoringtools en de high end tools als IBM Tivoli en HP Openview. Hierdoor is de tool uitermate geschikt voor bedrijven die niet uit te voeten kunnen met basic monitoring maar geen behoefte hebben aan kostbare pakketten van IBM of HP die vaak lastig te implementeren en beheren zijn.

#### **Voordelen/Nadelen**

Het grote voordeel van Microsoft SCOM is de aanpasbaarheid met behulp van de Management Packs. Dit geeft beheerders de mogelijkheid om bijna alle denkbare systemen of applicaties binnen het netwerk te monitoren. Een tweede groot voordeel is de mogelijkheid tot ketenmonitoring. Dit is een functie die je wel terug ziet bij de andere tools maar die is dan vaak minder uitgebreid. Het grote nadeel van Microsoft SCOM is de complexiteit van het pakket. De software is behoorlijk uitgebreid en daardoor lastiger om te installeren en configureren.

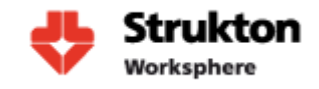

## **5 Solarwinds**

Solarwinds is de fabrikant van verschillende netwerkapplicaties, virtualisatie en opslag beheer/monitoring software. Het bedrijf werd opgericht in 1998 door twee broers en heeft bijna een 100 duizend gebruikers wereldwijd. Solarwinds biedt op hun site een community aan met meer dan 100 duizend gebruikers die support kunnen geven. Wij richten ons op Orion Application Performance Monitor (APM) een pakket dat Solarwinds aanbiedt voor het monitoren van applicaties en systemen.

### **5.1 Functionaliteit**

### **Root-cause analysis:**

Deze optie biedt de mogelijkheid om verschillende servers te groeperen. Dit maakt het mogelijk om alle servers die één dienst aanbieden te groeperen om zo in één oogopslag te kunnen zien of een dienst werkt of niet.

### **Monitor server O/S performance:**

Orion biedt out of the box templates voor Windows Unix Linux IBM en Sun. Tevens kunnen er ook templates worden toegevoegd vanuit de community om extra functionaliteit te verkrijgen.

### **Auto discover your servers:**

Orion biedt de mogelijkheid om automatisch het netwerk af te scannen naar nieuwe hardware en deze te voorzien van de juiste template.

### **Single pane of glass:**

Het applicatie en monitoring dashboard geeft inzicht in de gezondheid van kritieke applicaties. APM heeft out of the box template templates voor AD, Exchange, SQL, IIS, Windows en Linux

### **Active Directory:**

Orion heeft de mogelijkheid om te gebruik te maken van gebruiker in active directory. Dit maakt het mogelijk om eenvoudig rechten toe te kennen aan gebruikers die mogen inloggen op de web console van Orion.

### **Reports:**

Orion kan reports genereren die naar eigen wens kunnen worden aangepast. Deze reports kunnen automatisch worden gegenereerd en bijvoorbeeld worden weergegeven op de web interface, of kunnen worden verstuurd per mail naar de desbetreffende gebruiker.

### **Voordelen/Nadelen**

Een groot voordeel van Orion APM is het installeren en configureren van het pakket. Volgens de fabrikant zou dit alles in één dag te doen moeten zijn. Een nadeel van de software is dat het zich meer richt op de performance van netwerk en applicaties en minder goed is om de gedetailleerde status van bijvoorbeeld een SQL server te achterhalen.

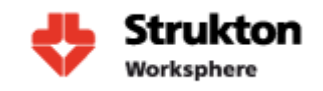

## **6 Application Performance Management with ManageEngine**

ManageEngine is onderdeel van ZOHO corporation en is opgericht in 1996. ManageEngine focust zich op het beheren en monitoren van de IT infrastructuur. ManageEngine biedt verschillende software pakketten aan om het beheer van de IT te vereenvoudigen. Voor ons onderzoek kijken we naar Application Performance Management. Dit pakket is geschikt voor het monitoren van systemen en applicaties.

### **6.1 Functionaliteit**

### **Applications/Database Monitoring**

Application manager biedt out of the box de mogelijkheid tot het monitoren van een groep standaard serverapplicaties, zoals Microsoft.net, Oracle application server, JBoss monitoring, Tomcat monitoring, Weblogic monitoring en Websphere monitoring. Ook is er ondersteuning voor de meest gebruikte database soorten zoals; Oracle en SQL. Het nadeel van application manager is de beperkte mogelijkheid tot het toevoegen van extra functionaliteit. Dit ten opzichte van de twee voorgaande pakketten die deze mogelijkheid wel bezitten.

### **Systemmanagement**

Met behulp van systemmanagement kan worden bekeken of de onderliggende infrastructuur waarop de applicaties draaien correct functioneert. Denk hierbij aan de besturingssystemen en de hardware waarop deze draait. Met de monitoring kan er worden gekeken naar server load, disk verbruik, processen, geheugen verbruik, disk I/O, CPU gebruik enz. System Management in combinatie met Application monitoring maakt het voor de beheerder mogelijk om sneller vast te stellen of problemen zich voordoen op systeemniveau of op applicatieniveau.

### **Web Server Monitoring**

Web server monitoring geeft inzicht in de beschikbaarheid en performance van een webserver applicatie. Zo kan er worden gekeken naar de response tijd van een webserver en deze vergelijken met een vooraf bepaalde threshold. Webserver monitoring kan vervolgens automatisch reports genereren en deze versturen per email of sms naar de desbetreffende beheerder.

Out of the box is er ondersteuning voor de volgende webservers:

- Apache
- IIS

### **Voordelen/Nadelen**

Een groot voordeel van ManageEngine Application manager is net als Solarwinds Orion het gemak waarmee dit te installeren en configureren zou zijn. Volgens de fabrikant zou de installatie en configuratie maar één dag in beslag nemen. Een ander groot voordeel is dan de fabrikant ManageEngine een erg groot scala aan applicaties heeft voor het beheren van de complete IT infrastructuur binnen de organisatie. Een nadeel van Application manager is de beperkte aanpasbaarheid.

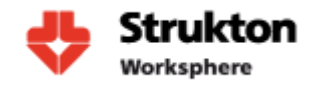

## **7 WhatsUp Gold**

WhatsUp Gold is een netwerk beheer en monitoringtool ontwikkeld door de fabrikant Ipswitch. Inc. WhatsUp Gold wordt verkocht in drie verschillende edities:

- WhatsUp Gold Premium
- WhatsUp Gold Standard
- WhatsUp Gold Distributed

Voor onze selectie richten wij ons op de Premium versie welke op het eerste oog aan onze eisen zou kunnen voldoen. WhatsUp Gold is een monitoringtool die zich voornamelijk richt op het monitoren van netwerk infrastructuren, maar heeft ook de mogelijkheid om applicatiemonitoring te doen.

### **7.1 Functionaliteit**

### **Netwerk management**

Whatsup Gold beschikt over een uitgebreide netwerk monitor functie die de performance en gezondheid van de netwerk infrastructuur kan controleren. Ook is er een mogelijkheid om congestie in het netwerk vast te stellen.

### **Systeem monitoring**

Met de system monitoring van WhatsUp Gold kunnen Windows en Unix/Linux systemen worden gemonitord. Zo kan er met behulp van SNMP en Windows Management Instrumentation (WMI) dingen worden opgevraagd als disk en CPU load van een systeem. Ook is er de mogelijkheid tot het beheren van VMware ESX servers.

### **Application Monitoring**

Met behulp van applicatie monitoring hebben we de mogelijkheid tot het controleren op beschikbaarheid en gezondheid van IP services, applicatie en processen. Met behulp van IP service monitoring is het mogelijk de status te controleren van bijvoorbeeld http websites maar ook FTP dataoverdracht kan worden gemonitord. WhatsUp Gold beschikt over een aantal standaard templates welke de monitoring van Microsoft SQL en Exchange mogelijk maken. Tevens kan er met behulp van SNMP en WMI vrijwel welk Windows proces worden gemonitord.

### **Voordelen/nadelen**

Een groot voordeel van WhatsUp is het gebruiksgemak. De tool is makkelijk te installeren en het toepassen van basis monitoring is redelijk snel geconfigureerd. Een nadeel is dat de tool zich meer richt op het monitoren van netwerk infrastructuren. Hierdoor is de monitoring van applicaties iets beperkter en kan er minder informatie van een applicatie worden opgevraagd ten opzichten van Microsoft SCOM bijvoorbeeld.

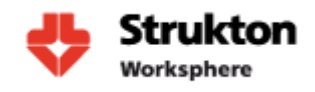

## **8 Beoordeling Tools**

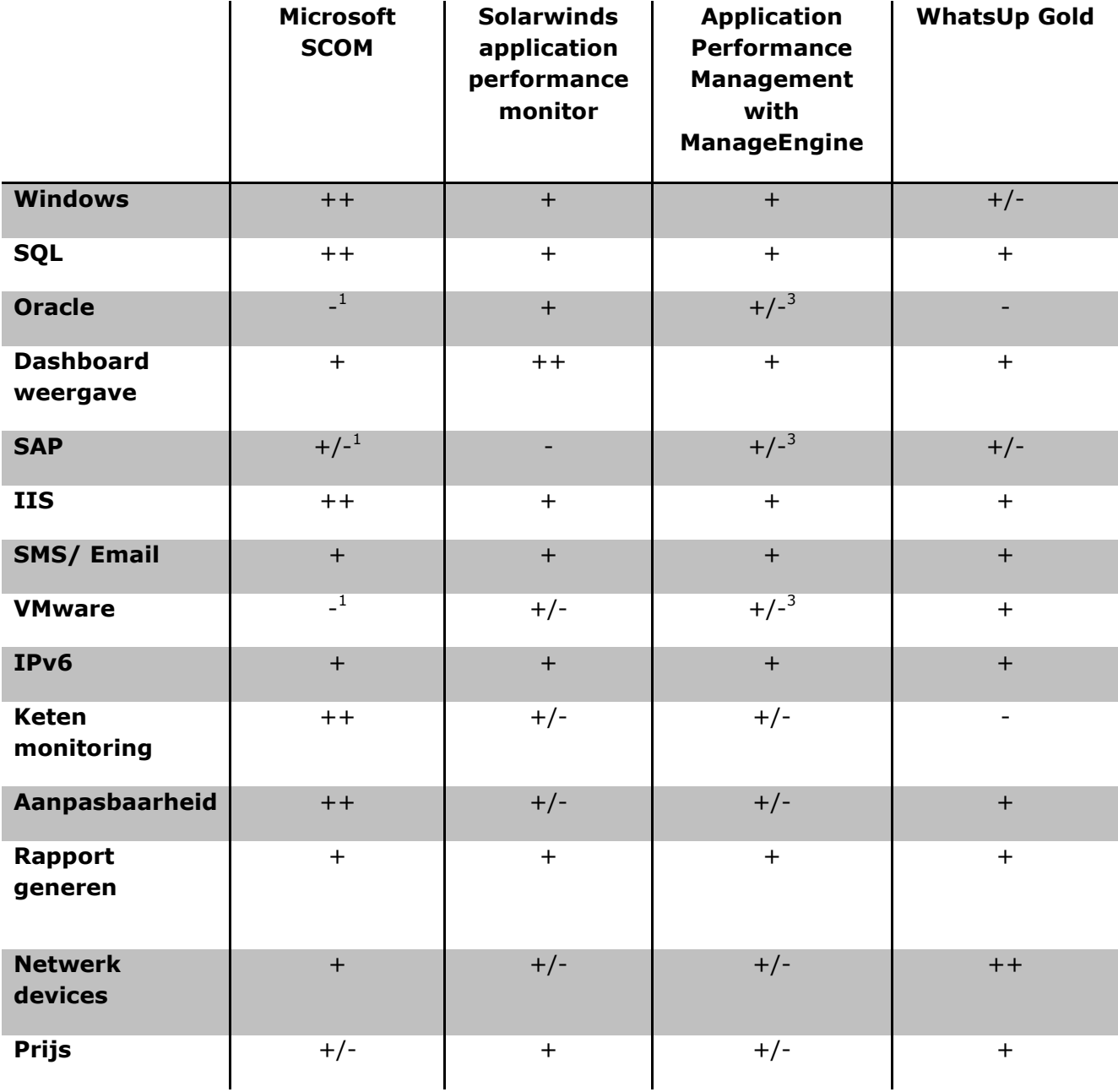

### **Legend**

- Slechte tot geen ondersteuning
- +/- Matig
- + Goed
- ++ zeer goed

1. Microsoft SCOM biedt standaard geen ondersteuning wel zijn er externe bedrijven welke een Management Pack aanbieden om dit te ondersteunen.

2. Solarwinds biedt geen ondersteuning voor SAP.

3. ManageEngine biedt standaard geen ondersteuning, wel kan deze ondersteuning worden toegevoegd met een los aan te schaffen add-on. Deze wordt aangeboden door de fabrikant.

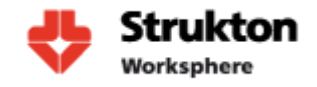

### **8.1 Motivatie beoordeling**

Nu volgt er een korte motivatie over hoe de beoordeling van iedere monitoring pakket tot stand is gekomen.

### **Windows**

Alle pakketten zijn beoordeeld op de samenwerking met Microsoft Windows. Hieruit kwam naar voren dat zoals verwacht Microsofts eigen SCOM de beste samenwerking biedt met het Windows besturingssysteem. Andere pakketten bieden wel de mogelijkheid om Windows te monitoren maar zijn niet in staat een even gedetailleerde status van de systemen weer te geven.

#### **SQL**

Alle 4 de producten bieden een prima ondersteuning voor Microsoft SQL. Waarbij 3 van de 4 pakketten ongeveer een gelijkwaardig output weten te genereren. Ook hier zien we weer dat SCOM een stuk gedetailleerde de status van SQL kan weergeven.

#### **Oracle**

Bij alle monitoring tools zien we dat de ondersteuning voor Oracle standaard niet echt aanwezig is. Alle pakketten vereisen een extra aan te schaffen add-on om deze functionaliteit toe te voegen. Sommige fabrikanten bieden deze add-on zelf aan. Bij andere zijn we afhankelijk van externe partijen.

#### **Dashboard weergave**

Met dashboard weergave is er gekeken naar de manier waarop monitoring resultaten kunnen worden gepresenteerd. Hierbij zien we dat out of the box alle pakketten een ongeveer vergelijkbare weergave kunnen presenteren. Solarwinds is erg gemakkelijk in het aanpassen van het dashboard en verdient daarom pluspunten. Microsoft SCOM biedt standaard een wat beperkter dashboard maar biedt wel weer uitgebreide mogelijkheden om deze uit te breiden met behulp van Visio en MS SharePoint. Dit vereist echter wel weer de nodige configuratie.

#### **SAP**

Geen van de pakketten biedt standaard ondersteuning voor SAP. Manage Engine bied een add-on aan. Bij SCOM zijn we afhankelijk van externe leveranciers. De overige tools bieden geen ondersteuning.

#### **IIS**

Ook hier zien we net als bij SQL dat alle pakketten prima ondersteuning bieden voor IIS maar MS SCOM geeft ook hier een meer gedetailleerde status weer.

### **SMS/Email**

Alle pakketten bieden de mogelijkheid tot het zenden van Email notificaties. Voor het versturen van SMS is extra hardware vereist.

#### **VMWare ESX**

VMWare ondersteuning is alleen in WhatsUp Gold standaard aanwezig. Bij de andere tools dient er een add-on aangeschaft te worden. 2 van de fabrikanten bieden deze addon zelf aan. Bij Microsoft zijn we echter afhankelijk van een externe leverancier.

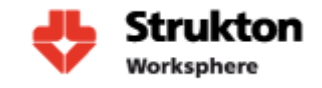

### **IPv6**

IPv6 is voor Strukton Worksphere op dit moment geen belangrijke selectie criteria maar is met het oog op de toekomst toch meegenomen. Alle pakketten bieden ondersteuning voor IPv6

#### **Ketenmonitoring**

Eén van de belangrijkste onderdelen voor Strukton Worksphere wat betreft monitoring is het in één oogopslag kunnen zien of een applicatie goed functioneert. Met behulp van ketenmonitor kunnen we één pictogram weergeven in de vorm van een meter of stoplicht. Dit stoplicht kijkt dan onderhuids vervolgens kijkt naar alle onderdelen waar de applicatie van afhankelijk is. De meeste tools bieden tegenwoordig ondersteuning voor ketenmonitoring maar uit onze test omgeving blijkt dat dit bij Microsoft SCOM verreweg het beste is geïmplementeerd. Echter is weergave van Microsoft SCOM wat minder mooi dan bijvoorbeeld Solarwinds. Voor een goede weergave zijn we eigenlijk afhankelijk van externe plug-ins als de Visio Addin welke Microsoft gratis ter beschikking stelt.

#### **Aanpasbaarheid**

Bij de aanpasbaarheid is er gekeken naar de mogelijkheid van de tools om applicaties te monitoren welke standaard niet worden ondersteund. Alle fabrikanten bieden deze mogelijkheid. Zo zien we bij Solarwinds en Manage Engine dat de fabrikant extra functionaliteit aanbiedt via de website en hun eigen forum. Bij WhatsUp kan deze functionaliteit worden toegevoegd op basis van SNMP. Microsoft SCOM maakt gebruik van Management Packs welke extra functionaliteit kunnen toevoegen. Deze packs worden zowel aangeboden door Microsoft zelf als externe bedrijven.

#### **Rapport genereren**

Met behulp van rapporten kan men inzage krijgen in de geschiedenis van de gemonitorde applicaties. Zo kunnen trends worden geanalyseerd en kan worden bekeken of applicaties zich naar behoren gedragen. Alle monitoring tools bieden de mogelijkheid tot het genereren van rapporten. Er is hierbij niet echt een duidelijke uitblinker.

#### **Prijs:**

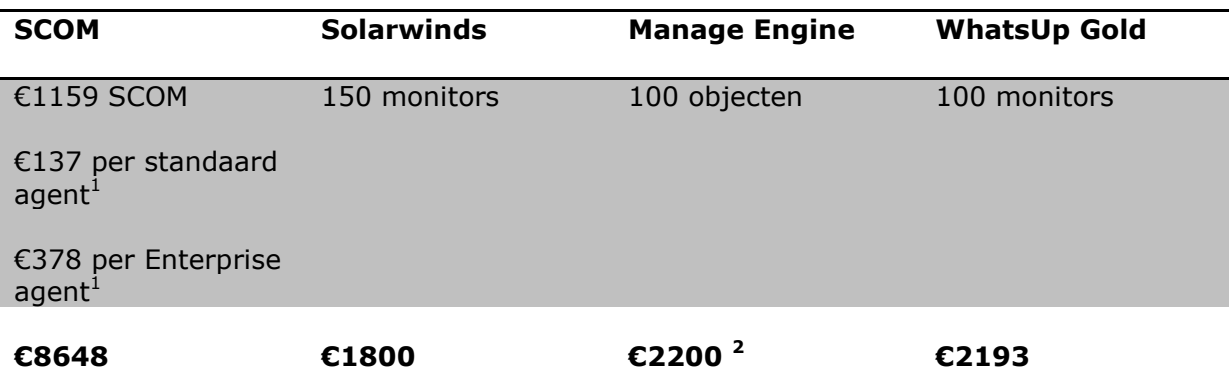

 $1$  De licentie prijs van SCOM hangt af van het aantal agents welke noodzakelijk zijn. Binnen Strukton Worksphere wordt gebruik gemaakt van 5 standaard agents en 18 Enterprise agents. Enterprise agents zijn noodzakelijk wanneer er op een server gebruik wordt gemaakt van Microsoft SQL of Microsoft IIS wanneer dit niet het geval is kan worden volstaan met een standaard licentie.

 $2$  prijs licentie is per jaar.

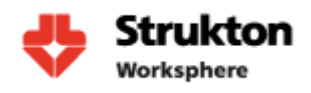

## **9 Evaluatie**

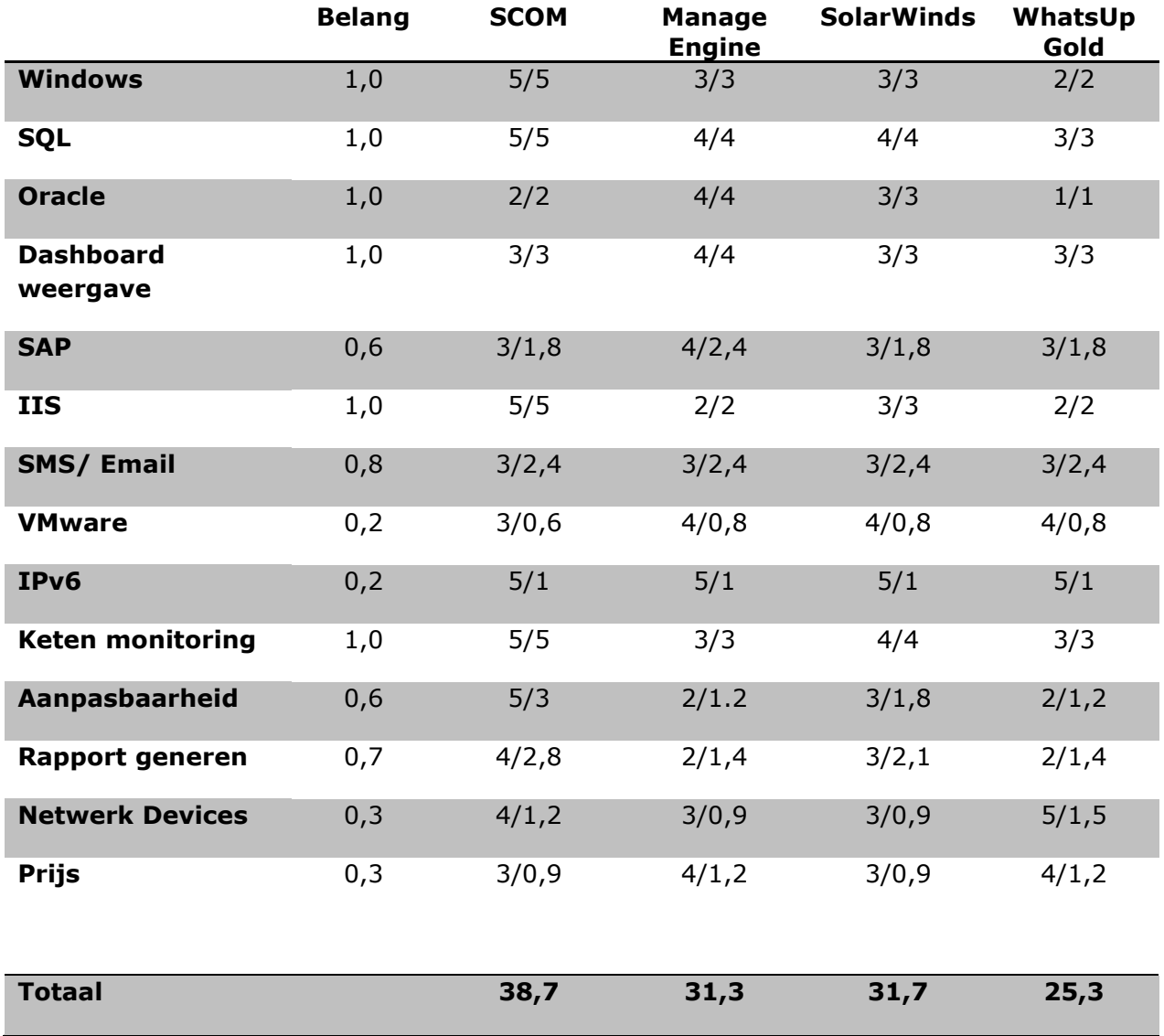

Hierboven staat een tabel waarbij de keuzen voor een pakket berekend kan worden. In de belang kolom staat het gewicht van elk aspect van het pakket. Het eerste getal in de daaropvolgende kolommen geeft de waarde weer die we per pakket geven (op een schaal van 1 t/m 5). Vervolgens wordt deze waarden vermenigvuldigd met het belang. Wanneer alle aspecten berekend zijn kunnen ze bij elkaar opgeteld worden zodat er een totale waardering uitkomt. De maximalle te behalen scoren is 48,5 punten. SCOM scoort van onze pakketten het hoogst met 38,7 van 48,5 punten.

### **9.1 Onze keuze**

Na alle tools te hebben beoordeeld op de criteria welke waren vastgesteld is onze uiteindelijke keuze gevallen op Microsoft SCOM. De voorsprong van Microsoft SCOM werd vooral behaald door de goede samenwerking met andere Microsoft producten als SQL en IIS. Groot nadeel van SCOM is de wat minder mooie manier van presentatie van monitoring resultaten. Echter in samenwerking met Microsoft Visio zijn er mooie dashboards te ontwikkelen.

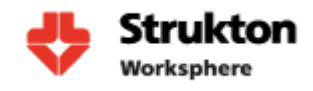

## **10 Screenschots**

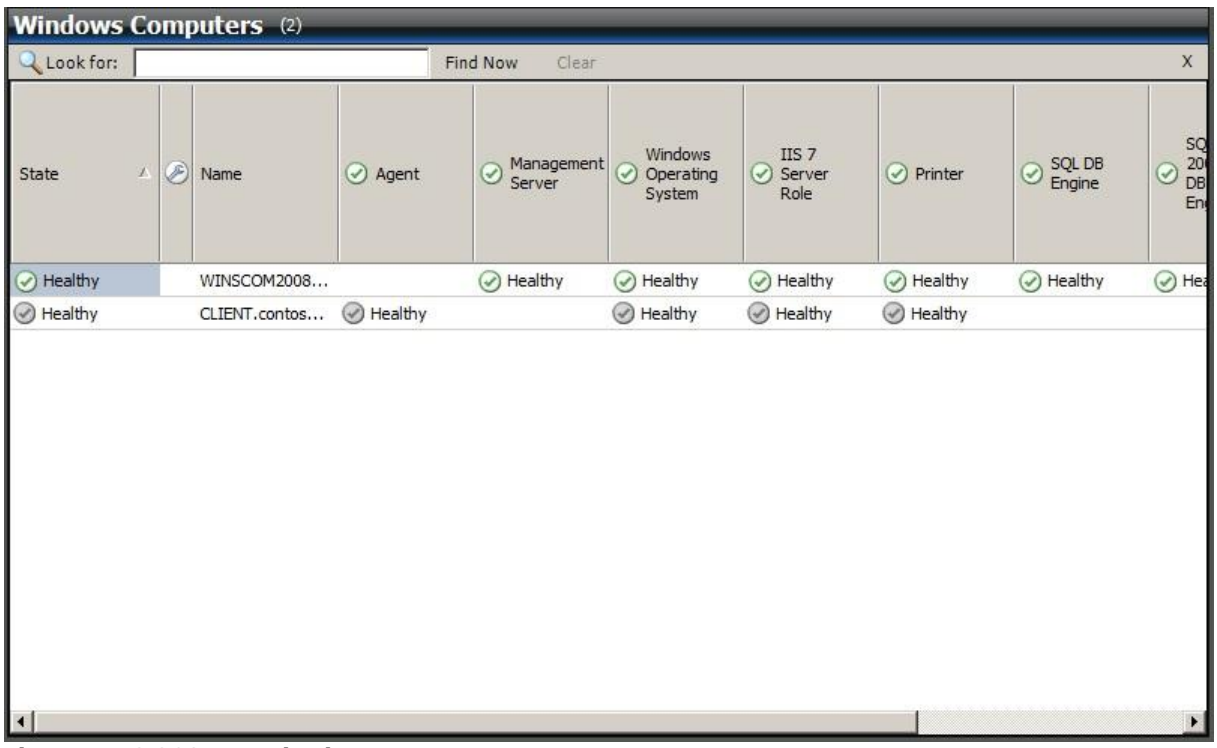

#### **Figuur 1 MS SCOM monitoring**

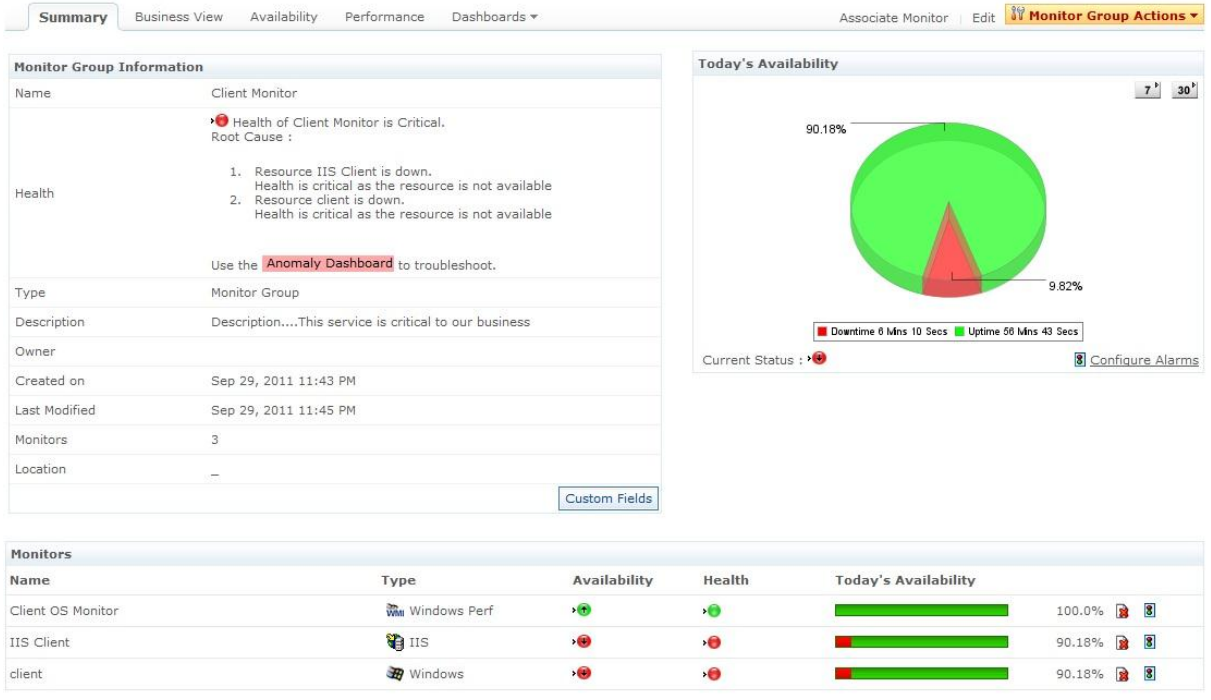

#### **Figuur 2 Manage Engine Dashboard**

# **Bijlage B: Selectie Monitoring Tool Worksphere**

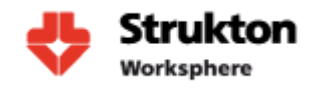

#### Orion Summary Home  $\mathbb{R}$ i.  $\overline{\phantom{a}}$

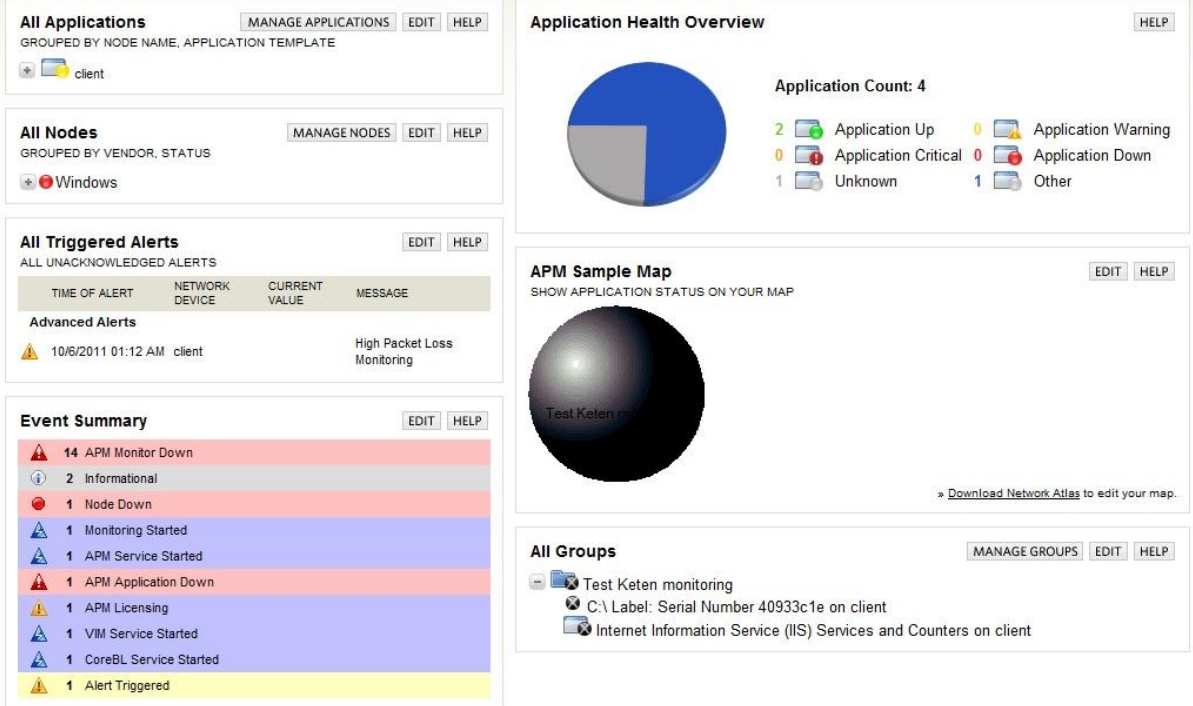

### **Figuur 3 Dashboard Orion**

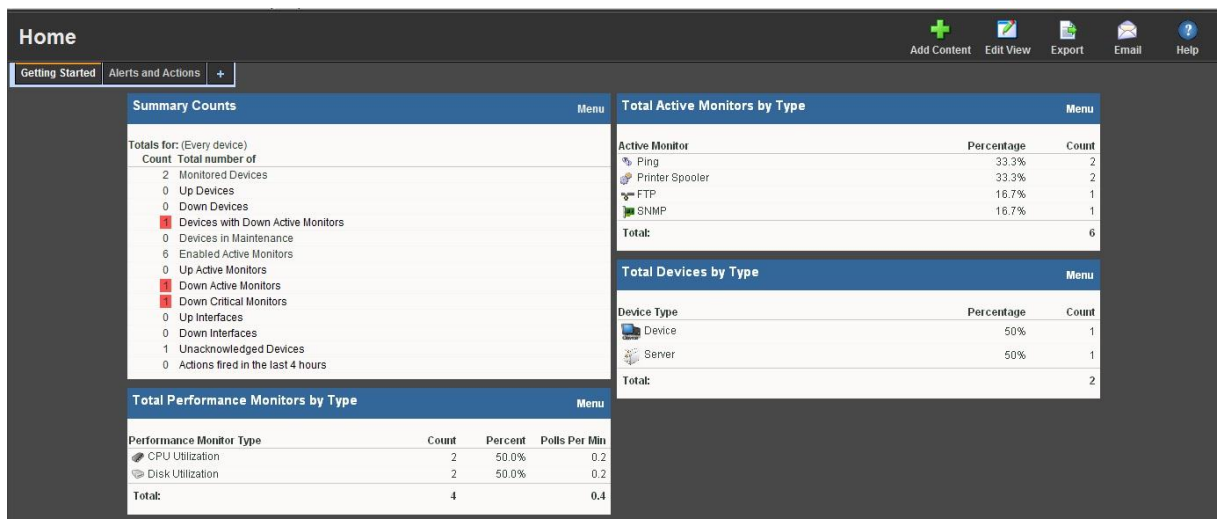

### **Figuur 4 Dashboard WhatsUp Gold**

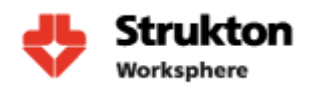

## **11Bronnen**

[http://en.wikipedia.org/wiki/System\\_Center\\_Operations\\_Manager](http://en.wikipedia.org/wiki/System_Center_Operations_Manager) <http://pcquest.ciol.com/content/enterprise/2007/107070501.asp> <http://www.microsoft.com/netherlands/systemcenter/scom.aspx> <http://go.microsoft.com/fwlink/?LinkId=77579> [http://www.solarwinds.com/products/orion/application\\_monitor/application](http://www.solarwinds.com/products/orion/application_monitor/application-performance-monitoring.aspx)[performance-monitoring.aspx](http://www.solarwinds.com/products/orion/application_monitor/application-performance-monitoring.aspx) [http://www.solarwinds.com/products/orion/application\\_monitor/application](http://www.solarwinds.com/products/orion/application_monitor/application-monitoring.aspx)[monitoring.aspx](http://www.solarwinds.com/products/orion/application_monitor/application-monitoring.aspx) <http://en.wikipedia.org/wiki/SolarWinds> <http://www.whatsupgold.com/>

# **Bijlage C**

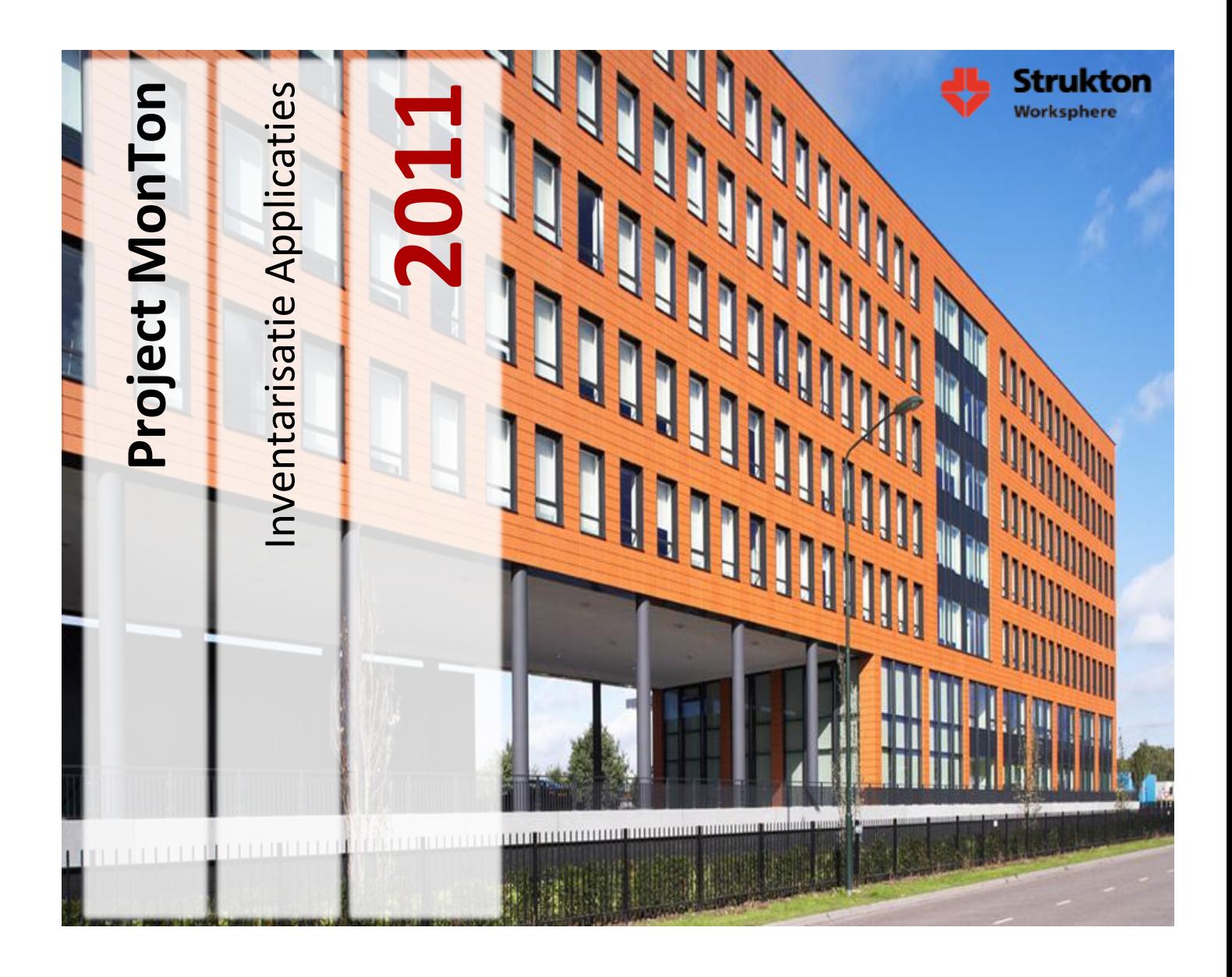

**Student Wouter van Wijngaarden 1555104 wouter.vanwijngaarden@student.hu.nl 06 -44918535**

> **Bedrijfsbegeleider Victor Maassen victor.maassen@strukton.com 040 -2825200**

> > **Docent begeleider Peter van Rooijen peter.vanrooijen@hu.nl**

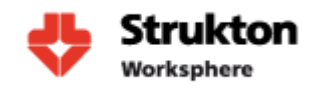

# **Inhoud**

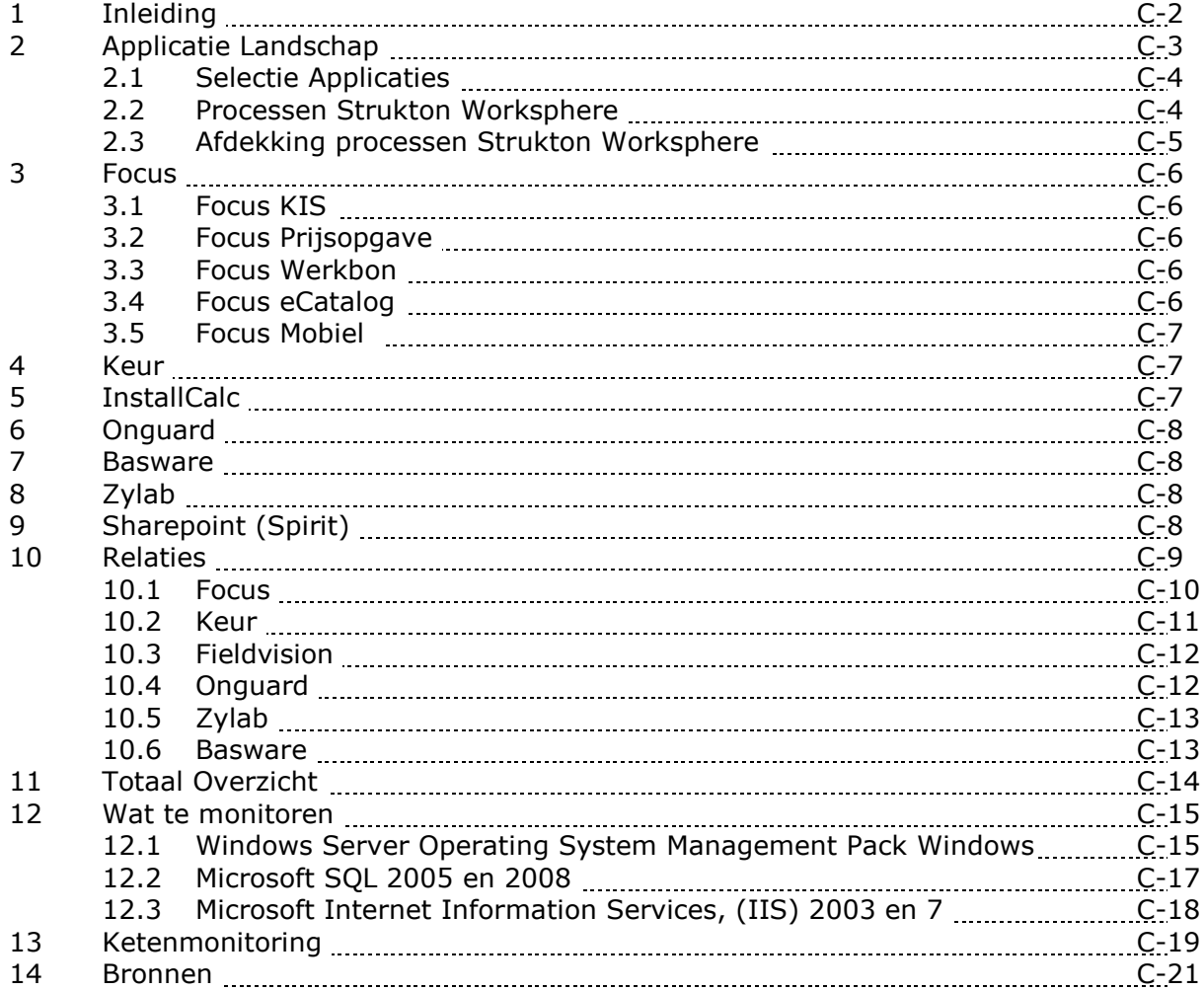

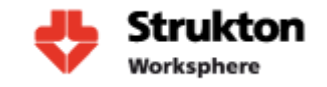

## **1 Inleiding**

In dit document zullen we de applicaties behandelen die binnen Strukton Worksphere worden gebruikt en tevens ook kunnen worden aangemerkt als kritiek, omdat deze applicaties noodzakelijk zijn voor het functioneren van Strukton Worksphere. Van de kritieke applicaties zal worden bekeken op welke de server/servers deze zijn geïnstalleerd en hoe afhankelijk deze zijn van andere applicaties. Dit om uiteindelijk te kunnen vaststellen hoe we de ketenmonitoring kunnen gaan uitvoeren.

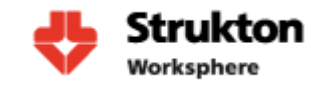

## **2 Applicatielandschap**

Binnen Strukton Worksphere wordt er gebruik gemaakt van SAP R/3. SAP R/3 is het Enterprise resource planning-softwarepakket van SAP AG voor grote en middelgrote bedrijven. De software van SAP kan nog door de klant aangepast worden, waardoor de processen van de klant goed ondersteund worden door de software. SAP komt met gestandaardiseerde processen die best practice oplossingen genoemd worden.

SAP R/3 biedt de kern van het applicatielandschap met daarom heen diverse maatwerk en standaard applicaties zie ook figuur 4 hieronder. Vrijwel alle applicaties zijn verbonden met SAP door middel van een interface als SQL of IDoc. IDoc is een SAP standaard voor het uitwisselen van data tussen applicaties en het SAP business systeem. IDoc is vergelijkbaar met XML en heeft ongeveer dezelfde functionaliteit. SAP R/3 bestaat uit verschillende modules die ieder extra functionaliteit toevoegen aan SAP. Met behulp van deze modules kan SAP vrijwel aan iedere bedrijfsomgeving worden aangepast.

Strukton Worksphere maakt naast SAP R/3 ook nog gebruik van SAP Netweaver.

Waar mogelijk en haalbaar is de applicatiearchitectuur opgebouwd volgens het Service Oriented Architecture-model (SOA). Belangrijk voordeel van deze architectuur is de vrijheid om processen flexibel aan te passen zonder heftig in te grijpen in onderliggende IT-lagen.

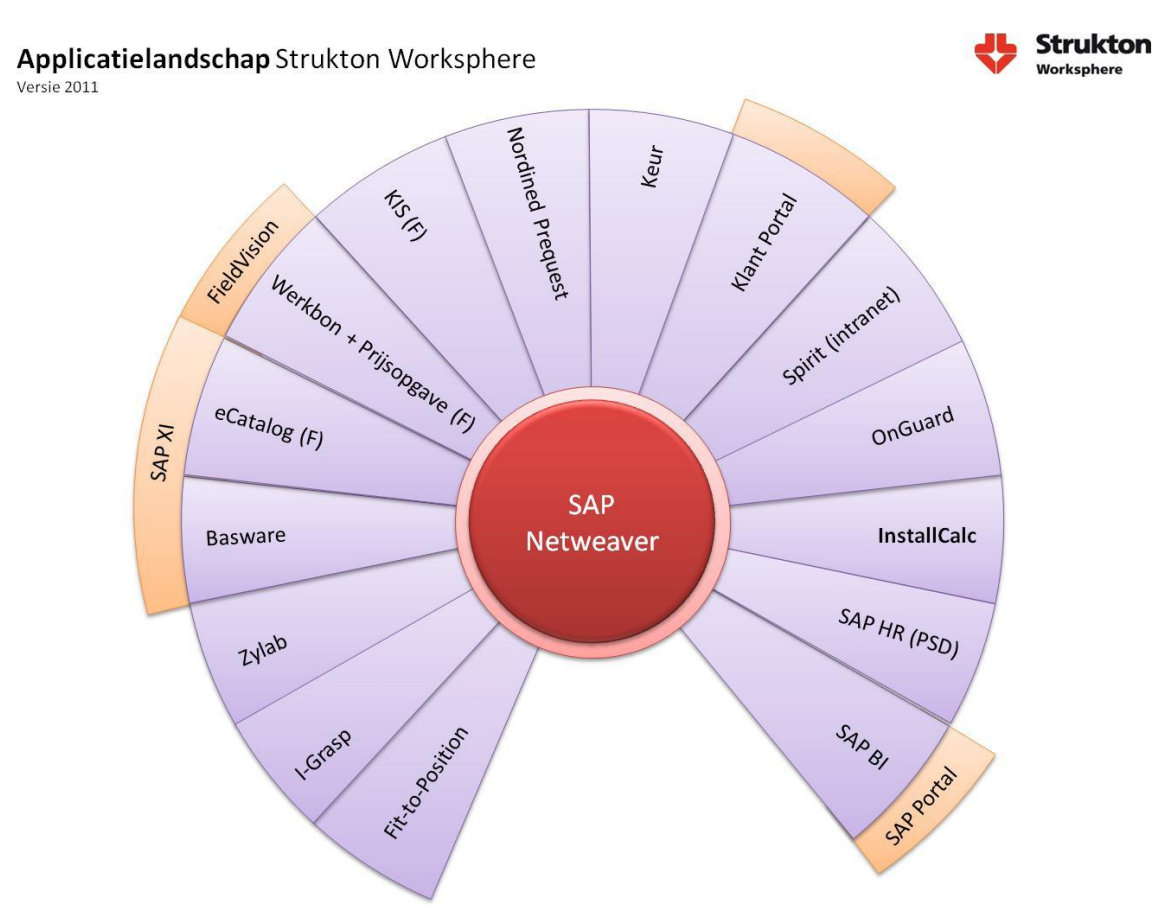

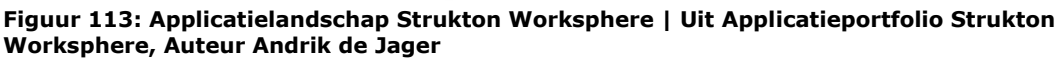

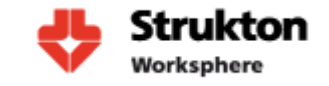

### **2.1 Selectie Applicaties**

Onze monitoring richt zich op het monitoren van de op dit moment meest belangrijke applicaties. Eventueel zou dit in de toekomst kunnen worden uitgebreid om ook minder cruciale systemen te monitoren. De applicaties waar wij ons in eerste instantie op richten zijn:

- Keur
- Focus
- Basware
- Fieldvision
- Onguard
- $\bullet$  SAP
- Spirit
- InstallCal
- Zylab

### **2.2 Processen Strukton Worksphere**

Hieronder een schematische weergave van de processen binnen Strukton Worksphere. Geheel links zien we de leverancier en rechts de klant. Strukton Worksphere is als technische dienstverlener actief in de service- en onderhoudsmarkt. Als merkonafhankelijke organisatie kan Strukton Worksphere klanten van dienst zijn bij alles wat te maken heeft met gebouw gebonden installaties en systemen. Denk hierbij aan alarmsystemen, airconditionings en klimaatbeheersing.

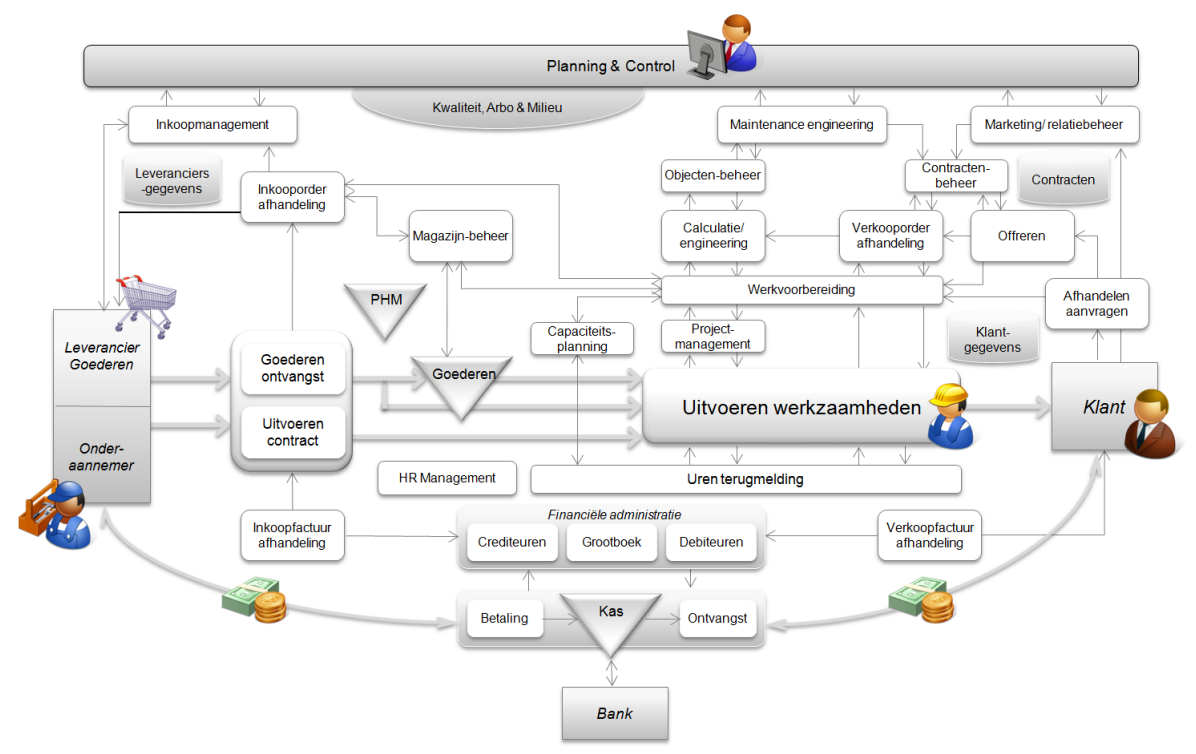

**Figuur2: Processen Strukton Worksphere | Uit Applicatieportfolio Strukton Worksphere, Auteur Andrik de Jager**

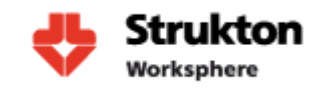

### **2.3 Afdekking processen Strukton Worksphere**

Hieronder zien we een projectie van de binnen Strukton Worksphere aanwezige applicaties op de bedrijfsprocessen. Hierin is goed te zien hoe de door ons geselecteerde applicaties van belang zijn bij het uitvoeren van de bedrijfsprocessen.

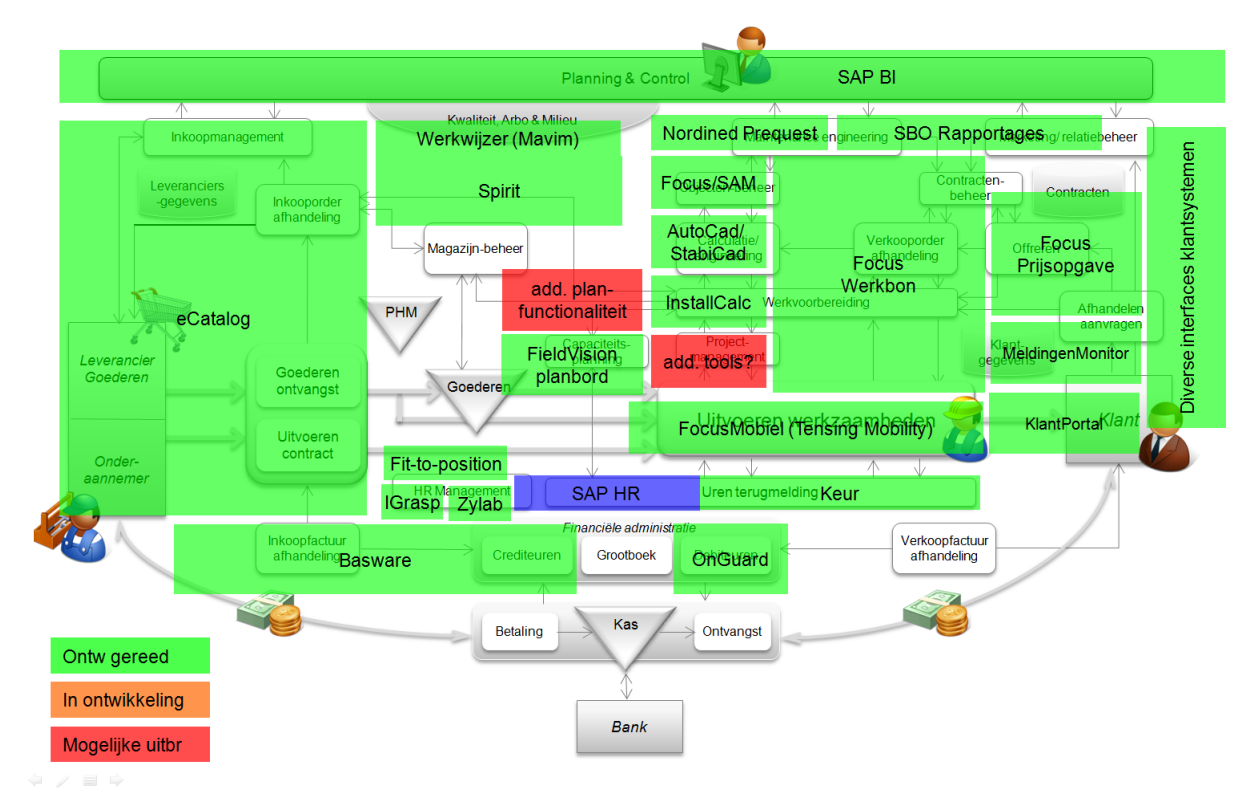

**Figuur3: Processen Strukton Worksphere | Uit Applicatieportfolio Strukton Worksphere, Auteur Andrik de Jager**

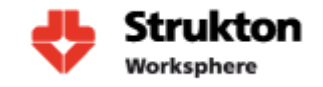

# **3 Focus**

Focus is een door Strukton Worksphere zelf ontwikkelde web applicatie met als primair doel het efficiënt afhandelen van de werkbonnenstroom in de Service, Beheer en Onderhoudsprocessen. Focus is ontwikkeld in C#.net en is realtime gekoppeld aan SAP. Focus bestaat uit de volgende modules:

- KIS (Klant Informatie Systeem)
- Prijsopgave
- Werkbon
- eCatalog

Focus maakt gebruik van Microsoft IIS voor het aanbieden van zijn web applicatie en MS SQL als database.

### **3.1 Focus KIS**

KIS is een CRM web applicatie die gebruik maakt van gegevens uit SAP. Het omvat:

- Registratie van klantbezoeken, bezoekverslagen, salesacties,
- Registratie prospects, klantinformatie, etc. Deze functionaliteit wordt ook gebruikt door het Werkbon-deel van FOCUS.
- Flexibele rapportages en toegang tot klantgegevens.

### **3.2 Focus Prijsopgave**

In Focus Prijsopgave kunnen kleine klussen eenvoudig gecalculeerd worden met behulp van de in Focus aanwezige commerciële klantafspraken. Van deze calculatie kan een kleine offerte of prijsopgave gegenereerd worden in PDF. Focus Prijsopgave genereert automatisch een offerte in SAP.

### **3.3 Focus Werkbon**

De Focus-werkbon applicatie heeft als belangrijkste functionaliteit de registratie en administratieve afhandeling van werkbonnen. Het is op diverse gebieden realtime gekoppeld met SAP. Het omvat onder andere de volgende functionaliteit:

- Registratie werkbon, incl. gewerkte uren en gebruikte materialen
- Facturatie van werkbonnen (via SAP)
- Klantcontracten incl. materiaalafspraken, commerciële tarieven, storingsclausules, specifieke incidentele afspraken, etc.
- Overzicht per klant van sites en installaties, incl. werkzaamheden per site, storingen.

### **3.4 Focus eCatalog**

Focus eCatalog is een maatwerk web applicatie die catalogus- en bestelfunctionaliteit omvat, een zogenaamd eProcurement-systeem. De applicatie is geprogrammeerd C#.net en is geïntegreerd in Focus. In de eCatalog wordt tevens gebruik gemaakt van verkoopafspraken van materialen. eCatalog bevat een kleine miljoen artikelen van zo'n 50 leveranciers waarvan de gegevens en prijzen wekelijks geactualiseerd worden.

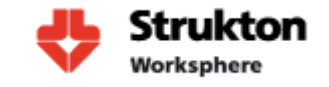

### **3.5 Focus Mobiel**

Focus wordt bij Strukton Worksphere gebruikt voor ondersteuning van het Service- en Beheer en Onderhoudsproces. Het geautomatiseerd administratief verwerken van ruim 140.000 bonnen per jaar. Om de monteurs aan te kunnen sturen en te voorzien van opdrachten (storingen en gepland onderhoudsorders) maken we gebruik van PDA's met ondersteunende software: Focus Mobiel.

Strukton Worksphere maakt gebruik van het mobiele platform van de firma Tensing, Tensing Mobility Platform (6). Tensing is marktleider in Nederland op het gebied van Field Service software.

## **4 Keur**

Kilometers, Euros en Uren Registratie (Keur) is een maatwerk web applicatie, waarmee het goedkeuren van werklijsten van werknemers plaatsvindt. De applicatie is geschreven in C#.net en AJAX en heeft een realtime interface met de Cross Application Time Sheet (CATS) in SAP. Hierbij wordt gebruik gemaakt van standaard-SAP web services. Enkele kenmerken:

- Vrijwel alle medewerkers maken gebruik van deze applicatie.
- Medewerkers kunnen uren registreren (gewerkte uren, overuren, reisuren, vakantie, ziek, etc.), kilometers registreren (t.b.v. controle reisuren) en vergoedingen (autowasvergoeding, consignatievergoeding, etc.).
- Alle benodigde stamgegevens (looncomponenten, kostenplaatsen, etc.) worden eenmaal per dag vanuit SAP naar Keur overgezet.
- Alle benodigde ordergegevens (WBS-elementen, serviceorders) worden realtime opgehaald uit SAP. Tevens worden deze gegevens twee keer per dag gesynchroniseerd naar de Keur-database voor een snellere zoekmogelijkheid.
- De urenlijsten die in Keur worden ingevuld worden realtime naar SAP geboekt.
- Tenslotte worden de uren in SAP door geboekt (CATA) naar de projecten; deze job loopt enkele malen per dag.
- Het is ook mogelijk om Keur vanuit huis in te vullen (zonder VPN), via internet met de Sharepoint Portal.

Keur maakt gebruik van Microsoft IIS voor het aanbieden van zijn web applicatie en MS SQL als database.

## **5 InstallCalc**

InstallCalc is een calculatiepakket voor de installatiebranche. Strukton Worksphere maakt gebruik van versie 40.14, met als database MS SQL Server. Met name voor de projecten en grotere serviceklussen kan hiermee gedetailleerd worden gecalculeerd op basis van het beschikbare artikelbestand (800.000 artikelen) en recepten (combinaties van normtijden en materialen voor standaardwerkzaamheden). InstallCalc draait op een Windows 2008 terminal server en wordt benaderd met behulp van het RDP protocol. Als database wordt gebruik gemaakt van MS SQL.

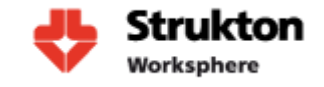

## **6 Onguard**

OnGuard (versie ICMS) wordt gebruikt op de afdeling Debiteuren van het Shared Service Center (SSC) voor credit management. OnGuard is een standaardpakket, waarbij additionele rapportages zijn ontwikkeld in Crystal Reports. OnGuard bevat een dagelijks import van SAP-gegevens.

## **7 Basware**

Basware Invoice Processing is een standaardpakket waarmee inkoopfacturen worden ingeboekt en verwerkt. WorkSphere maakt gebruik van versie 3.5 en heeft ca. 600 Basware gebruikers.

## **8 Zylab**

Zylab is een digitaal archiveringsysteem. Worksphere gebruikt dit om de personeelsdossiers digitaal toegankelijk te maken voor de landelijk werkende HRmedewerkers. Alle dossiers zijn via Internet Explorer inzichtelijk.

## **9 Sharepoint (Spirit)**

Strukton Worksphere maakt gebruik van Microsoft Office Sharepoint Server 2007 (MOSS7) als intranet-omgeving. Het intranet wordt intern "Spirit" genoemd. Spirit omvat onder andere:

- Interne mededelingen en nieuws voor medewerkers van Strukton Worksphere
- Informatie over de organisatie (HR-informatie, inkoopinformatie, etc.)
- Teamsites en informatie van alle centrale en landelijke afdelingen
- Koppelingen naar alle business applicaties
- Speciale sites voor specifieke doeleinden:
	- o Refpro: overzicht met projectreferenties
	- o Sales Afbeeldingen: database met commerciële afbeeldingen
	- o Bibliotheek Engineering
	- o Etc.
- MySites waar medewerkers informatie over zichzelf kunnen invoeren om te delen met collega's.
- Wie-is-wie, waarin kan worden gezocht naar collega's op diverse zoekbegrippen.

# **10 Relaties**

Nu we weten welke applicaties we willen monitoren moet er worden uitgezocht op welke server of servers elke applicatie staat geïnstalleerd en wat de relaties zijn tussen deze servers. De resultaten van dit onderzoek kunnen we vervolgens gebruiken voor de inrichting van onze monitoringtool.

Om de relaties tussen de verschillende applicaties inzichtelijk te krijgen is er eerst onderzoek gedaan naar de verschillende servers binnen Strukton Worksphere. Hieruit is gebleken dat de door ons geselecteerde applicaties afhankelijk zijn van 22 verschillende server. Deze zijn:

- *NLENDBASWPIIS*
- *NLENDCTX010*
- *NLENDFOCUSPIIS*
- *NLENDKEURPIIS*
- *NLENDPORTALIIS*
- *NLEHVPORTALBEPRD*
- *NLEHVWSMONTON*
- *NLEHVWSZYLABPDB*
- *NLEHVFOCUSPDB*
- *NLEHV2SPIRITIIS*
- *NLEHV2SPIRITPDB*
- *NLEHVBASWPDB64*
- *NLEHVONGUARDPDB*
- *NLENDFVPROD*
- *NLEHVFVPDB*
- *NLEHVICPDB*
- *NLEHVKEURPDB*
- *NLENDSAPWBP*
- *NLENDSAPWSP*
- *NLDMZKLPORTFEPR*
- *NLDMZWSXIP*
- *NLENDSAPXIPRD*

Als we bovenstaande servers tekenen in Visio kunnen we met behulp van lijnen een beeld krijgen van de onderlinge verbindingen. Deze lijnen krijgen een nummer en korte beschrijving om vast te stellen welke communicatie over de lijn plaatsvindt. Het totaal overzicht van alle applicaties samen zal tevens de basis vormen voor het dashboard waarop medewerkers de status van alle servers kunnen aflezen.

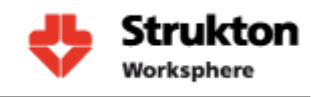

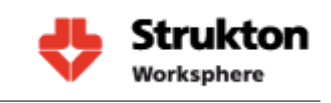

### **10.1 Focus**

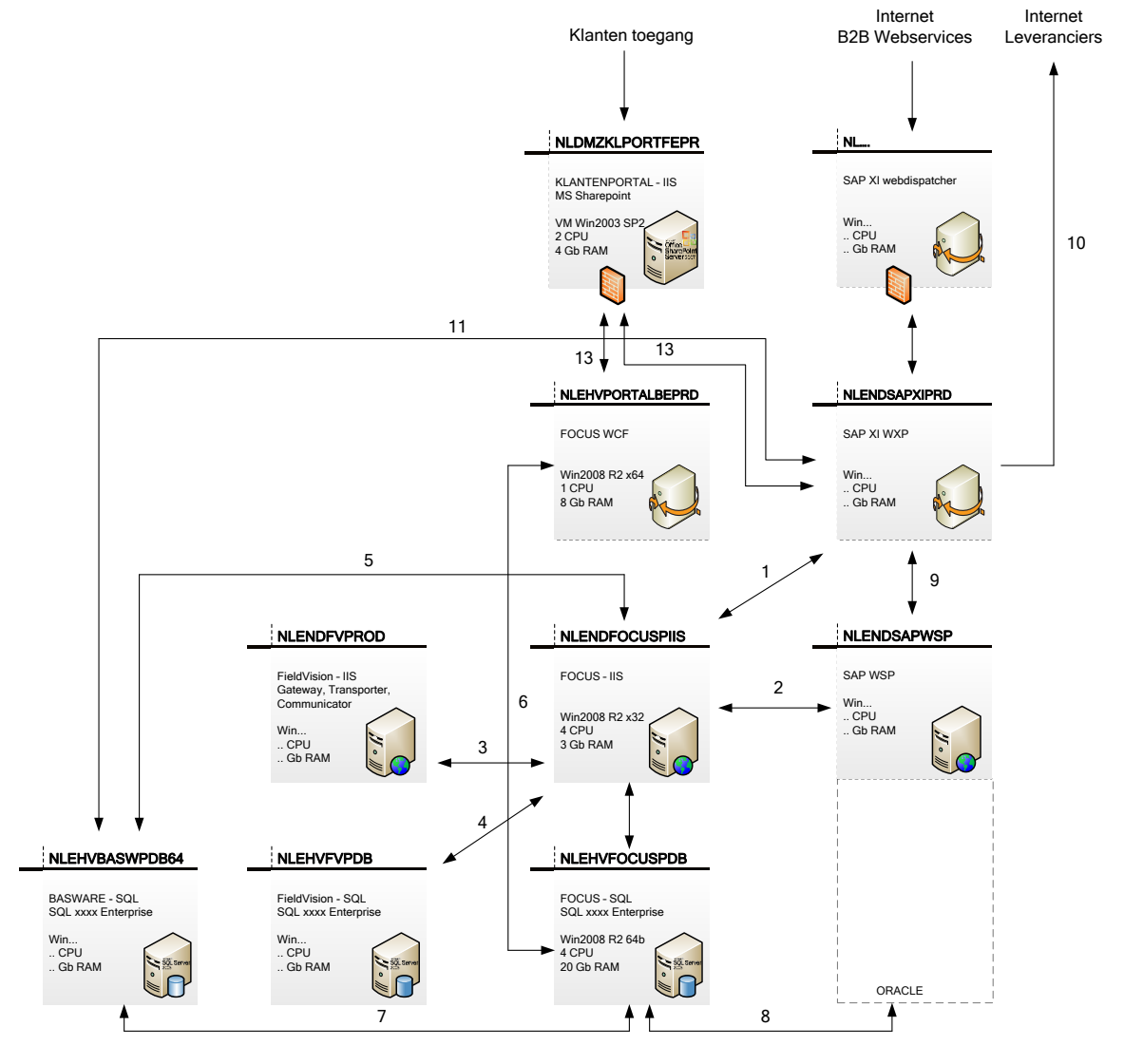

### **Verbindingen**

**1:** Doorzetten storingen naar Focus

**2:** Realtime verbinding voor opvragen gegevens SAP

**3:** XML files opvragen wegschrijven share Werkbonnen

**4:** Opvragen monteur gegevens voor toevoegen aan werkbon

**5:** Opvragen URL voor weergave facturen in Focus

**6:** Koppeling naar Focus SQL voor

weergave van Focus rapportage op klanten portal

**7:** Oversturen Factuur informatie

**8:** Tabel synchronisatie gaat hierbij om ongeveer 60 tabellen

**9:** Doorzetten bestellingen leveranciers naar SAP

**10:** Verzenden bestellingen leveranciers **11:** Doorzetten storingen XML files naar

Basware

**12:** Klanten toegang focus voor opvragen rapportages, voortgang storingen,

bestellingen enz.

13: Opvragen rapportages t.b.v. klanten portal

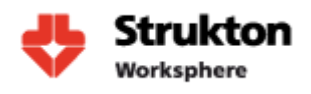

### **10.2 Keur**

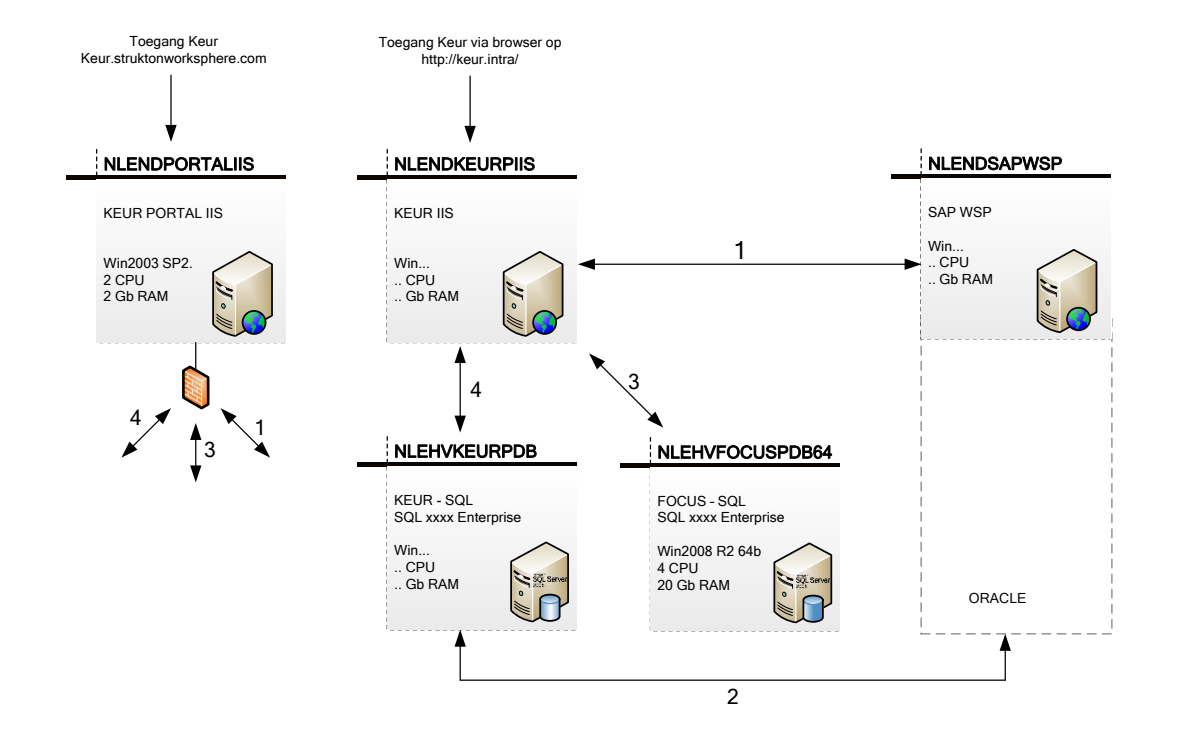

### **Verbindingen**

**1:** Realtime interface met de Cross Application Time Sheet van SAP; Maakt gebruik van standaard SAP Webservice;

Urenlijsten worden realtime in SAP geboekt;

**2:** Overzetten benodigde stamgegevens (looncomponenten, kostenplaatsen, etc.) vanuit SAP naar Keur, worden eenmaal per dag uitgevoerd.

Order gegevens worden realtime opgehaald en 2 maal per dag gesynchroniseerd naar Keur db voor snellere zoekactie.

**3:** t.b.v. Authenticatie werknemers

**4:** Connectie van iis naar database

NLENDPORTALIIS is een server die toegang verleent tot Keur van buitenaf. Deze server maakt gebruik van dezelfde verbindingen als NLENDKEURIIS

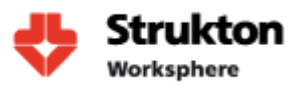

### **10.1 Fieldvision**

### **Verbindingen**

**1:** Ophalen en wegschrijven XML files op een Share met hierin werkbonnen. Deze kunnen vervolgens worden doorgestuurd aan service monteurs

**2:** Opvragen Monteur gegevens om deze te koppelen aan werkbonnen. Aanvraag verloopt via Focus WCF

**3:** Koppeling Fieldvision SQL

**4:** Toegang Fieldvision en Focus vanuit Handterminals

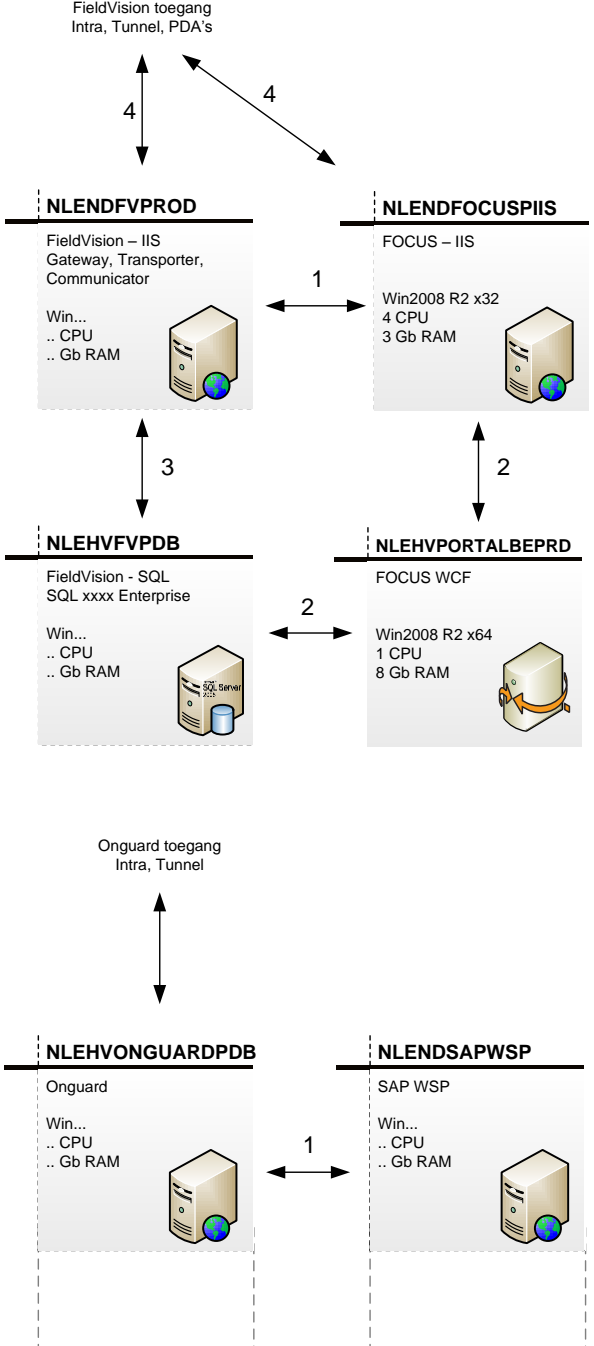

### **10.2 Onguard**

### **Verbindingen**

**1:** Dagelijkse import van gegevens vanuit SAP t.b.v. facturatie

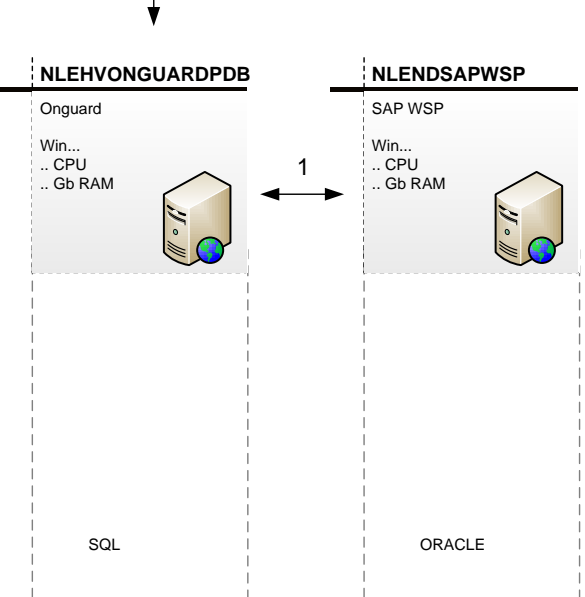

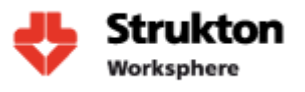

### **10.3 Zylab**

### **Verbindingen**

**1:** Overzetten personeelsgegevens vanuit SAP en AD naar Zylab database op Focus PDB

**2:** Connectie Zylab naar FOCUSPDB voor het verkrijgen van pers gegevens. Gegevens worden gebruikt om toe te voegen aan gescande documenten.

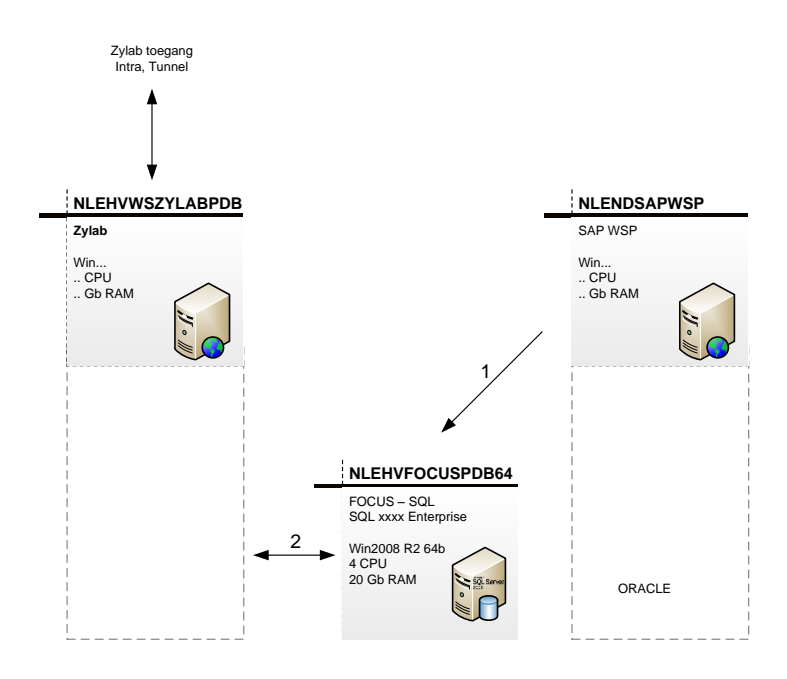

### **10.4 Basware**

### **Verbindingen**

**1:** Facturen ophalen/wegschrijven, Factuur match

**2:** Verbindingen IIS en SQL

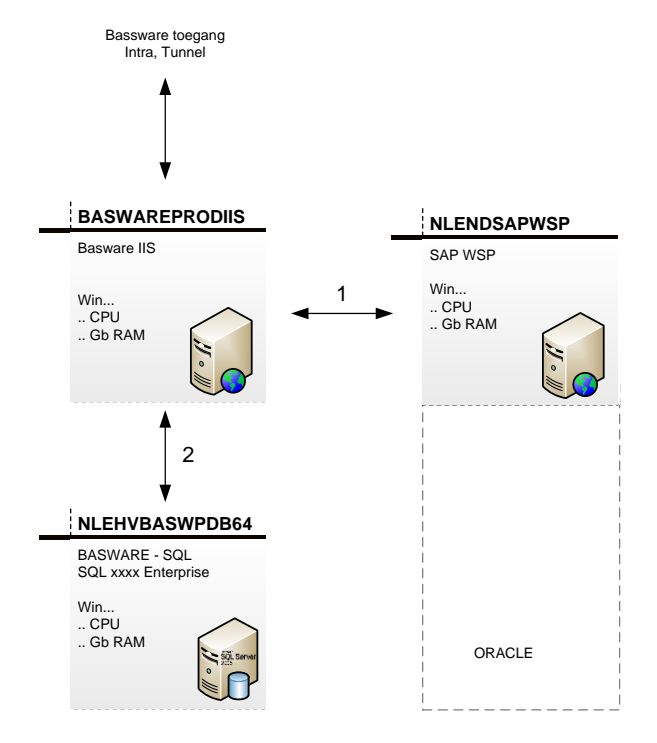

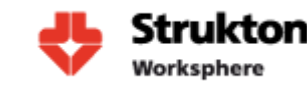

## **11 Totaal Overzicht**

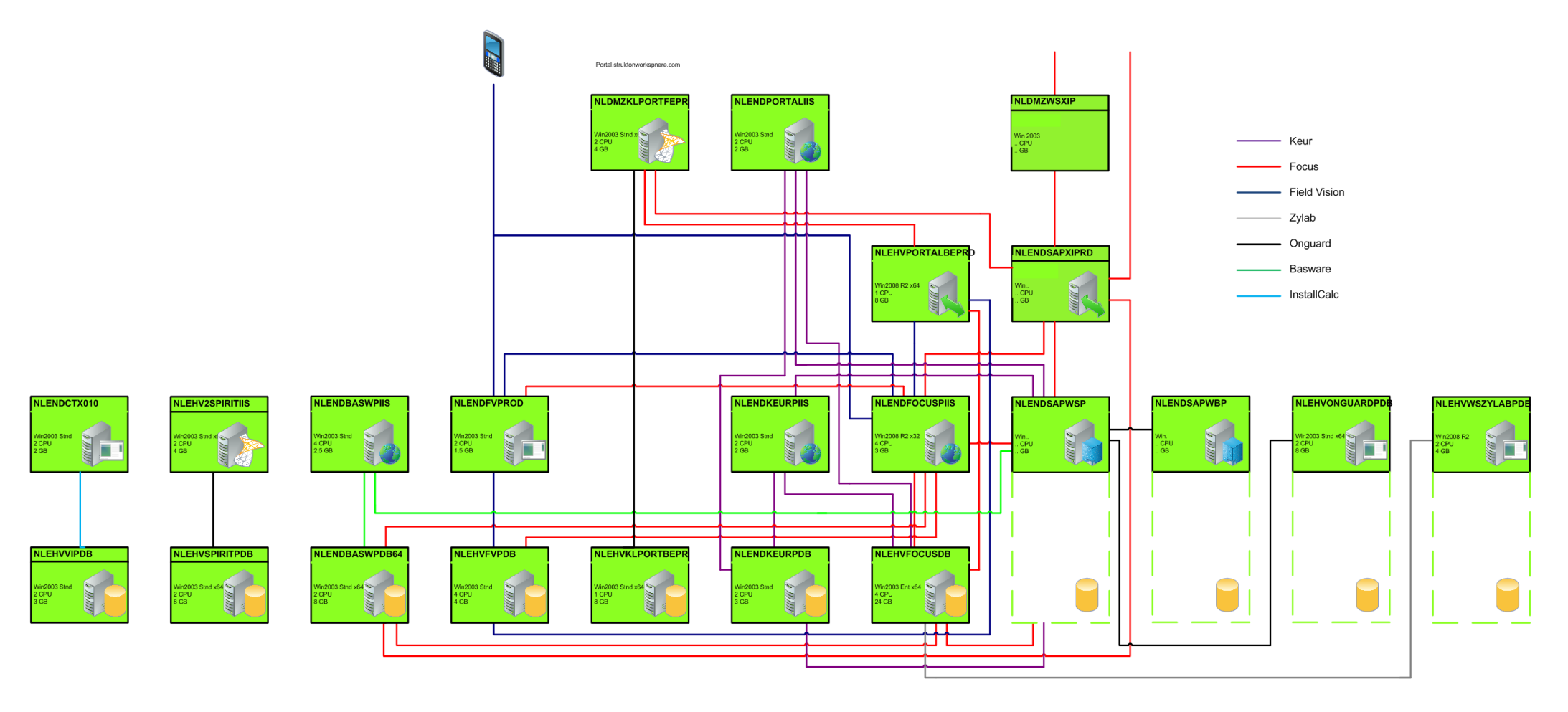

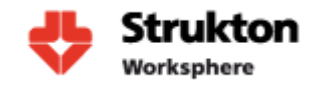

## **12 Wat te monitoren**

Nu alle machines zijn geïnventariseerd en de relaties zijn bepaald kan er worden bepaald op welke onderdelen we willen gaan monitoren. Voor de monitoring binnen Microsoft System Center wordt gebruik gemaakt van Management packs. Een beschrijving van de werking van een Management Pack vindt u terug in het document Selectie van Monitoring Tool. Voor de monitoring binnen Strukton Worksphere gaan we gebruik maken van vier Management Packs, deze zijn:

- Windows Server Operating System Management Pack Windows
- SQL Server Management Pack
- Windows Server Internet Information Services 2000 and 2003 Management Pack
- Windows Server Internet Information Services 7 Management Pack

Ieder managementpack beschikt over tal van instructies voor onderdelen die kunnen worden gemonitord. De voor Strukton Worksphere meest interessante onderdelen per managementpack zijn de volgende:

### **12.1 Windows Server Operating System Management Pack Windows**

### **Beschikbaarheid**

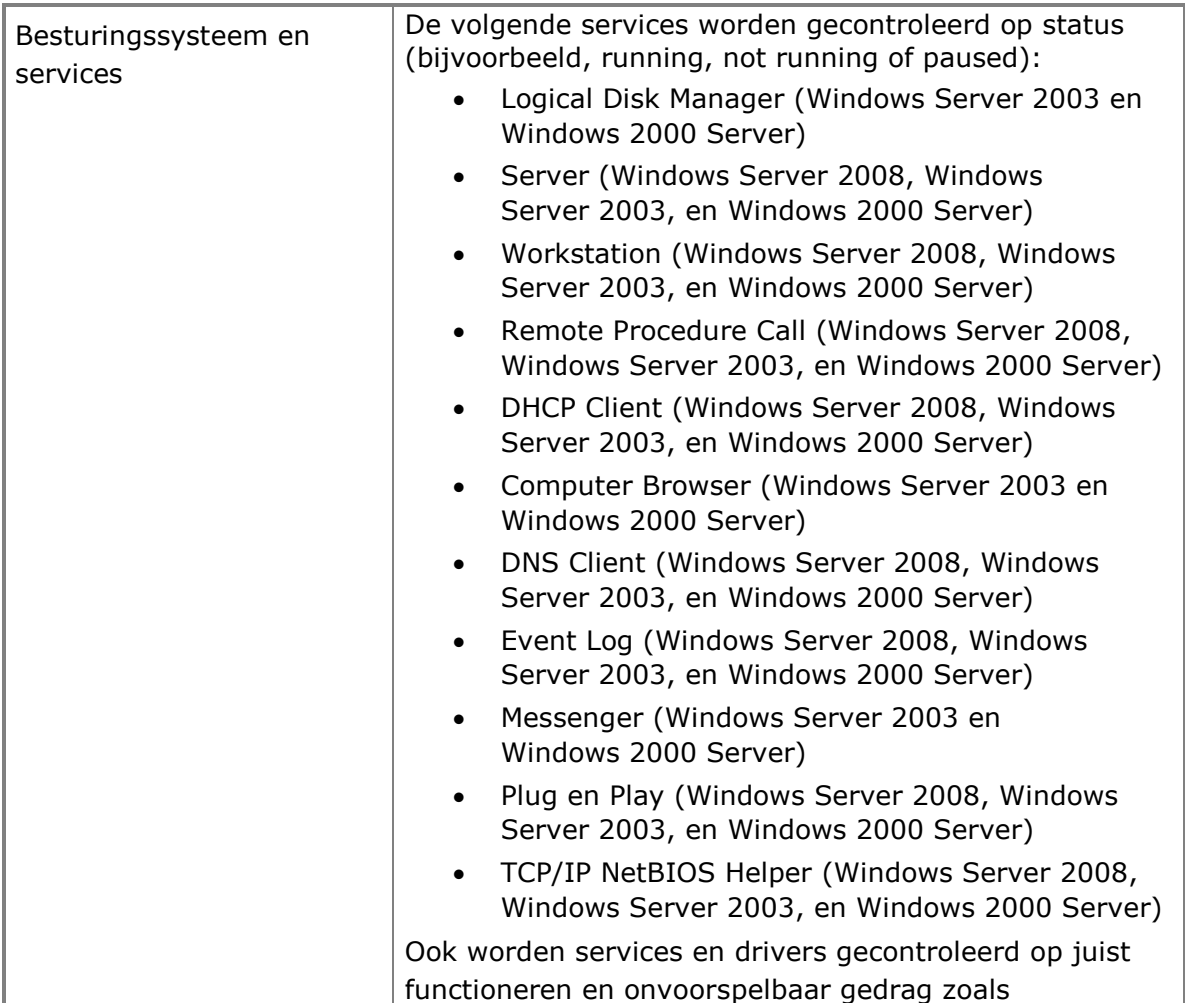

# **Bijlage C: Inventarisatie Applicatie**

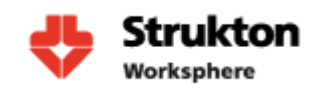

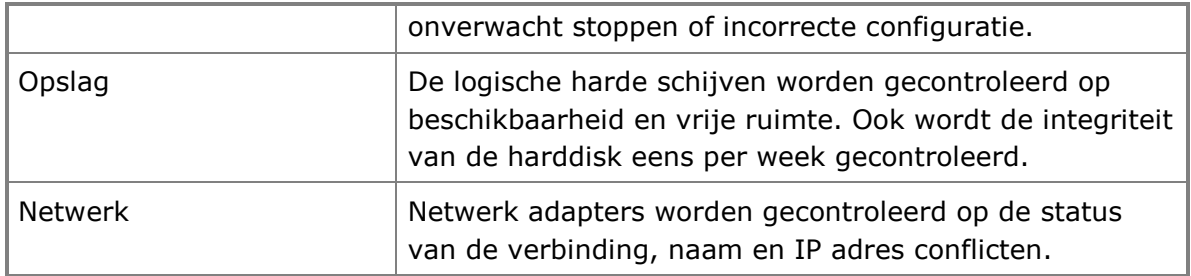

### **Performance**

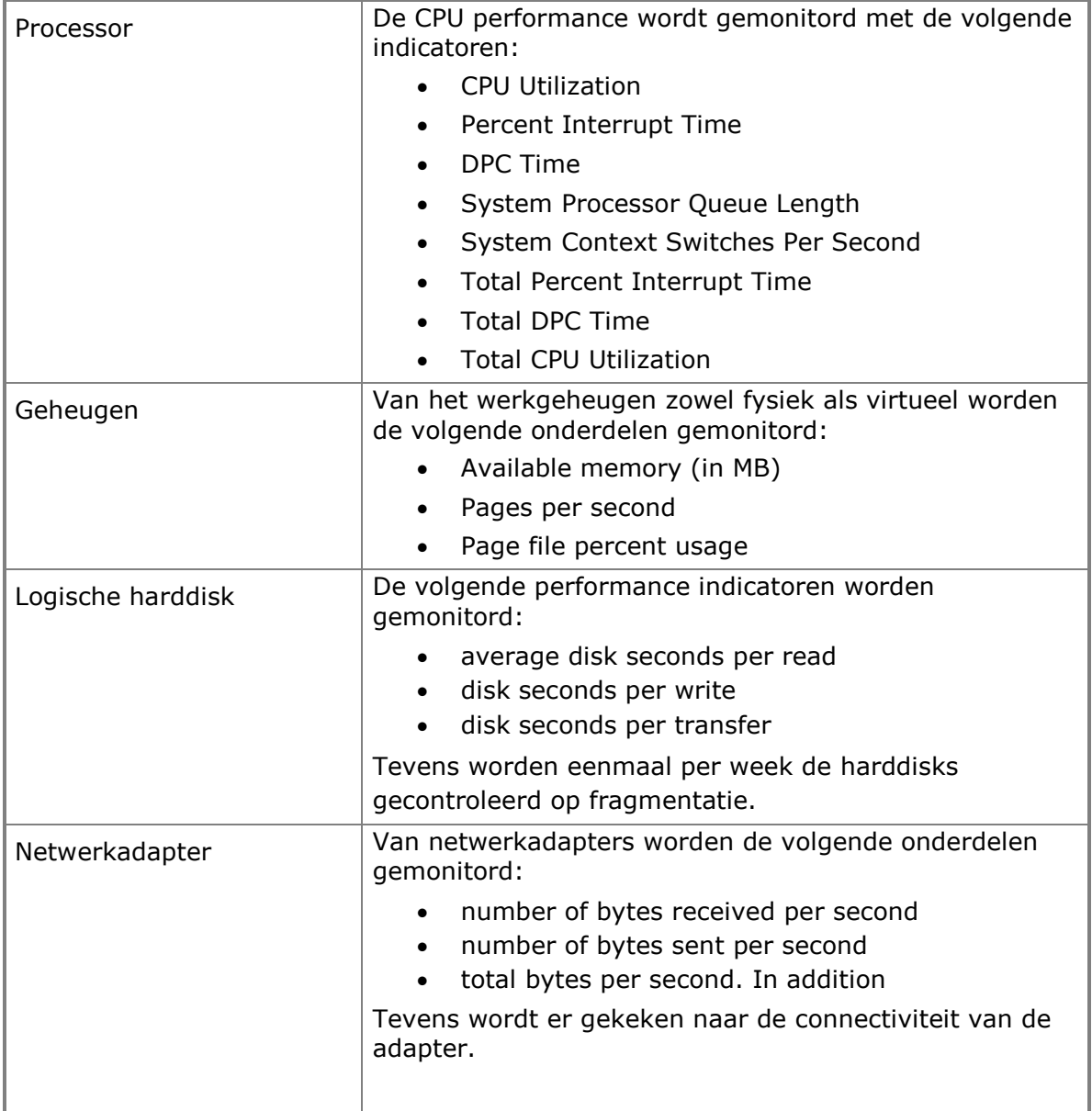

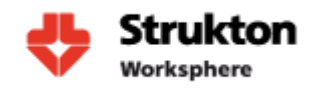

## **12.2 Microsoft SQL 2005 en 2008**

### **Beschikbaarheid & Performance**

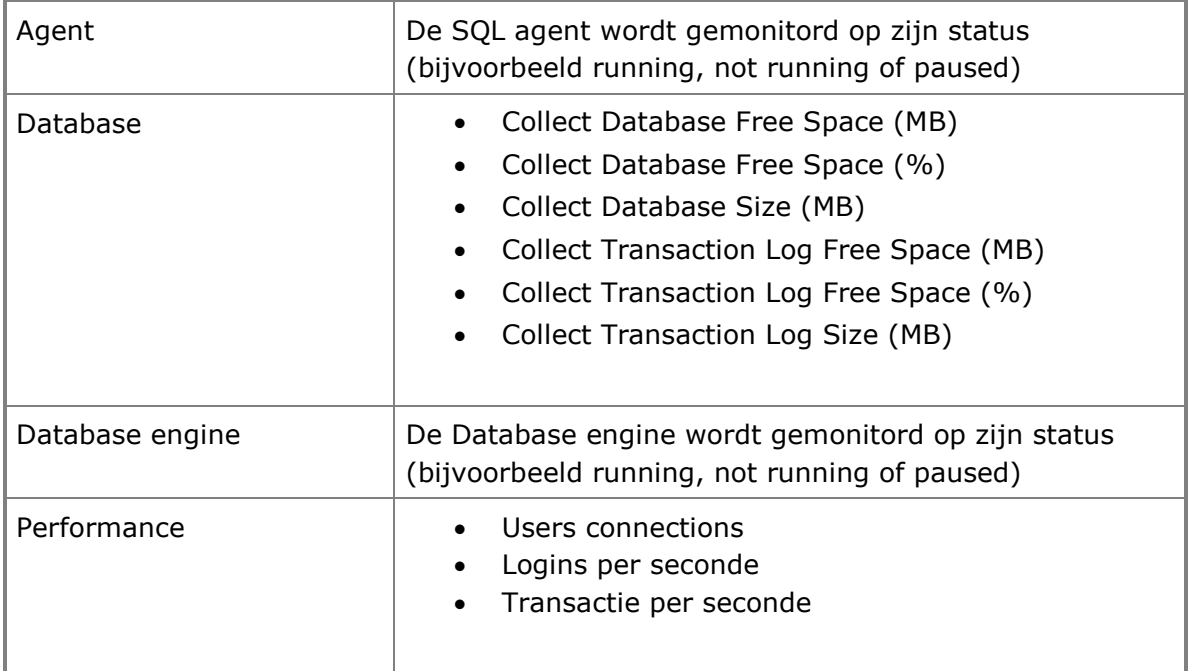

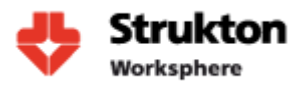

### **12.3 Microsoft Internet Information Services, (IIS) 2003 & 7**

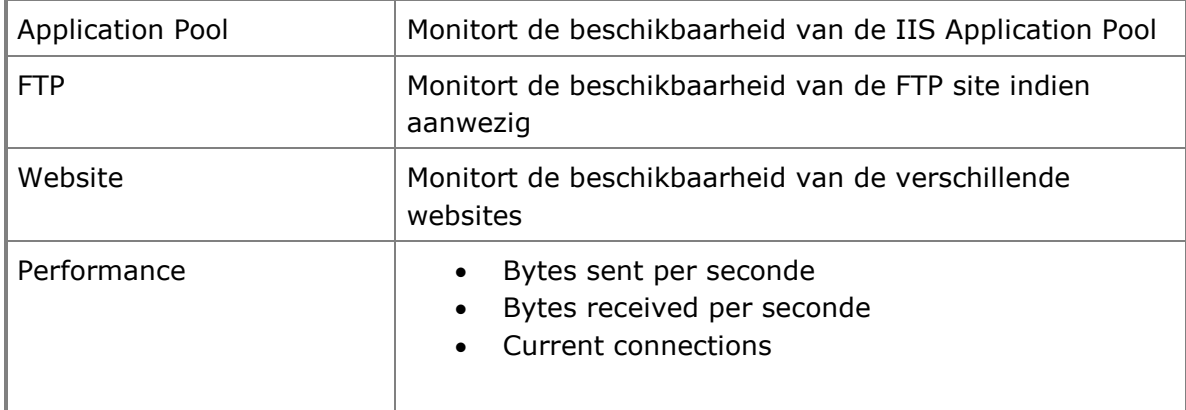

### **Beschikbaarheid & Performance**

De hierboven beschreven parameters zijn slecht een selectie van de voor Strukton Worksphere meest belangrijke onderdelen. Voor een volledige beschrijving van de Management Packs verwijs ik naar de door Microsoft beschikbaar gestelde Management Pack Guide op de volgende pagina's:

#### **Windows**

<http://www.microsoft.com/download/en/details.aspx?id=9296> **SQL** <http://www.microsoft.com/download/en/details.aspx?id=10631> **IIS** <http://www.microsoft.com/download/en/details.aspx?displaylang=en&id=9815> <http://www.microsoft.com/download/en/details.aspx?id=19445>

Microsoft biedt naast de Management Packs ook nog de mogelijkheid om maatwerk applicaties te monitoren die niet door het Management Pack worden ondersteund. Hiervoor kan gebruik worden gemaakt van een door de gebruiker zelf geschreven Management Pack. Op dit moment is dit binnen Strukton Worksphere nog niet aan de orde en dit zal dan ook niet worden behandeld.

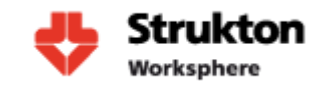

## **13 Ketenmonitoring**

De belangrijke parameters worden met behulp van de Management Packs nu gemonitord. Echter wanneer er zich nu een probleem voordoet zien we alleen de status van één server veranderen. Dit kan bijvoorbeeld worden veroorzaakt door een harde schijf die vol begint te raken. Om inzicht te krijgen in het hele proces dat deze harde schijf misschien verstoort is het van belang om een keten te definiëren. In SCOM is dit eenvoudig te doen met behulp van de Distributed Applications functie. Hierin kunnen we een proces definiëren en alle relaties aangeven met de verschillende objecten. Hieronder een voorbeeld van de applicatie Focus.

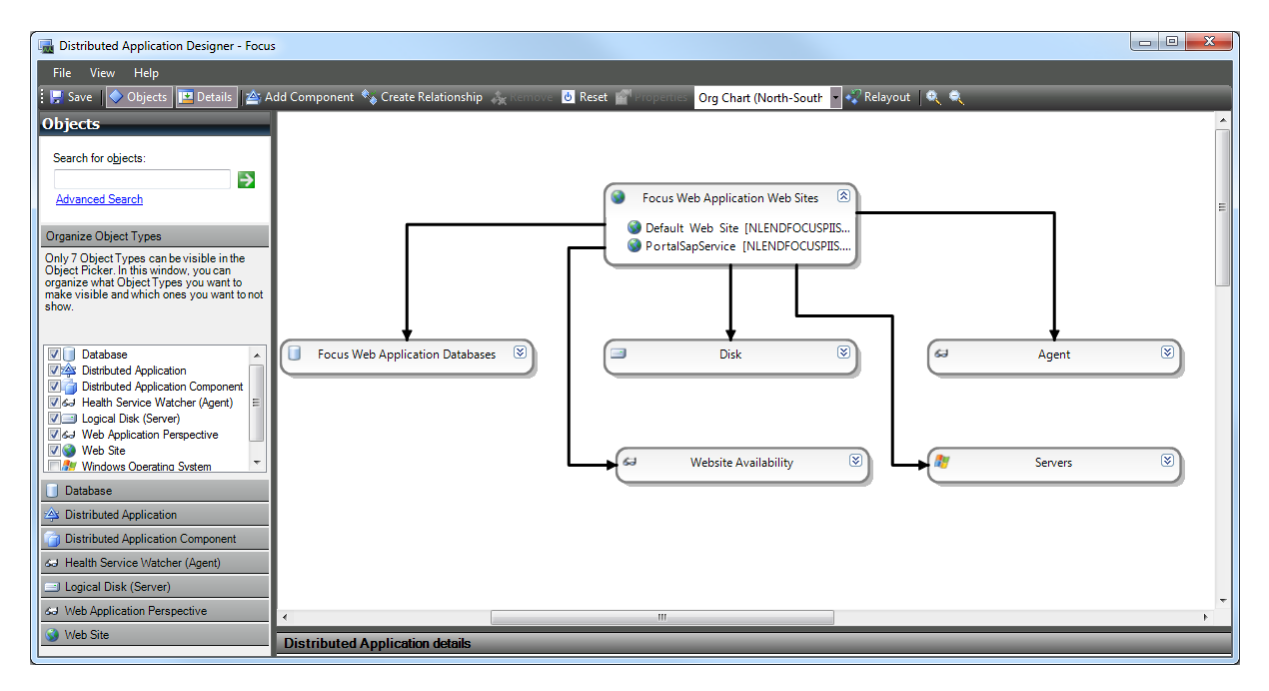

Voor Focus hebben we aangegeven dat deze afhankelijk is van de volgende onderdelen:

- De beschikbaarheid van een zestal servers
- Beschikbaarheid van de databaseserver
- De performance en beschikbaarheid van de harde schijven op alle servers
- De toegang tot de website

Wanneer nu één van de geselecteerde onderdelen kuren vertoont zal de status van de applicatie veranderen van gezond naar waarschuwing of misschien zelf kritisch, afhankelijk van het probleem. Wanneer dit het geval is kunnen we dit probleem snel identificeren met behulp van de SCOM console.
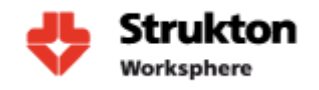

In de SCOM console gaan we naar distributed applications en kiezen voor view diagram. Nu zien we dat de applicatie Focus problemen vertoont en kunnen we ook gelijk identificeren waardoor dit probleem wordt veroorzaakt. Zie hieronder.

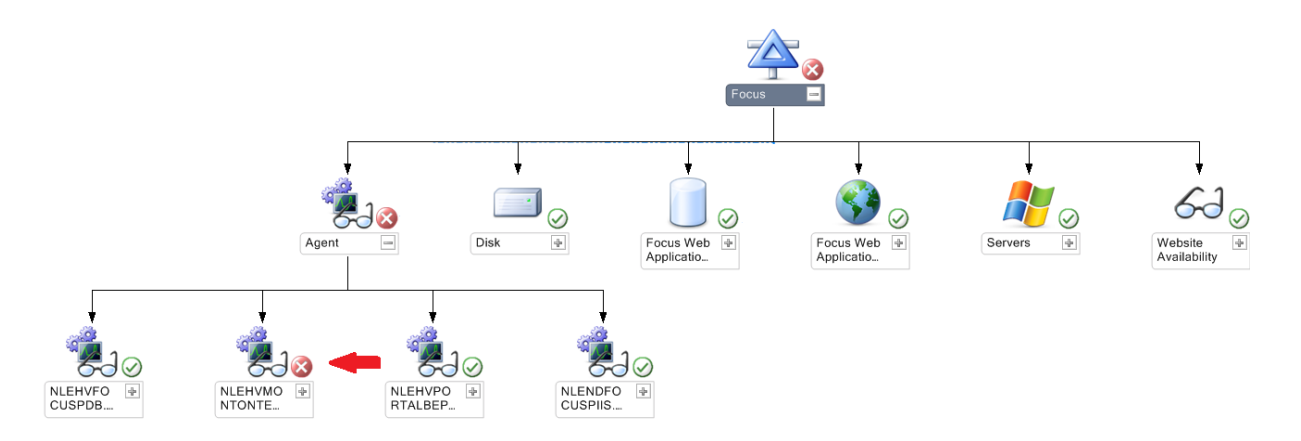

We zien hier dat één van de servers niet reageert. Wanneer er wordt ge-dubbelklikt op de server verschijnt de SCOM Health Explorer met een gedetailleerde beschrijving van het probleem en biedt de gebruiker ook gelijk mogelijke oplossingen voor het probleem.

Voor een video over het creëren van een distributed application verwijs ik naar de volgende link: <http://www.youtube.com/watch?v=9uQ6ccG2bH0>

Voor onze monitoring omgeving maken we een distributed application aan voor al onze applicaties. De status van deze applicaties tonen we op ons uiteindelijke dashboard dat door de gehele afdeling is af te lezen.

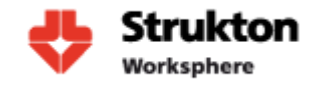

# **14 Bronnen**

Applicatieportfolio Strukton Worksphere.pdf | auteur Andrik de Jager Strukton WS Business Applicaties O(T)AP 2011 v8 april.vsd | auteur Rob Mertens

[http://nl.wikipedia.org/wiki/SAP\\_R/3](http://nl.wikipedia.org/wiki/SAP_R/3) <http://www.microsoft.com/download/en/details.aspx?id=9296> <http://www.microsoft.com/download/en/details.aspx?id=10631> <http://www.microsoft.com/download/en/details.aspx?displaylang=en&id=9815> <http://www.microsoft.com/download/en/details.aspx?id=19445> <http://www.youtube.com/watch?v=9uQ6ccG2bH0> [http://www.zylab.nl](http://www.zylab.nl/) <http://www.tensing.com/>

# **Bijlage D**

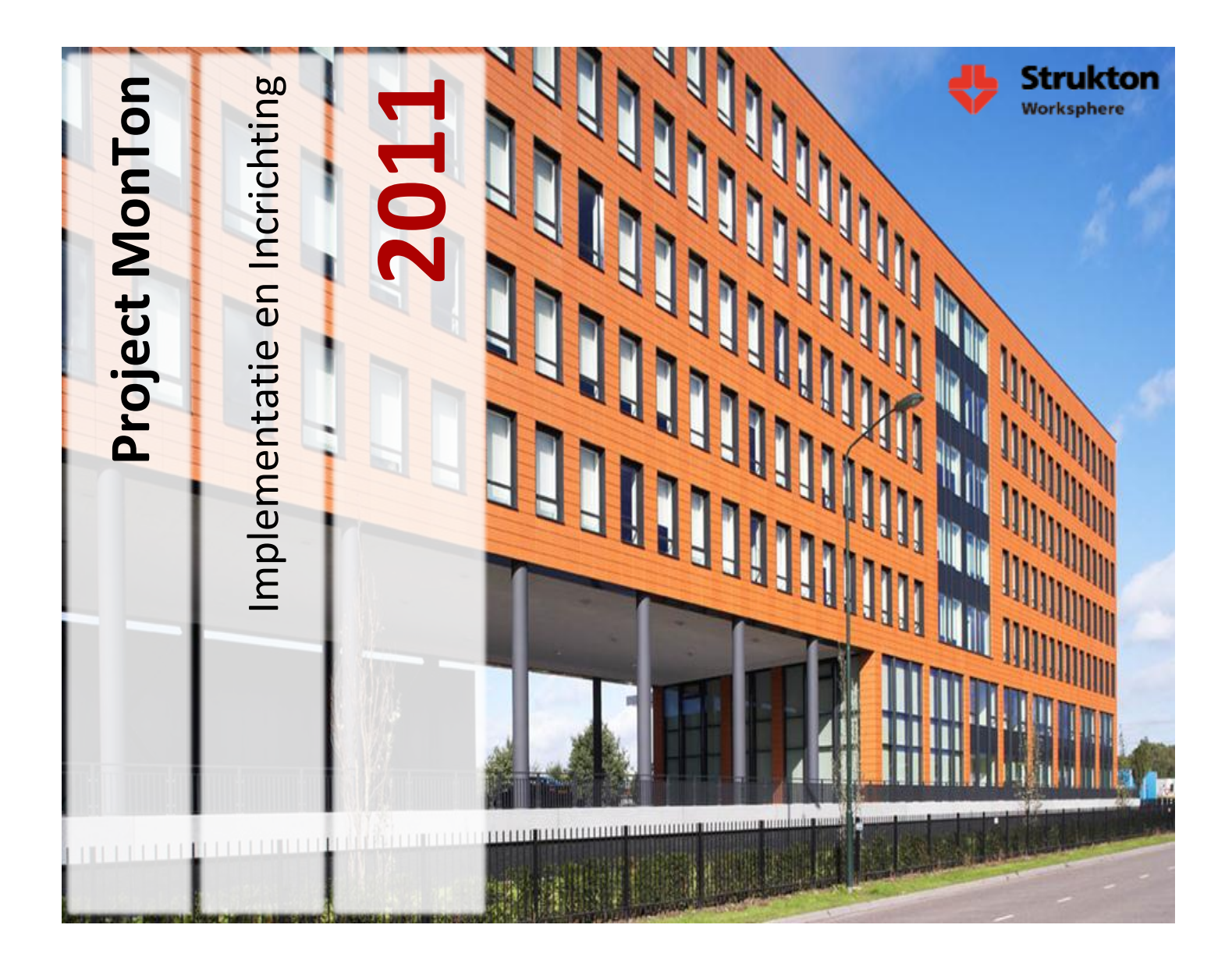

**Student Wouter van Wijngaarden 1555104 wouter.vanwijngaarden@student.hu.nl 06 -44918535**

> **Bedrijfsbegeleider Victor Maassen victor.maassen@strukton.com 040 -2825200**

> > **Docent begeleider Peter van Rooijen peter.vanrooijen@hu.nl**

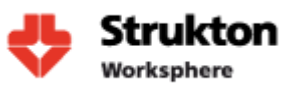

# **Inhoud**

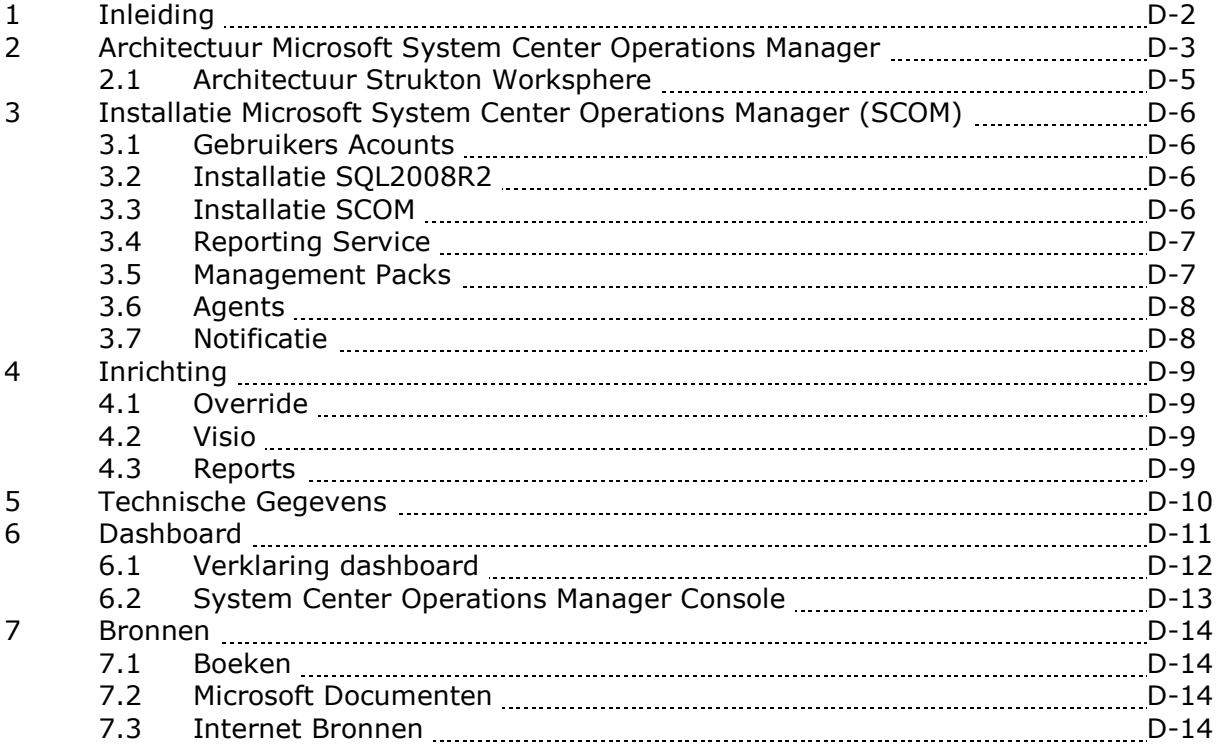

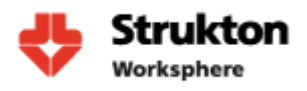

# **1 Inleiding**

In dit document zal de installatie en inrichting van onze monitoring omgeving worden omschreven. Voor de installatie en configuratie is veel gebruik gemaakt van handleidingen die door Microsoft beschikbaar zijn gesteld, maar ook handleidingen van derden zijn gevolgd. In dit document zal dan ook veel hiernaar worden verwezen. We achten het niet noodzakelijk om stap voor stap te beschrijven hoe alle onderdelen precies zijn geïnstalleerd omdat hiervoor de handleidingen uitkomst bieden. Alleen valkuilen en de voor Strukton Worksphere gemaakte keuzes zullen worden toegelicht. Ook zal dit document inzicht geven in de architectuur van Microsoft System Center Operations Manager.

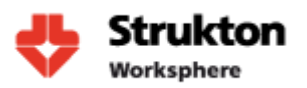

# **2 Architectuur Microsoft System Center Operations Manager**

**Console:** de Console biedt een user interface voor interactie met de Operation Manager. Het Console geeft toegang tot monitoringdata, rapporten, Management Packs en alle tools die nodig zijn om de Operation Manager te configureren en te beheren. Een groot deel van de consolefuncties kan ook worden uitgevoerd via een Web-console. Deze is te raadplegen met behulp van een internet browser. Daarnaast is het ook mogelijk om via de Command Line, Operation Manager te configureren.

#### **Management Groups:** een

verzameling van 'Operation Manager Servers' wordt een *Management Group*  genoemd. Elke Management Group bevat één Root Management Server, geen of meerdere Management Servers, een Operational Database en geen of meerdere Agents.

#### **Root Management Servers (RMS):**

de Root Management Server vormt de kern van SCOM. En is de eerste management server die wordt geïnstalleerd in een management group. Er kan maar één RMS per Management Group tegelijkertijd actief zijn. De RMS beheert en communiceert met de Operational Database, Operation Manager Reporting Server, andere Management Servers en de Agents. Het is mogelijk om van een RMS een cluster te maken, waarbij de aangesloten Management Servers gebruik maken van een enkele Operational Database. Het voordeel van zo'n cluster is dat wanneer de RMS uitvalt, een gewone Management Server gepromoveerd kan worden tot een nieuwe RMS.

**Operational Database:** dit is de eerste database die geïnstalleerd wordt in alle Management Groups. Deze database bevat alle

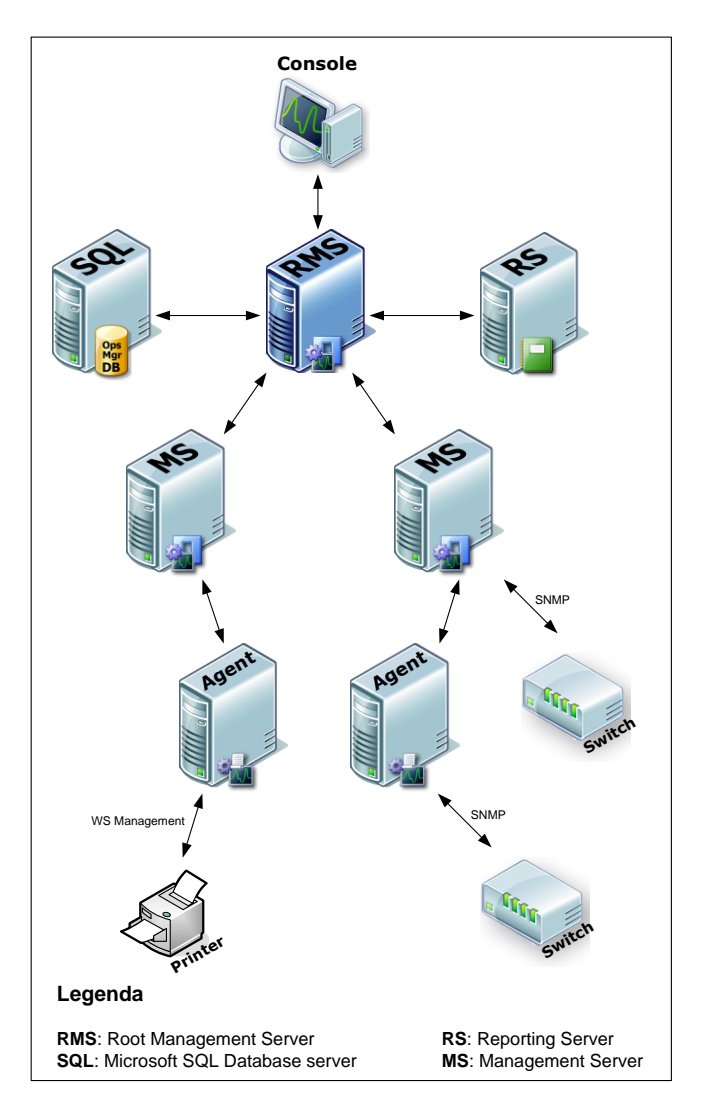

configuratiegegevens voor de Management Groups en slaat alle monitoring gegevens die worden verzameld en verwerkt door de agents op.

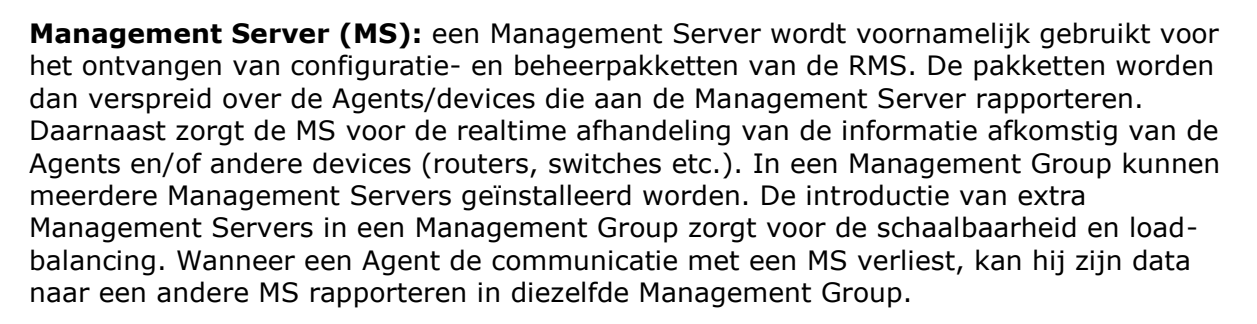

**Operations Manager Reporting Server (OMRS):** deze server wordt als een instance in Microsoft SQL server geïnstalleerd. Hij is verantwoordelijk voor de opbouw en de presentatie van datarapporten die afkomstig zijn van Data Warehouse. Deze rapporten zijn toegankelijk via de console. De toegang wordt geregeld via role-based beveiliging.

**Data Warehouse:** dit is een database dat in staat is grote hoeveelheden monitoring- en alert data voor historische doeleinden op te slaan. De (root) Management Servers schrijven hun data op hetzelfde moment als deze naar Operational Database wordt geschreven. Hierdoor is de data in Data Warehous up-to-date. Het Data Warehouse kan van verschillende Management Groups data ontvangen.

**Agents:** een agent is een service die op een cliënt geïnstalleerd wordt om deze te monitoren. Op de cliënt is de agent onder de naam "System Center Management service'' bekend. Elke agent rapporteert naar een Management Server in een Management Group. Een agent kan zowel op een workstation als op een server geïnstalleerd worden. De agenst sturen vier soorten data naar de Management Server:

- Events: geven aan dat er iets interessants heeft plaatsgevonden op de cliënt. Bijvoorbeeld een mislukte inlogpoging of een hardware component die weer actief is.
- Alerts: een waarschuwingsalarm voor de administrator. Een agent kan bijvoorbeeld een Event sturen voor elke mislukte inlogpoging, maar hij kan ook een waarschuwing sturen voor vijf mislukte inlogpogingen binnen 5 minuten voor hetzelfde account.
- Performance data: regelmatig updates sturen over de performance van de beheerde componenten.
- Discovery data: informatie over ontdekte objecten.

**Proxy Agent:** Operation Manager 2007 heeft de mogelijkheid netwerkapparatuur, non-Windows computers en computers zonder agents via SNMP of WS-management te monitoren. In deze gevallen wordt de monitoring "remotely'' uitgevoerd door een andere computer waarop een agent geïnstalleerd is. De agent op die computer wordt de Proxy Agent genoemd. Deze Proxy Agent is een standaard Operation Manager Agent en kan geconfigureerd worden door de optie "**Allow this agent to act as a proxy and discover managed objects and other computers**'' te selecteren in de eigenschappen van de agent.

Strukton Worksphere

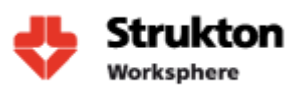

### **2.1 Architectuur Strukton Worksphere**

Voor de inrichting van Strukton Worksphere is er voor gekozen om alle onderdelen van Operations Manager te installeren op één enkele server en dus niet verspreid over meerdere servers. Er wordt ook geen gebruik gemaakt van extra management servers. Omdat de monitoring omgeving niet meer dan 25 pc's omvat vormt het geen probleem om de monitoring op één server te laten draaien. De performance van het monitoring systeem is meer dan toereikend.

Alle servers worden gemonitord met behulp van een agent. Er wordt geen gebruik gemaakt van SNMP. Het voordeel van het beheren met behulp van een agent ten opzichte van SNMP is dat het netwerk veel minder wordt belast doordat de agent alle informatie van een server verzamelt en deze alleen verzendt wanneer de RMS hier om vraagt of wanneer er een kritieke melding optreedt. De collectie van data vindt dus op de cliënt plaats. Dit in tegenstelling tot SNMP die eens in de zoveel tijd vanuit de root management server van alle servers de data moet opvragen.

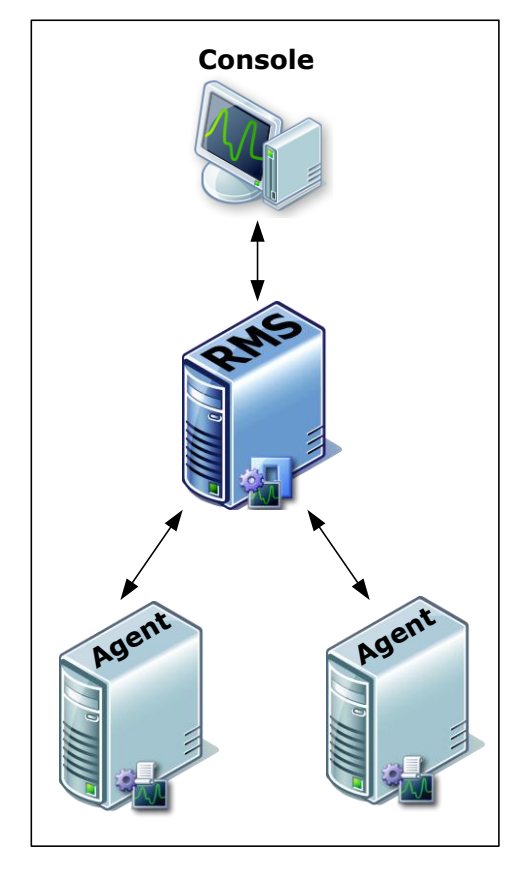

De console waarmee SCOM wordt beheerd staat voor

geïnstalleerd op de root management server maar kan naar wens op willekeurige andere pc's worden geïnstalleerd. Dit maakt het beheer vanaf deze pc mogelijk. Aangeraden wordt om dit te doen zodat er geen gebruikers rechtstreeks op de server hoeven aan te melden.

De monitoring omgeving van Strukton Worksphere richt zich om dit moment alleen op de monitoring van Microsoft Windows Servers. Op dit moment is er geen aanleiding om deze monitoring uit te breiden naar niet Windows Apparaten zoals switches en/of printers.

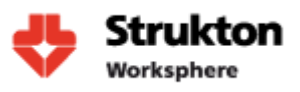

# **3 Installatie Microsoft System Center Operations Manager (SCOM)**

### **3.1 Gebruikers Accounts**

Voor de installatie en het beheer worden er vooraf een aantal accounts aangemaakt in Active directory

**OpsMgrAction** het account dat wordt gebruikt door de agent voor het uitvoeren van opdrachten

**OpsMgrSDKConfig** account voor beheer SCOM

**DWHWrite** account voor het wegschrijven van data in SQL

**DWHRead** account voor het uitlezen van data in SQL

Een gedetailleerde beschrijving van de accounts en de bijbehorende rechten is terug te vinden in de Microsoft security guide die is te vinden op de volgende link: <http://technet.microsoft.com/en-us/systemcenter/om/bb498235>

### **3.2** *Installatie SQL2008R2*

De installatie van Microsoft SQL2008R2 is redelijk recht toe rechtaan. Ten behoeve van de report functionaliteit welke SCOM biedt is het noodzakelijk om tijdens de installatie van SQL aan te geven dat de report server dient te worden geïnstalleerd. Zie hiernaast.

Overige instellingen worden default gelaten. De SQL servers laten we draaien onder het local System account dat standaard in Windows aanwezig is.

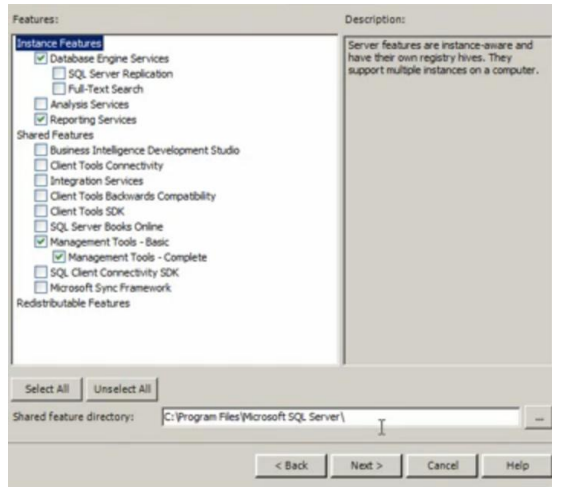

Voor de installatie van Microsoft SCOM op SQL2008R2 is een aangepaste manier nodig voor het creëren van de SCOM database. Deze kan niet worden aangemaakt tijdens de installatie maar dient vooraf te worden gecreëerd met behulp van de DBCreateWizard die wordt meegeleverd bij het SCOM installatie medium. Een uitgebreide beschrijving van hoe dit in zijn werk gaat is terug te vinden op de volgende pagina's: <http://support.microsoft.com/kb/2425714>

<http://systemcenterdynamics.wordpress.com/2011/01/12/installing-scom-2007-r2-on-sql-2008-r2/>

# **3.3** *Installatie SCOM*

Nu de database is geïnstalleerd kan er worden gestart met de installatie van SCOM. Hiervoor is onderstaande handleiding gevolgd:

[http://blogs.technet.com/b/meamcs/archive/2011/01/10/operations-manager-2007-r2-installation-and-configuration-step](http://blogs.technet.com/b/meamcs/archive/2011/01/10/operations-manager-2007-r2-installation-and-configuration-step-by-step-part3-installing-root-management-server.aspx)[by-step-part3-installing-root-management-server.aspx](http://blogs.technet.com/b/meamcs/archive/2011/01/10/operations-manager-2007-r2-installation-and-configuration-step-by-step-part3-installing-root-management-server.aspx)

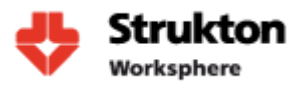

## **3.4** *Reporting Service*

Voor de reporting service is gebruik gemaakt van onderstaande handleidingen: [http://blogs.technet.com/b/meamcs/archive/2011/05/16/operations-manager-2007-r2-installation-and-configuration-step](http://blogs.technet.com/b/meamcs/archive/2011/05/16/operations-manager-2007-r2-installation-and-configuration-step-by-step-part-5-installing-sql-reporting-service.aspx)[by-step-part-5-installing-sql-reporting-service.aspx](http://blogs.technet.com/b/meamcs/archive/2011/05/16/operations-manager-2007-r2-installation-and-configuration-step-by-step-part-5-installing-sql-reporting-service.aspx) [http://blogs.technet.com/b/meamcs/archive/2011/08/14/operations-manager-2007-r2-installation-and-configuration-step](http://blogs.technet.com/b/meamcs/archive/2011/08/14/operations-manager-2007-r2-installation-and-configuration-step-by-step-part-6-installing-data-warehouse-database.aspx)[by-step-part-6-installing-data-warehouse-database.aspx](http://blogs.technet.com/b/meamcs/archive/2011/08/14/operations-manager-2007-r2-installation-and-configuration-step-by-step-part-6-installing-data-warehouse-database.aspx)

# **3.5** *Management Packs*

Binnen System Center Operations Manager 2007 R2 wordt gewerkt met Management Packs voor het monitoren van applicaties. In een Management Pack staan als het ware de instructies die de Agent op de betreffende machine nodig heeft om de applicatie waarvoor het Management Pack gemaakt is te kunnen monitoren. Bij de meeste Management Packs gaat de monitoring helemaal vanzelf, maar dit heeft echter ook een nadeel: het kan zijn dat het Management Pack alerts genereert over zaken die voor de beheerder niet interessant zijn of dat er geen alerts worden gegenereerd over zaken die juist wel interessant zijn. Het is dus zaak om de Management Packs zodanig te fine tunen, dat deze precies datgene monitoren wat belangrijk is.

Een Management Pack (hierna te noemen: MP) moet eerst worden gedownload en geïmporteerd. Bij het importeren valt op dat het MP "geseald" is. Dit betekent dat het niet mag worden aangepast. Dit heeft te maken met de veiligheid. Wanneer er via de leverancier van de software een nieuwere versie van het MP beschikbaar kwam en deze geïmporteerd werd, dan werden alle wijzigingen op dat oude MP overschreven en moesten alle wijzigingen in het MP opnieuw worden gemaakt. Voor het maken van wijzigingen worden niet meer de originele MP's gebruikt, maar moet er een "Override Pack" gemaakt worden voor het betreffende MP.

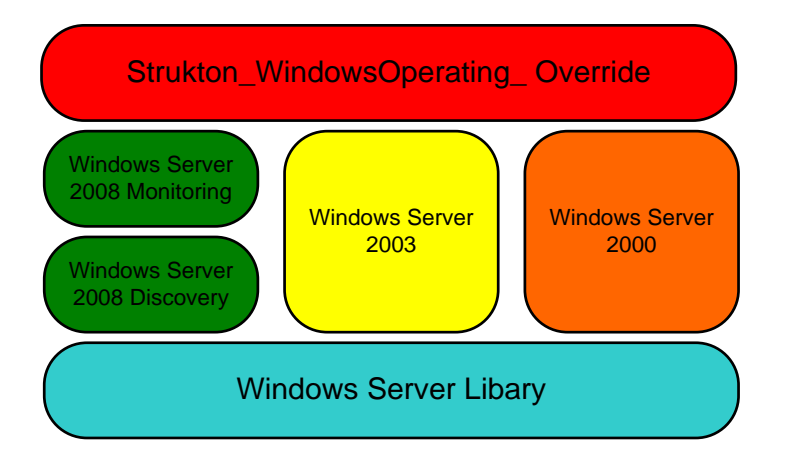

Hierboven staat een voorbeeld van het MP voor Windows Server besturingssystemen. Dit MP bestaat uit verschillende .MP bestanden. Bij het importeren van dit MP worden er dus 5 .MP bestanden geïnstalleerd. De Override Pack moet vervolgens zelf aangemaakt worden. In deze Override Pack worden alle wijzigingen op de gedownloade MP's opgeslagen. De Library bevat alle info die voor alle Windows OS'en gelijk is. De wijzigingen hierop zijn vervolgens per OS weer opgeslagen in de gespecialiseerde MP bestanden. De Override Pack is een XML bestand.

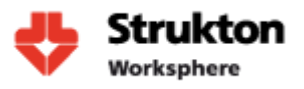

Voor de monitoring binnen Strukton Worksphere maken we gebruik van vier Management Packs. Deze zijn:

- Windows Server Operating System Management Pack Windows
- SQL Server Management Pack
- Windows Server Internet Information Services 2000 and 2003 Management Pack
- Windows Server Internet Information Services 7 Management Pack

En uitgebreide beschrijving van deze Management Packs is terug te vinden op de volgende pagina:

#### **Windows:**

<http://www.microsoft.com/download/en/details.aspx?id=9296> **SQL:**  <http://www.microsoft.com/download/en/details.aspx?id=10631> **IIS:**  <http://www.microsoft.com/download/en/details.aspx?displaylang=en&id=9815> <http://www.microsoft.com/download/en/details.aspx?id=19445>

Voor een werkwijze om deze Management Packs te kunnen importeren verwijs ik naar volgende link:

[http://blogs.technet.com/b/meamcs/archive/2011/08/16/operations-manager-2007-r2-installation-and-configuration-step](http://blogs.technet.com/b/meamcs/archive/2011/08/16/operations-manager-2007-r2-installation-and-configuration-step-by-step-part-8-download-and-import-management-pack.aspx)[by-step-part-8-download-and-import-management-pack.aspx](http://blogs.technet.com/b/meamcs/archive/2011/08/16/operations-manager-2007-r2-installation-and-configuration-step-by-step-part-8-download-and-import-management-pack.aspx)

### **3.6 Agents**

Op dit moment zijn alle computers die worden gemonitord voorzien van een agent. De agent installatie vindt plaats vanuit de SCOM Console. Een beschrijving van de werkwijze is terug te vinden op volgende pagina: [http://blogs.technet.com/b/meamcs/archive/2011/08/27/operations](http://blogs.technet.com/b/meamcs/archive/2011/08/27/operations-manager-2007-r2-installation-and-configuration-step-by-step-part-9-discover-windows-computer-and-deploy-scom-agents.aspx)[manager-2007-r2-installation-and-configuration-step-by-step-part-9-discover-windows-computer-and-deploy-scom](http://blogs.technet.com/b/meamcs/archive/2011/08/27/operations-manager-2007-r2-installation-and-configuration-step-by-step-part-9-discover-windows-computer-and-deploy-scom-agents.aspx)[agents.aspx](http://blogs.technet.com/b/meamcs/archive/2011/08/27/operations-manager-2007-r2-installation-and-configuration-step-by-step-part-9-discover-windows-computer-and-deploy-scom-agents.aspx)

### **3.7 Notificatie**

Voor het op de hoogte stellen van gebruikers via email wanneer er zich problemen voordoen dienen er zogenaamde subscribers aangemaakt te worden binnen SCOM. Een beschrijving van de werkwijze is terug te vinden op volgende pagina: [http://blogs.technet.com/b/meamcs/archive/2011/09/03/operations-manager-2007-r2-installation-and-configuration-step](http://blogs.technet.com/b/meamcs/archive/2011/09/03/operations-manager-2007-r2-installation-and-configuration-step-by-step-part-11-configure-notification.aspx)[by-step-part-11-configure-notification.aspx](http://blogs.technet.com/b/meamcs/archive/2011/09/03/operations-manager-2007-r2-installation-and-configuration-step-by-step-part-11-configure-notification.aspx)

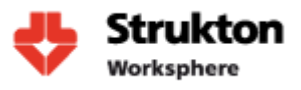

# **4 Inrichting**

### **4.1 Override**

In de monitoring omgeving zijn er parameters waarop we niet willen monitoren. Zo zijn er bijvoorbeeld harde schijven die bijna vol zijn maar die niet worden gebruikt om nieuwe data op te slaan. SCOM zou normaal gesprokken een alert genereren wanneer deze harddisk vol is. Om dit soort alerts tegen te gaan moet de monitoring van het desbetreffende object worden aangepast met behulp van een override. Het toepassen van een override wordt op de volgende pagina beschreven: <http://bradstechblog.com/scom/scom-how-to-create-an-override>

Een belangrijk aandachtspunt bij het toepassen van een override is dat een wijziging nooit dient te worden opgeslagen in het default Management Pack. Dit in verband met eventuele toekomstige updates van Management Packs. Een update zou de gezette override kunnen overschrijven en veroorzaakt zo veel her configuratie. Binnen Strukton Worksphere is er voor gekozen om per geïmporteerd Management Pack een aparte override Management Pack aan te maken met de naamgeving Strukton\_(naam oack)\_Override. Wanneer er nu een wijziging wordt gemaakt in bijvoorbeeld IIS kan deze worden opgeslagen in Strukton\_IIS\_Override. Tijdens de configuratie van SCOM zijn er meerdere overrides gezet. Deze zijn makkelijk in te zien met behulp van een Override Explorer die staat geïnstalleerd op de monitoring server.

### **4.2 Visio**

Voor de weergave van onze monitoring resultaten op een scherm maken we gebruik van Visio 2010. Microsoft heeft voor Visio een add-in ontwikkeld die een koppeling mogelijk maakt met SCOM. Dit maakt het mogelijk om een status van SCOM objecten te koppelen aan Visio symbolen. De installatie van Visio en deze add-in is erg eenvoudig. Een beschrijving van dit proces is terug te vinden op de volgende pagina: <http://technet.microsoft.com/en-us/library/ff630864.aspx>

Het uiteindelijke dashboard design dat is gemaakt voor Strukton Worksphere is terug te vinden in hoofdstuk 6 Dashboard

# **4.3 Reports**

De report functie binnen SCOM biedt de mogelijkheid om performance data en beschikbaarheid van machines op te vragen over een langere periode. Dit maakt het mogelijk om bijvoorbeeld te controleren of service level agreements worden behaald. Een voorbeeld van hoe een rapport kan worden gecreëerd is terug te vinden op de volgende pagina:

<http://www.opsvault.com/creating-custom-performance-reports-in-system-center-operations-manager/>

Ook is er een mogelijkheid om zelf complete reports te maken. Dit kan met behulp van de report designer. Een interessante beschrijving over hoe dit in zijn werk gaat is terug te vinden op de volgende pagina:

[http://www.code4ward.net/main/Blog/tabid/70/EntryId/81/How-to-use-Report-Builder-to-create-custom-reports-in-SCOM-](http://www.code4ward.net/main/Blog/tabid/70/EntryId/81/How-to-use-Report-Builder-to-create-custom-reports-in-SCOM-2007.aspx)[2007.aspx](http://www.code4ward.net/main/Blog/tabid/70/EntryId/81/How-to-use-Report-Builder-to-create-custom-reports-in-SCOM-2007.aspx)

Tijdens de inrichting van SCOM zijn er reeds een aantal reports opgesteld die voor Strukton Worksphere interessante informatie kunnen weergeven.

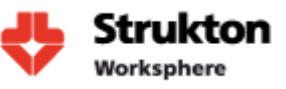

# **5 Technische Gegevens**

**Servernaam:**  NLEHVWSMONTON

**IPAdres:** 10.X.X.X

**Besturingssysteem** Windows 2008 R2 Standard SP1

**Database** SQL2008 R2 Standard

**System Center** System Center Operations Manager 2007 R2

#### **Overige Software**

IIS 7 Microsoft Visio 2010 Visio add-in voor System Center Operations Manager

#### **Naam SCOM management groep:**

StruktonWorksphere

#### **Beheerders Scom:**

Alle gebruikers die in Active directory lid zijn van de groep OpsMgr\_Admins hebben administrator rechten voor het beheer van SCOM. Deze gebruikers hebben ook administrator rechten op de SCOM SQL database.

**Default administrator account:** OpsMgrSDKConfig

#### **Default action account:** OpsMgrAction

#### **Adressen webconsole en reporting:**

[http://nlehvwsmonton:51908](http://nlehvwsmonton:51908/) <http://nlehvwsmonton/reports>

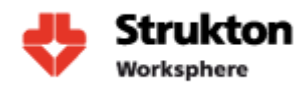

# **6 Dashboard**

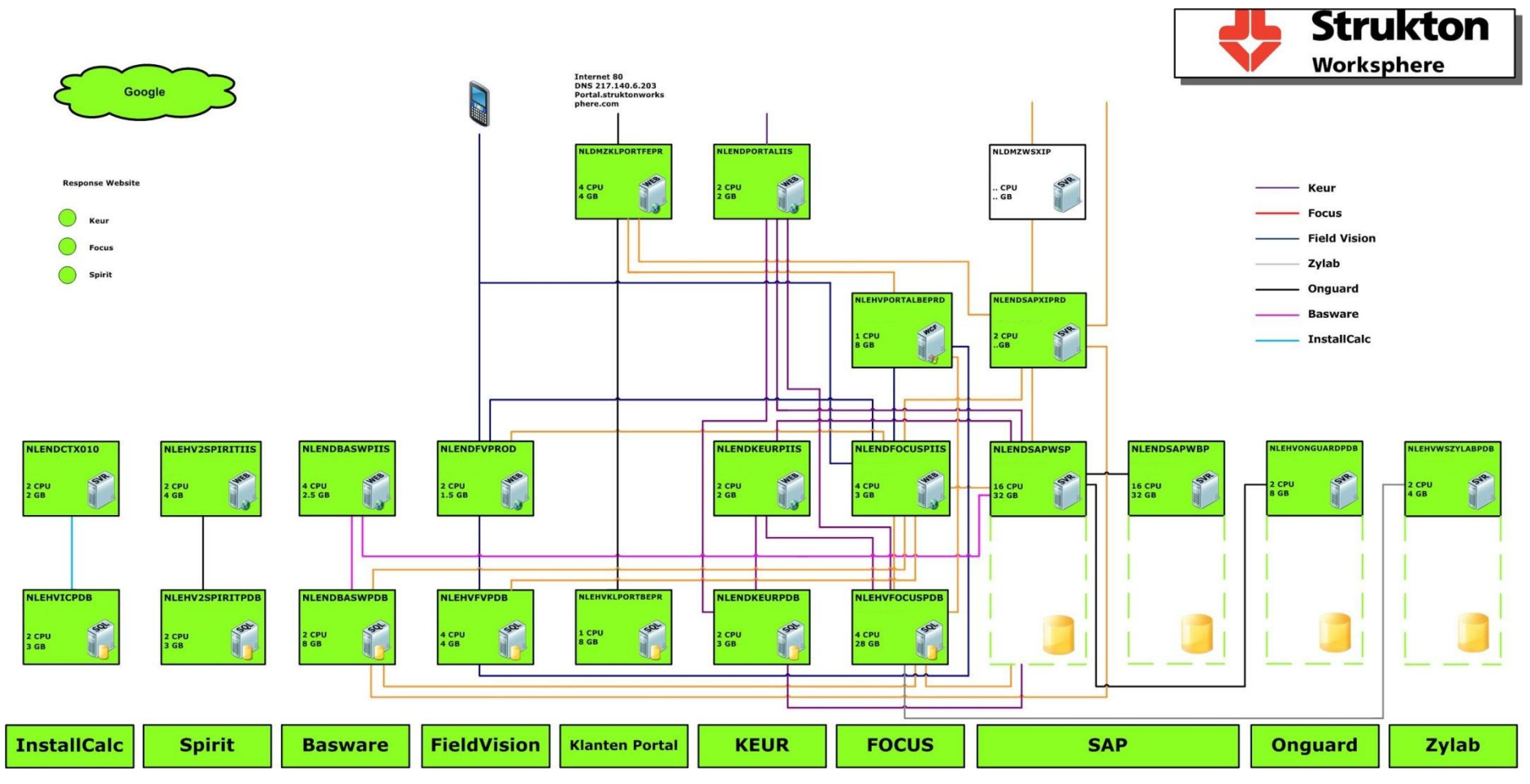

**Figuur 114 Visio dashboard**

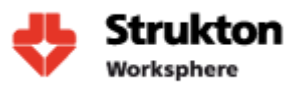

### **6.1 Verklaring dashboard**

**Figuur 1** is een weergave van het dashboard zoals deze is gemaakt in Visio. Deze tekening kan door iedereen met de beschikking over Visio worden bekeken en wanneer er een storing optreedt veranderen symbolen van kleur. In het figuur zoals afgebeeld zijn alle symbolen groen en functioneert dus alles naar behoren. In de tekening vinden we alle servers terug die worden gemonitord. Ook zijn met behulp van lijnen de verbindingen tussen de verschillende servers per applicatie aangegeven. Onder alle servers zien we een aantal blokken die de gezondheid van iedere applicatie weergeven. Voor de gezondheid van een applicatie wordt gekeken naar de hele keten van objecten waarvan een applicatie afhankelijk is. De Visio tekening is sterk afgeleid van een reeds bij Strukton Worksphere aanwezige tekening en is daarom door iedereen op de afdeling ICT goed te herkennen. Wanneer symbolen van kleur veranderen kunnen deze worden geselecteerd en kan een gedetailleerde weergave worden gestart. Hierin kan direct de oorzaak van het probleem worden geïdentificeerd. Zie ook figuur 2.

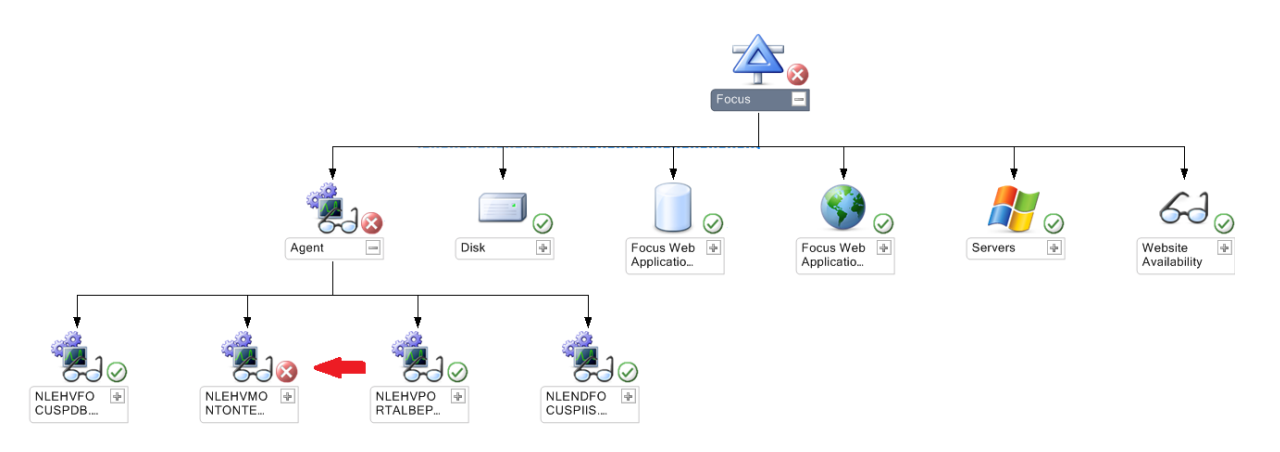

**Figuur 2**

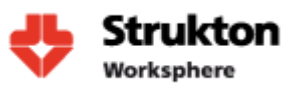

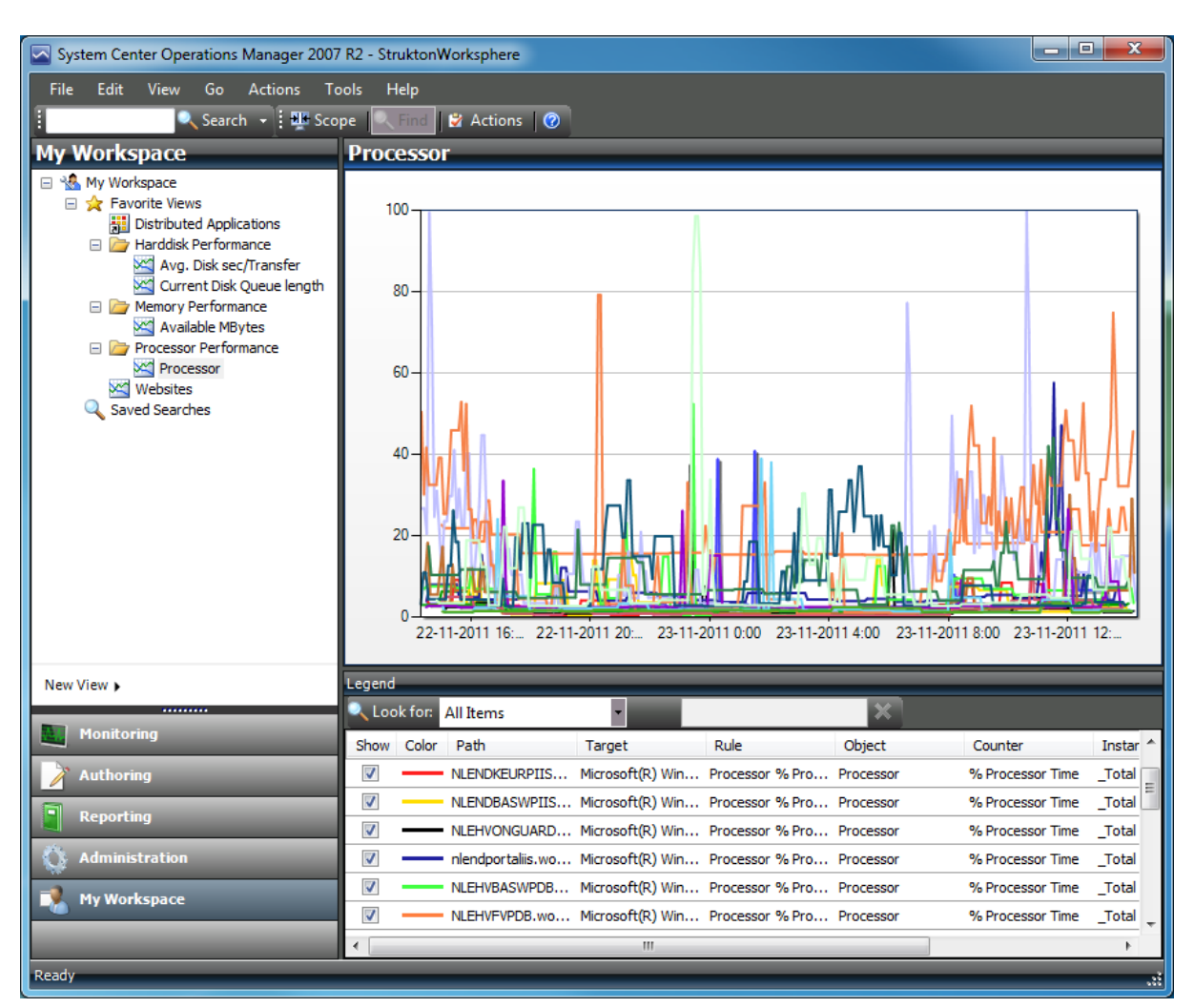

# **6.2 System Center Operations Manager Console**

#### **Figuur 3**

Hierboven zien we een weergave van de SCOM console. De SCOM console is onderdeel van SCOM en kan door systeembeheerders worden gebruikt om realtime de status van de servers en applicaties op te vragen die worden gemonitord. De Console kan op iedere willekeurige pc worden geïnstalleerd en maakt rechtstreeks verbinding met de management server. Via de SCOM console kan een gedetailleerde status van machines worden opgevraagd en kan de monitoring omgeving worden beheerd.

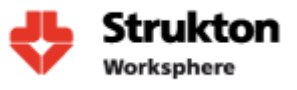

# **7 Bronnen**

### **7.1 Boeken**

Meyler K, Fuller C, Joyner J,(2008),*System Center Operations Manager 2007 Unleashed*, Indianapolis: Uitgeverij Sams Publishing

### **7.2 Microsoft Documenten**

OM2007R2\_DeploymentGuide OM2007R2\_DesignGuide OM2007R2\_OperationsUsersGuide OM2007R2\_SecurityGuide OM2007R2\_TenchinalOverview

#### **7.3 Internet Bronnen**

<http://thoughtsonopsmgr.blogspot.com/2009/09/crucial-opsmgr-services-explained-part.html>

<http://ahmedhusseinonline.com/2011/04/system-center-operations-manager-scom-2007-r2-part-1-introduction/> [http://www.code4ward.net/main/Blog/tabid/70/EntryId/81/How-to-use-Report-Builder-to-create-custom-reports-in-SCOM-](http://www.code4ward.net/main/Blog/tabid/70/EntryId/81/How-to-use-Report-Builder-to-create-custom-reports-in-SCOM-2007.aspx)[2007.aspx](http://www.code4ward.net/main/Blog/tabid/70/EntryId/81/How-to-use-Report-Builder-to-create-custom-reports-in-SCOM-2007.aspx)

<http://www.opsvault.com/creating-custom-performance-reports-in-system-center-operations-manager/>

<http://technet.microsoft.com/en-us/library/ff630864.aspx>

<http://bradstechblog.com/scom/scom-how-to-create-an-override>

[http://blogs.technet.com/b/meamcs/archive/2011/09/03/operations-manager-2007-r2-installation-and-configuration-step](http://blogs.technet.com/b/meamcs/archive/2011/09/03/operations-manager-2007-r2-installation-and-configuration-step-by-step-part-11-configure-notification.aspx)[by-step-part-11-configure-notification.aspx](http://blogs.technet.com/b/meamcs/archive/2011/09/03/operations-manager-2007-r2-installation-and-configuration-step-by-step-part-11-configure-notification.aspx)

[http://blogs.technet.com/b/meamcs/archive/2011/08/27/operations-manager-2007-r2-installation-and-configuration-step](http://blogs.technet.com/b/meamcs/archive/2011/08/27/operations-manager-2007-r2-installation-and-configuration-step-by-step-part-9-discover-windows-computer-and-deploy-scom-agents.aspx)[by-step-part-9-discover-windows-computer-and-deploy-scom-agents.aspx](http://blogs.technet.com/b/meamcs/archive/2011/08/27/operations-manager-2007-r2-installation-and-configuration-step-by-step-part-9-discover-windows-computer-and-deploy-scom-agents.aspx)

<http://www.microsoft.com/download/en/details.aspx?id=9296>

<http://www.microsoft.com/download/en/details.aspx?id=10631>

<http://www.microsoft.com/download/en/details.aspx?displaylang=en&id=9815>

<http://www.microsoft.com/download/en/details.aspx?id=19445>

[http://blogs.technet.com/b/meamcs/archive/2011/08/16/operations-manager-2007-r2-installation-and-configuration-step](http://blogs.technet.com/b/meamcs/archive/2011/08/16/operations-manager-2007-r2-installation-and-configuration-step-by-step-part-8-download-and-import-management-pack.aspx)[by-step-part-8-download-and-import-management-pack.aspx](http://blogs.technet.com/b/meamcs/archive/2011/08/16/operations-manager-2007-r2-installation-and-configuration-step-by-step-part-8-download-and-import-management-pack.aspx)

[http://blogs.technet.com/b/meamcs/archive/2011/05/16/operations-manager-2007-r2-installation-and-configuration-step](http://blogs.technet.com/b/meamcs/archive/2011/05/16/operations-manager-2007-r2-installation-and-configuration-step-by-step-part-5-installing-sql-reporting-service.aspx)[by-step-part-5-installing-sql-reporting-service.aspx](http://blogs.technet.com/b/meamcs/archive/2011/05/16/operations-manager-2007-r2-installation-and-configuration-step-by-step-part-5-installing-sql-reporting-service.aspx)

[http://blogs.technet.com/b/meamcs/archive/2011/08/14/operations-manager-2007-r2-installation-and-configuration-step](http://blogs.technet.com/b/meamcs/archive/2011/08/14/operations-manager-2007-r2-installation-and-configuration-step-by-step-part-6-installing-data-warehouse-database.aspx)[by-step-part-6-installing-data-warehouse-database.aspx](http://blogs.technet.com/b/meamcs/archive/2011/08/14/operations-manager-2007-r2-installation-and-configuration-step-by-step-part-6-installing-data-warehouse-database.aspx)

[http://blogs.technet.com/b/meamcs/archive/2011/01/10/operations-manager-2007-r2-installation-and-configuration-step](http://blogs.technet.com/b/meamcs/archive/2011/01/10/operations-manager-2007-r2-installation-and-configuration-step-by-step-part3-installing-root-management-server.aspx)[by-step-part3-installing-root-management-server.aspx](http://blogs.technet.com/b/meamcs/archive/2011/01/10/operations-manager-2007-r2-installation-and-configuration-step-by-step-part3-installing-root-management-server.aspx)

<http://support.microsoft.com/kb/2425714>

<http://systemcenterdynamics.wordpress.com/2011/01/12/installing-scom-2007-r2-on-sql-2008-r2/> <http://technet.microsoft.com/en-us/systemcenter/om/bb498235>